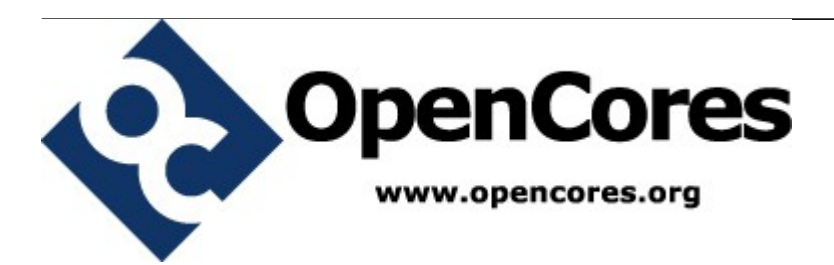

# **openMSP430**

*Author: Olivier GIRARD olgirard@gmail.com*

> **Rev. 1.13 February 24, 2013**

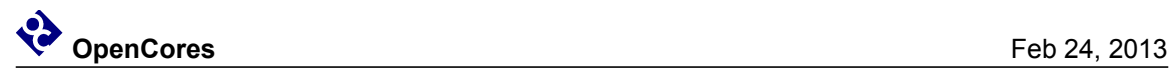

## **Revision History**

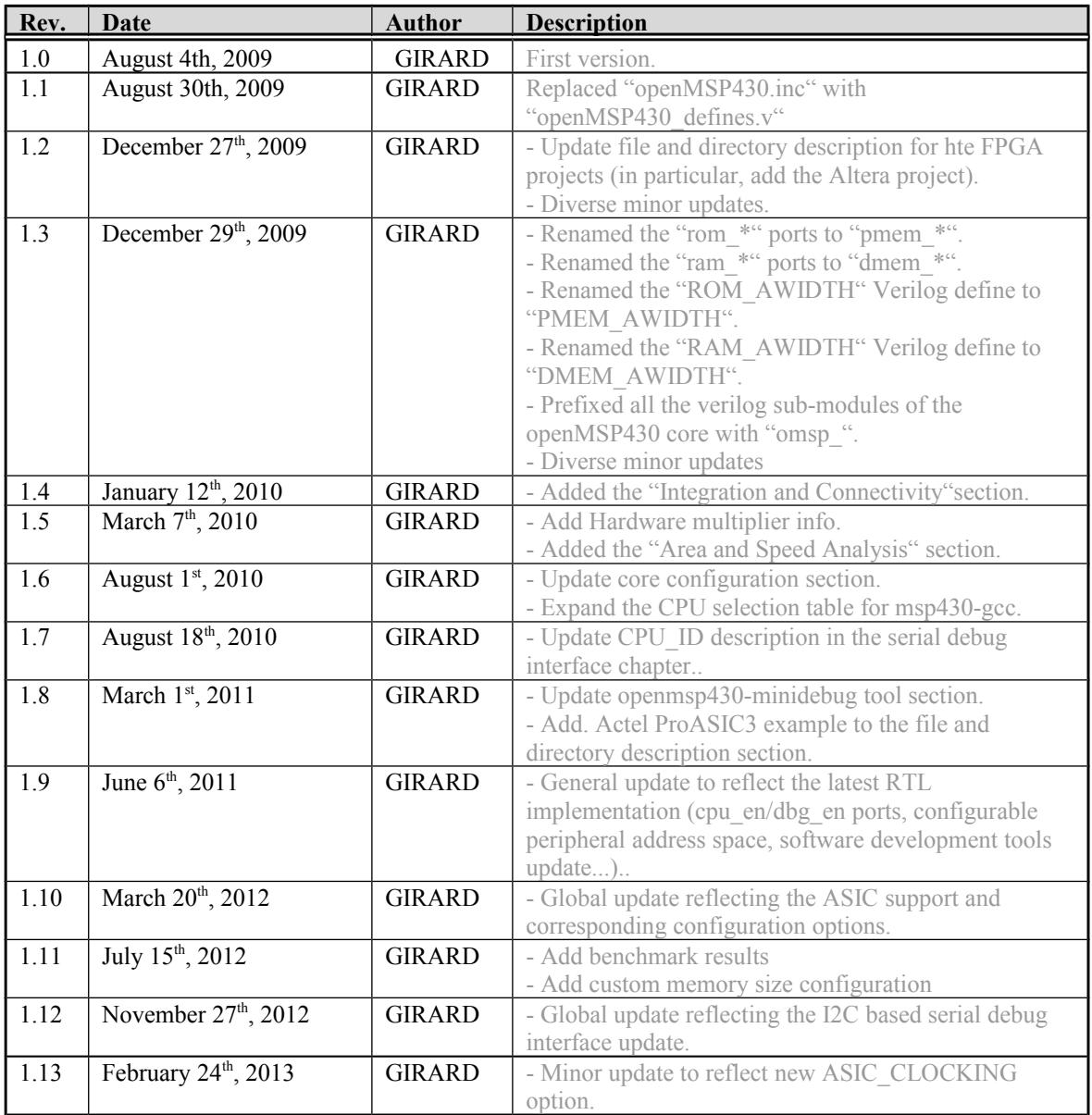

# **Contents**

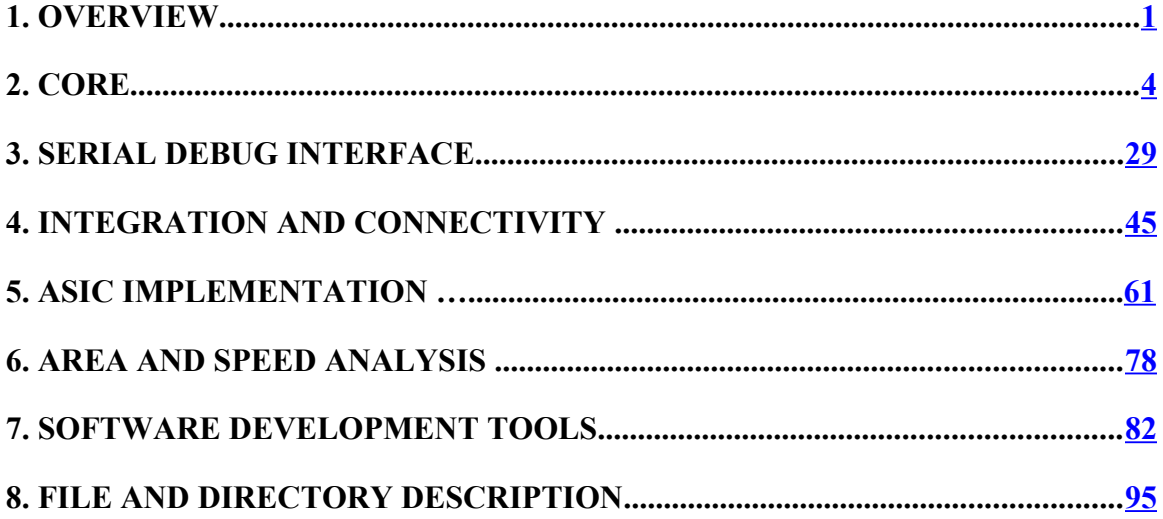

# **1.**

# <span id="page-4-0"></span>**Overview**

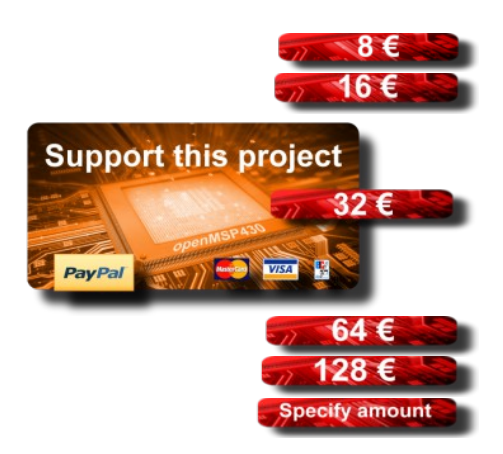

## **Introduction**

The openMSP430 is a synthesizable 16bit microcontroller core written in Verilog. It is compatible with Texas Instruments' [MSP430 microcontroller family](http://www.ti.com/litv/pdf/slau049f) and can execute the code generated by an MSP430 toolchain in a near cycle accurate way.

The core comes with some peripherals (**16x16 Hardware Multiplier**, Watchdog, GPIO, TimerA, generic templates) and most notably with a two-wire **Serial Debug Interface** supporting **the [MSPGCC](http://sourceforge.net/apps/mediawiki/mspgcc/index.php?title=MSPGCC_Wiki) GNU Debugger** (GDB) for in-system software debugging.

While being fully FPGA friendly, this design is also particularly suited for ASIC implementations (typically mixed signal ICs with strong area and low-power requirements).

In a nutshell, the openMSP430 brings with it:

- Low area (8k-Gates), without hidden extra infrastructure overhead (memory backbone, IRQ controller and watchdog timer are already included).
- Excellent code density.
- Good performances.
- Build-in power and clock management options.
- Multiple time **Silicon Proven**.

# **Download**

## **Design**

The complete tar archive of the project can be downloaded [here](http://opencores.org/download,openmsp430) (OpenCores account required).

The following SVN command can be run from a console (or **GUI**):

```
svn export http://opencores.org/ocsvn/openmsp430/openmsp430/trunk/ openmsp430
```
## **Changelog**

- The [Core's ChangeLog](http://opencores.org/websvn,filedetails?repname=openmsp430&path=/openmsp430/trunk/ChangeLog_core.txt) lists the CPU updates
- The [Tools' ChangeLog](http://opencores.org/websvn,filedetails?repname=openmsp430&path=/openmsp430/trunk/ChangeLog_tools.txt) lists the Software development tools updates.
- Subscribe to the following [RSS](http://opencores.org/websvn,rss?repname=openmsp430&path=/openmsp430/&isdir=1) feed to keep yourself informed about ALL updates.

## **Documentation**

Being fully compatible with the original MSP430 architecture, TI's official documentation is applicable: [SLAU49F.PDF](http://www.ti.com/lit/ug/slau049f/slau049f.pdf)

In addition, the openMSP430 online documentation is also available in [pdf.](http://opencores.org/websvn,filedetails?repname=openmsp430&path=/openmsp430/trunk/doc/openMSP430.pdf)

# **Features & Limitations**

### **Features**

- **Core:**
	- Full instruction set support.
	- Interrupts: IRQs  $(x14)$ , NMI $(x1)$ .
	- Power saving modes.
	- Configurable memory size for both program and data.
	- Scalable peripheral address space.
	- Two-wire Serial Debug Interface (Nexus class 3, w/o trace) with GDB support ( $I^2C$  or UART based).
	- FPGA friendly (option for single clock domain, no clock gate).
	- ASIC friendly (options for full power & clock management support).
	- Small size (Xilinx: 1650 LUTs / Altera: 1550 LEs / ASIC: 8k gates).
- **Peripherals:**
	- 16x16 Hardware Multiplier.
	- Basic Clock Module.
	- Watchdog.
	- Timer A (FPGA only).
	- GPIO (FPGA only).
	- Templates for 8 and 16 bit peripherals.

## **Limitations**

- **Core:**
	- Instructions can't be executed from the data memory.

# **Links**

Development has been performed using the following freely available (excellent) tools:

- **Icarus Verilog** : Verilog simulator.
- • [GTKWave Analyzer](http://gtkwave.sourceforge.net/) : Waveform viewer.
- **MSPGCC**: GCC toolchain for the Texas Instruments MSP430 MCUs.
- **ISE WebPACK**: Xilinx's free FPGA synthesis tool.

A few MSP430 links:

- • [Wikipedia: MSP430](http://en.wikipedia.org/wiki/MSP430)
- [TI: MSP430x1xx Family User's Guide](http://www.ti.com/litv/pdf/slau049f)
- [TI: MSP430 Competitive Benchmarking](http://www.ti.com/lit/an/slaa205c/slaa205c.pdf)
- [TI: a list of available MSP430 Open Source projects out there on the web today.](http://processors.wiki.ti.com/index.php/Open_Source_Projects_-_MSP430)

# **Legal information**

*MSP430 is a trademark of Texas Instruments, Inc. This project is not affiliated in any way with Texas Instruments. All other product names are trademarks or registered trademarks of their respective owners.*

# **2.**

# <span id="page-7-0"></span>**Core**

### **Table of content**

- • [1. Introduction](#page-8-0)
- <span id="page-7-2"></span><span id="page-7-1"></span>• [2. Design](#page-7-2)
	- • [2.1 Core](#page-9-1)
		- • [2.1.1 Design structure](#page-9-0)
		- • [2.1.2 Limitations](#page-10-2)
		- • [2.1.3 Configuration](#page-10-1)
			- • [2.1.3.1 Basic System Configuration](#page-10-0)
			- [2.1.3.2 Advanced System Configuration](#page-11-0)
			- [2.1.3.3 Expert System Configuration](#page-13-0)
			- [2.1.3.4 Parameters For Multi-Core Systems](#page-15-0)
		- • [2.1.4 Memory mapping](#page-16-0)
		- $\cdot$  [2.1.5 Pinout](#page-17-0)
		- [2.1.6 Instruction Cycles and Lengths](#page-19-0)
		- [2.1.7 Serial Debug Interface](#page-21-0)
		- • [2.1.8 Benchmark results](#page-22-2)
			- • [2.1.8.1 Dhrystone](#page-22-1)
			- • [2.1.8.2 CoreMark](#page-22-0)
	- • [2.2 System Peripherals](#page-7-1)
		- • [2.2.1 Basic Clock Module: FPGA](#page-23-0)
		- [2.2.2 Basic Clock Module: ASIC](#page-25-0)
		- • [2.2.3 SFR](#page-26-0)
		- • [2.2.4 Watchdog Timer](#page-27-1)
		- [2.2.5 16x16 Hardware Multiplier](#page-27-0)
	- • [2.3 External Peripherals](#page-28-1)
		- • [2.3.1 Digital I/O \(FPGA ONLY\)](#page-28-0)
		- [2.3.2 Timer A \(FPGA ONLY\)](#page-30-0)

# <span id="page-8-0"></span>**1. Introduction**

The openMSP430 is a 16-bit microcontroller core compatible with [TI's MSP430 family](http://www.ti.com/litv/pdf/slau049f) (note that the extended version of the architecture, the MSP430X, isn't supported by this IP). It is based on a Von Neumann architecture, with a single address space for instructions and data.

Depending on the selected configuration, this design can either be:

- **FPGA friendly**: the core doesn't contain any clock gate and has only a single clock domain. As a consequence, in this mode, the *Basic Clock Module* peripheral has a few limitations.
- **ASIC friendly**: the core contains up to all clock management options (clock muxes & low-power modes, fine grained clock gating, …) and is also ready for scan insertion. In this mode, the *Basic Clock Module* offers all features listed in the official [documentation.](http://www.ti.com/litv/pdf/slau049f)

It is to be noted that this IP doesn't contain the instruction and data memory blocks internally (these are technology dependent hard macros which are connected to the IP during chip integration). However the core is fully configurable in regard to the supported RAM and/or ROM sizes.

In addition to the CPU core itself, several peripherals are also provided and can be easily connected to the core during integration.

# **2. Design**

## <span id="page-9-1"></span>**2.1 Core**

#### <span id="page-9-0"></span>**2.1.1 Design structure**

The following diagram shows the openMSP430 design structure:

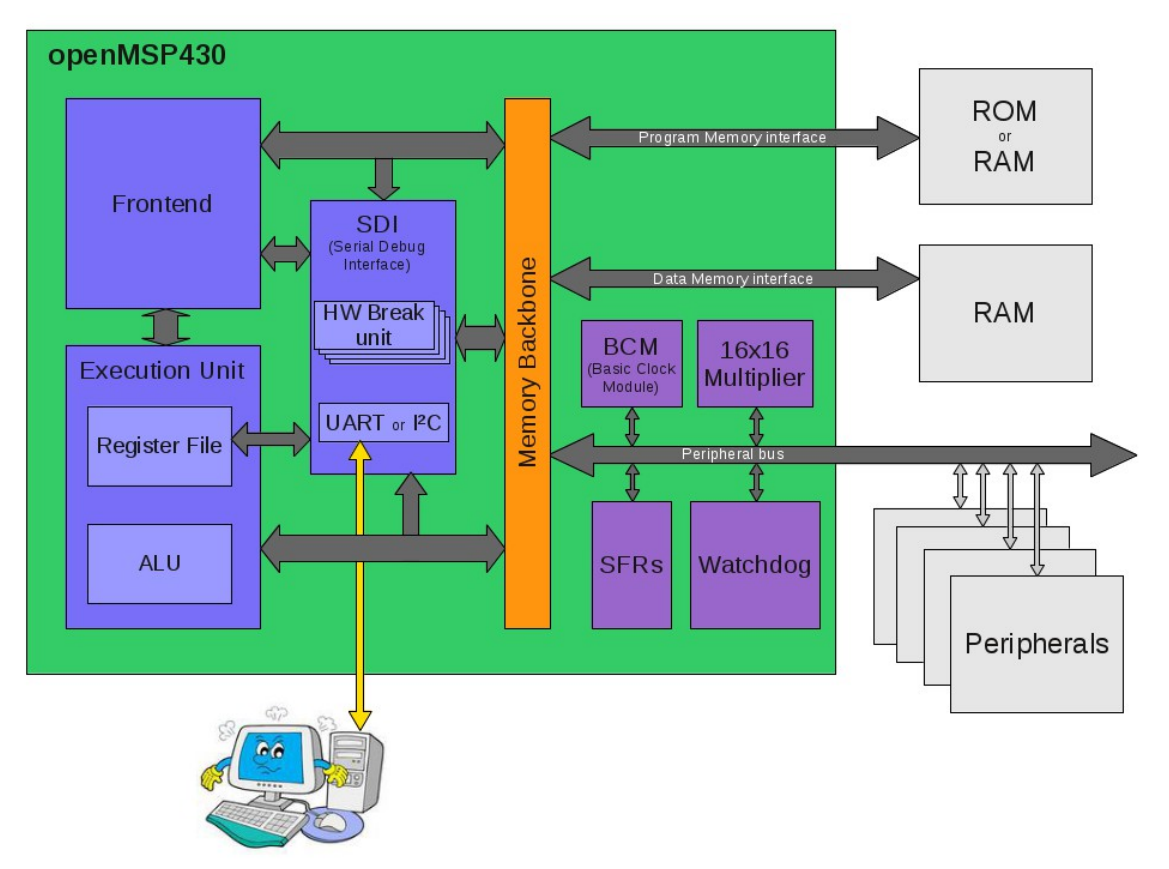

- **Frontend**: This module performs the instruction Fetch and Decode tasks. It also contains the execution state machine.
- **Execution unit**: Containing the ALU and the register file, this module executes the current decoded instruction according to the execution state.
- **Serial Debug Interface**: Contains all the required logic for a Nexus class 3 debugging unit (without trace). Communication with the host is done with a standard two-wire interface following either the UART 8N1 or I<sup>2</sup>C serial protocol.
- **Memory backbone**: This block performs a simple arbitration between the frontend and execution-unit for program, data and peripheral memory access.
- **Basic Clock Module**: Generates MCLK, ACLK, SMCLK and manage the low power modes.
- **SFRs**: The **S**pecial **F**unction **R**egister**s** block contains diverse configuration registers (NMI, Watchdog, ...).
- **Watchdog**: Although it is a peripheral, the watchdog is directly included in the core because of its tight links with the NMI interrupts and the PUC reset generation.
- **16x16 Multiplier**: The hardware multiplier peripheral is transparently supported by the GCC compiler and is therefore located in the core. It can be included or excluded at will through a Verilog define.

#### <span id="page-10-2"></span>**2.1.2 Limitations**

The known core limitations are the following:

• Instructions can't be executed from the data memory.

#### <span id="page-10-1"></span>**2.1.3 Configuration**

It is possible to configure the openMSP430 core through the *openMSP430\_defines.v* file located in the *rtl* directory (see [file and directory description\)](#page-98-1).

In this section, three sets of adjustable user parameters are discussed in order to customize the core. A fourth set is available for ASIC specific options and will be discussed in the [ASIC implementation](#page-64-1) section.

#### <span id="page-10-0"></span>**2.1.3.1 Basic System Configuration**

The basic system can be adjusted with the following set of defines in order to match the target system requirements.

```
//=====================================================================
 //=====================================================================
//BASIC SYSTEM CONFIGURATION
//=====================================================================
//=====================================================================
//
// Note: the sum of program, data and peripheral memory spaces must not
// exceed 64 kB
 //
// Program Memory Size:
// Uncomment the required memory size
//-------------------------------------------------------
//`define PMEM_SIZE_CUSTOM
//`define PMEM_SIZE_59 KB
//`define PMEM<sup>-</sup>SIZE<sup>-55-</sup>KB
//`define PMEM SIZE 54 KB
//`define PMEM SIZE 51 KB
//`define PMEM SIZE 48 KB
//`define PMEM SIZE 41 KB
//`define PMEM_SIZE_32_KB
//`define PMEM_SIZE_24_KB
//`define PMEM_SIZE_16_KB
//`define PMEM_SIZE_12_KB
//`define PMEM SIZE 8 KB
//`define PMEM_SIZE_4_KB
```

```
`define PMEM_SIZE_2_KB
//`define PMEM SIZE_1 KB
// Data Memory Size:
// Uncomment the required memory size
//-------------------------------------------------------
//`define DMEM_SIZE_CUSTOM
//`define DMEM_SIZE_32_KB
//`define DMEM_SIZE_24_KB
//`define DMEM_SIZE_16_KB
//`define DMEM SIZE 10 KB
//`define DMEM_SIZE_8_KB
//`define DMEM SIZE 5 KB
//`define DMEM_SIZE_4_KB
//`define DMEM_SIZE_2p5_KB
//`define DMEM_SIZE_2_KB
//`define DMEM_SIZE_1_KB
//`define DMEM_SIZE_512_B
//`define DMEM_SIZE_256_B
`define DMEM_SIZE_128_B
// Include/Exclude Hardware Multiplier
`define MULTIPLIER
// Include/Exclude Serial Debug interface
`define DBG_EN
```
The only design considerations at this stage are:

- Make sure that the program and data memories have the correct size :-P
- The sum of program, data and peripheral memory space **MUST NOT** exceed 64kB.

**Note:** when selected, custom memory sizes can be specified in the "Expert System Configuration" section.

#### <span id="page-11-0"></span>**2.1.3.2 Advanced System Configuration**

In this section, some additional features are available in order to match the needs of more experienced users.

```
//============================================================================
//============================================================================
// ADVANCED SYSTEM CONFIGURATION (FOR EXPERIENCED USERS)
//============================================================================
//============================================================================
//-------------------------------------------------------
// Custom user version number
//-------------------------------------------------------
// This 5 bit field can be freely used in order to allow
// custom identification of the system through the debug
// interface.
// (see CPU_ID.USER_VERSION field in the documentation)
//-------------------------------------------------------
```

```
`define USER_VERSION 5'b00000
//-------------------------------------------------------
// Include/Exclude Watchdog timer
//-------------------------------------------------------
// When excluded, the following functionality will be
// lost:
         - Watchog (both interval and watchdog modes)
// - NMI interrupt edge selection
// - Possibility to generate a software PUC reset
//-------------------------------------------------------
`define WATCHDOG
///-------------------------------------------------------
// Include/Exclude Non-Maskable-Interrupt support
//-------------------------------------------------------
`define NMI
//-------------------------------------------------------
// Input synchronizers
//-------------------------------------------------------
// In some cases, the asynchronous input ports might
// already be synchronized externally.
// If an extensive CDC design review showed that this
// is really the case, the individual synchronizers
// can be disabled with the following defines.
//
// Notes:
// - all three signals are all sampled in the MCLK domain
//
// - the dbg_en signal reset the debug interface
// when 0. Therefore make sure it is glitch free.
//
//-------------------------------------------------------
`define SYNC_NMI
//`define SYNC_CPU_EN
//`define SYNC_DBG_EN
//-------------------------------------------------------
// Peripheral Memory Space:
//-------------------------------------------------------
// The original MSP430 architecture map the peripherals
// from 0x0000 to 0x01FF (i.e. 512B of the memory space).
// The following defines allow you to expand this space
// up to 32 kB (i.e. from 0x0000 to 0x7fff).
// As a consequence, the data memory mapping will be
// shifted up and a custom linker script will therefore
// be required by the GCC compiler.
//-------------------------------------------------------
//`define PER_SIZE_CUSTOM
//`define PER_SIZE_32_KB
//`define PER_SIZE_16_KB
//`define PER_SIZE_8_KB
//`define PER_SIZE_4_KB
//`define PER_SIZE_2_KB
//`define PER_SIZE_1_KB
`define PER_SIZE_512_B
```

```
//-------------------------------------------------------
// Defines the debugger CPU CTL.RST BRK EN reset value
// (CPU break on PUC reset)
//-------------------------------------------------------
// When defined, the CPU will automatically break after
// a PUC occurrence by default. This is typically useful
// when the program memory can only be initialized through
// the serial debug interface.
//-------------------------------------------------------
`define DBG_RST_BRK_EN
```
Design consideration at this stage are:

- Setting a peripheral memory space to something else than 512B will shift the data memory mapping up, which in turn will require the use of a custom linker script. If you don't know what a linker script is and if you don't want to know what it is, you should probably not modify this section.
- The sum of program, data and peripheral memory space **MUST NOT** exceed 64kB.

**Note:** when selected, custom peripheral memory space can be specified in the "Expert System Configuration" section.

#### <span id="page-13-0"></span>**2.1.3.3 Expert System Configuration**

In this section, you will find configuration options which will be relevant for roughly  $0.1\%$  of the users (according to a highly reliable market analysis  $\div$ ).

```
//============================================================================
//============================================================================
// EXPERT SYSTEM CONFIGURATION ( !!!! EXPERTS ONLY !!!! )
//============================================================================
//============================================================================
//
// IMPORTANT NOTE: Please update following configuration options ONLY if
// you have a good reason to do so... and if you know what
// you are doing :-P
//
//============================================================================
//-------------------------------------------------------
// Select serial debug interface protocol
//-------------------------------------------------------
// DBG_UART -> Enable UART (8N1) debug interface
// DBG_I2C -> Enable I2C debug interface
//-------------------------------------------------------
`define DBG_UART
//`define DBG_I2C
//-------------------------------------------------------
// Enable the I2C broadcast address
```

```
//-------------------------------------------------------
// For multicore systems, a common I2C broadcast address
// can be given to all oMSP cores in order to
// synchronously RESET, START, STOP, or STEP all CPUs
// at once with a single I2C command.
// If you have a single openMSP430 in your system,
// this option can stay commented-out.
//-------------------------------------------------------
//`define DBG_I2C_BROADCAST
//-------------------------------------------------------
// Number of hardware breakpoint units (each unit contains
// two hardware address breakpoints):
// - DBG_HWBRK_0 -> Include hardware breakpoints unit 0
// - DBG HWBRK 1 -> Include hardware breakpoints unit 1
// - DBG_HWBRK_2 -> Include hardware breakpoints unit 2
// - DBG_HWBRK_3 -> Include hardware breakpoints unit 3
//-------------------------------------------------------
// Please keep in mind that hardware breakpoints only
// make sense whenever the program memory is not an SRAM
// (i.e. Flash/OTP/ROM/...) or when you are interested
// in data breakpoints (btw. not supported by GDB).
//-------------------------------------------------------
//`define DBG_HWBRK_0
//`define DBG_HWBRK_1
//`define DBG_HWBRK_2
//`define DBG_HWBRK_3
//-------------------------------------------------------
// Enable/Disable the hardware breakpoint RANGE mode
//-------------------------------------------------------
// When enabled this feature allows the hardware breakpoint
// units to stop the cpu whenever an instruction or data
// access lays within an address range.
// Note that this feature is not supported by GDB.
//-------------------------------------------------------
//`define DBG_HWBRK_RANGE
//-------------------------------------------------------
// Custom Program/Data and Peripheral Memory Spaces
//-------------------------------------------------------
// The following values are valid only if the
// corresponding * SIZE CUSTOM defines are uncommented:
//
// - *_SIZE : size of the section in bytes.
// - *_AWIDTH : address port width, this value must allow
// to address all WORDS of the section
// (i.e. the *_SIZE divided by 2)
//-------------------------------------------------------
// Custom Program memory (enabled with PMEM_SIZE_CUSTOM)
`define PMEM_CUSTOM_AWIDTH 10
`define PMEM_CUSTOM_SIZE 2048
// Custom Data memory (enabled with DMEM_SIZE_CUSTOM)
`define DMEM_CUSTOM_AWIDTH 6
`define DMEM_CUSTOM_SIZE 128
// Custom Peripheral memory (enabled with PER_SIZE_CUSTOM)
```

```
`define PER_CUSTOM_AWIDTH 8<br>`define PER_CUSTOM_SIZE 512
`define PER CUSTOM SIZE
//-------------------------------------------------------
// ASIC version
//-------------------------------------------------------
// When uncommented, this define will enable the
// ASIC system configuration section (see below) and
// will activate scan support for production test.
//
// WARNING: if you target an FPGA, leave this define
// commented.
//-------------------------------------------------------
//`define ASIC
```
Design consideration at this stage are:

• This is the expert section... so you know what your are doing right ;-)

All remaining defines located after the ASIC section in the *openMSP430\_defines.v* file are system constants and **MUST NOT** be edited.

#### <span id="page-15-0"></span>**2.1.3.4 Parameters For Multi-Core Systems**

In addition to the define file, two Verilog parmaeters are available to facilitate software development on multi-core systems.

For example, in a dual-core openMSP430 system, the cores can be instantiated as following:

```
openMSP430 #(.INST_NR (\theta), .TOTAL_NR(1)) openMSP430 core 0 (
...
);
openMSP430 #(.INST_NR (1), .TOTAL_NR(1)) openMSP430 core 1 (
...
);
```
The values of these parameters are then directly accessible through the CPU\_NR register of the SFR peripheral.

For example, if both cores share the same program memory, the software can take advantage of this information as following:

```
"...
int main(void) {
 if (CPU NR==0 \times 0100) {
   main core \Theta(); // Main routine call for core \Theta}
  if (CPU_NR==0x0101) {
   main_core_1(); // Main routine call for core 1
  }
}
…"
```
#### <span id="page-16-0"></span>**2.1.4 Memory mapping**

As discussed earlier, the openMSP430 memory mapping is fully configurable.

The basic system configuration section allows to adjust program and data memory sizes while keeping 100% compatibility with the pre-existing linker scripts provided by MSPGCC (or any other toolchain for that matter).

However, an increasing number of users saw the 512B space available for peripherals in the standard MSP430 architecture as a limitation. Therefore, the advanced system configuration section gives the possibility to up-scale the reserved peripheral address space anywhere between 512B and 32kB. As a consequence, the data memory space will be shifted up, which means that the linker script of your favorite toolchain will have to be modified accordingly.

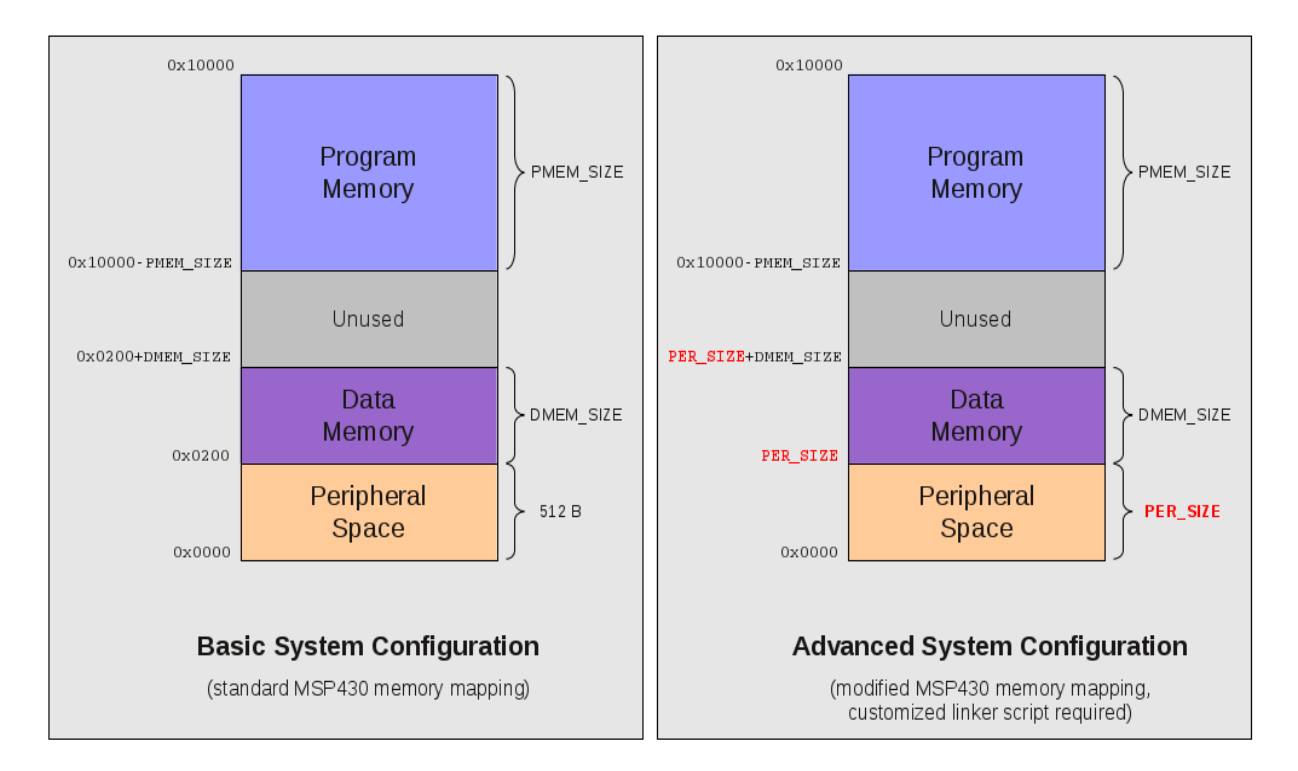

The following schematic should hopefully summarize this:

### <span id="page-17-0"></span>**2.1.5 Pinout**

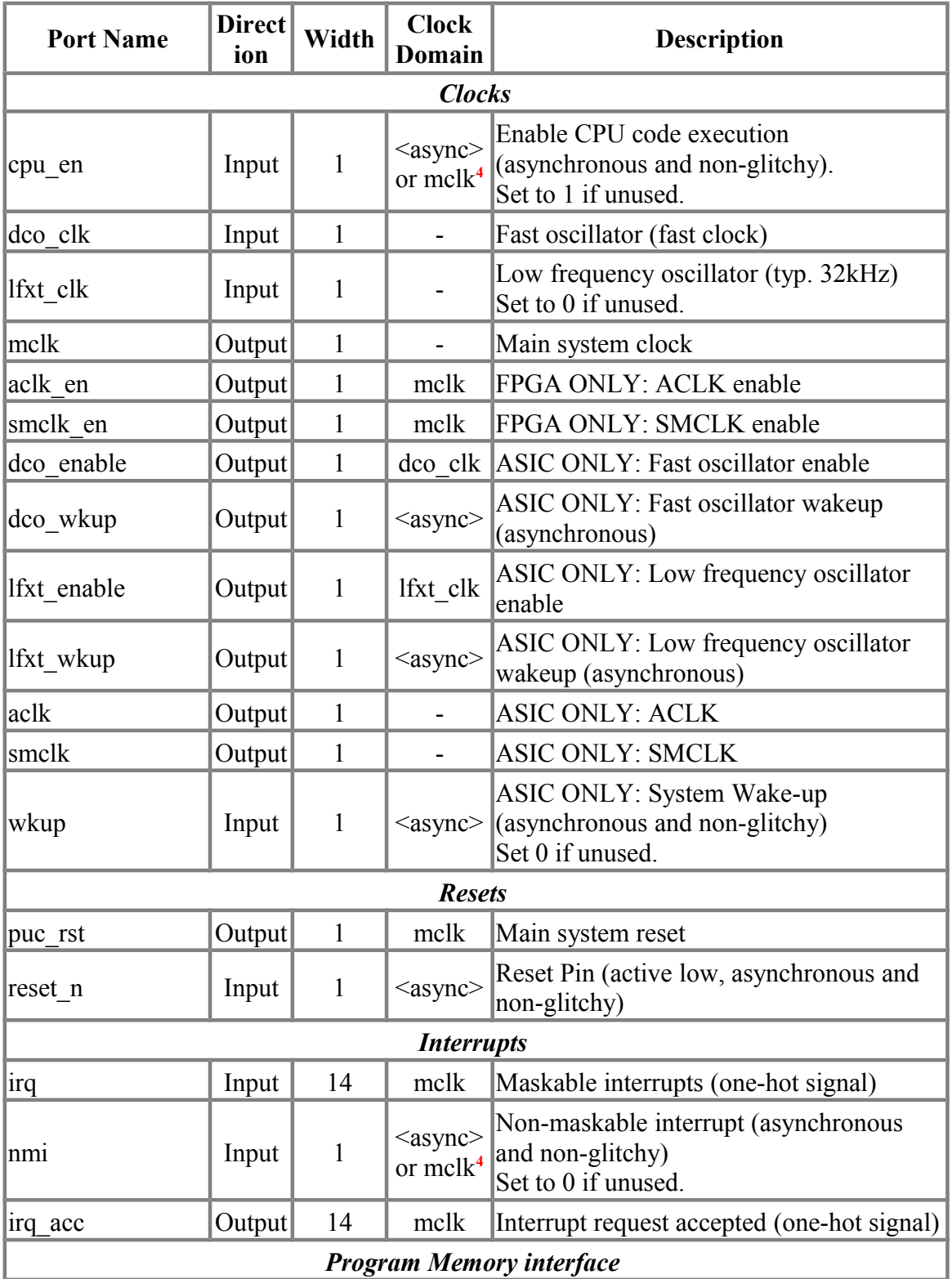

The full pinout of the openMSP430 core is provided in the following table:

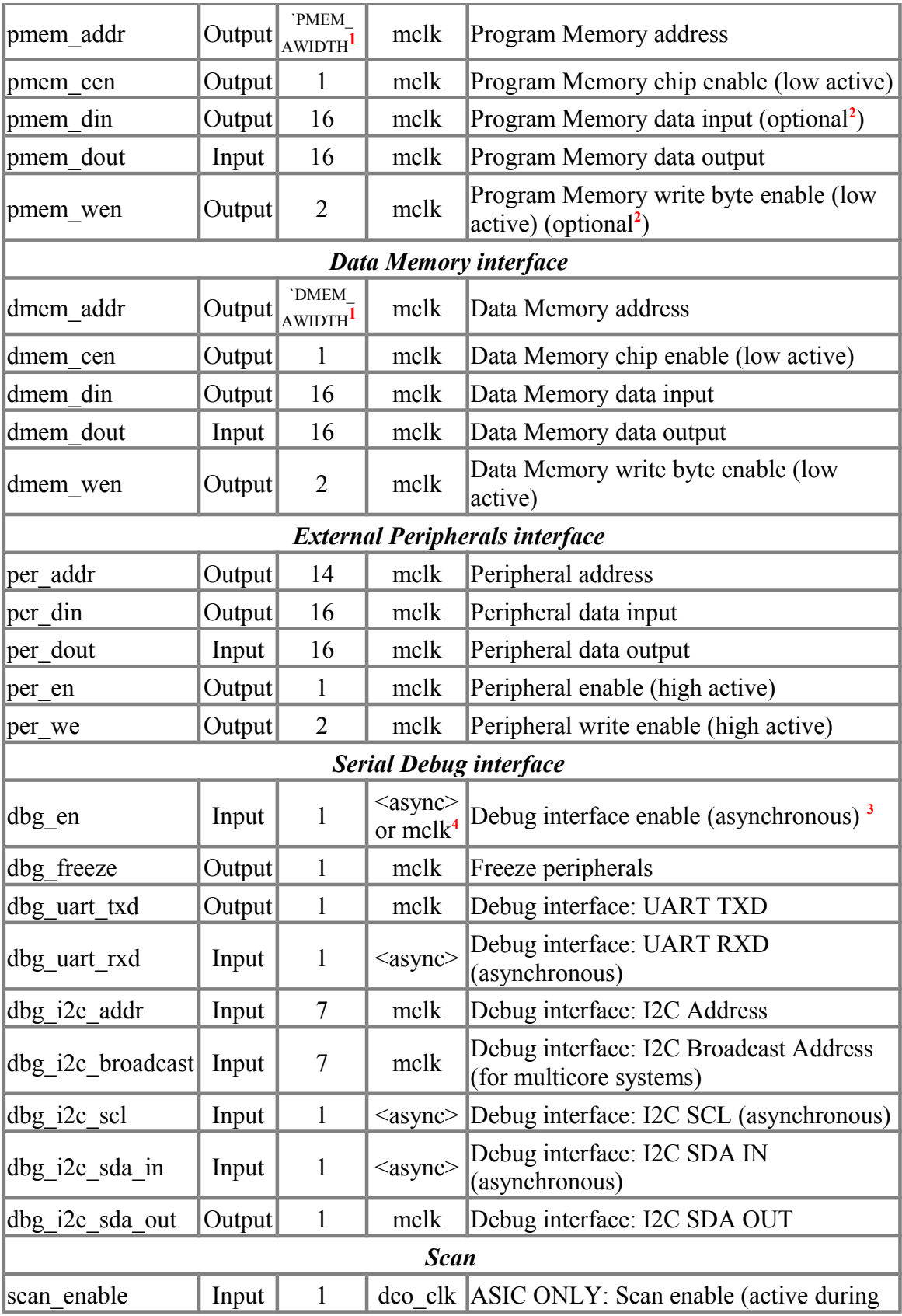

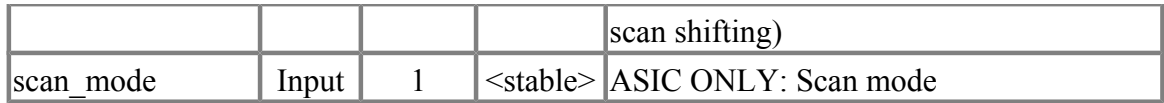

<sup>1</sup>: This parameter is declared in the "openMSP430\_defines.v" file and defines the RAM/ROM size.

<sup>2</sup>: These two optional ports can be connected whenever the program memory is a RAM. This will allow the user to load a program through the serial debug interface and to use software breakpoints.

<sup>3</sup>: When disabled, the debug interface is hold into reset (and clock gated in ASIC mode). As a consequence, the *dbg\_en* port can be used to reset the debug interface without disrupting the CPU execution.

**4** : Clock domain is selectable through configuration in the "openMSP430\_defines.v" file (see Advanced System Configuration).

**Note:** in the FPGA configuration, the ASIC ONLY signals must be left unconnected (for the outputs) and tied low (for the inputs).

#### <span id="page-19-0"></span>**2.1.6 Instruction Cycles and Lengths**

Please note that a detailed description of the instruction and addressing modes can be found in the [MSP430x1xx Family User's Guide](http://www.ti.com/litv/pdf/slau049f) (Chapter 3).

The number of CPU clock cycles required for an instruction depends on the instruction format and the addressing modes used, not the instruction itself.

In the following tables, the number of cycles refers to the main clock (*MCLK*). Differences with the original MSP430 are highlighted in green (the original value being red).

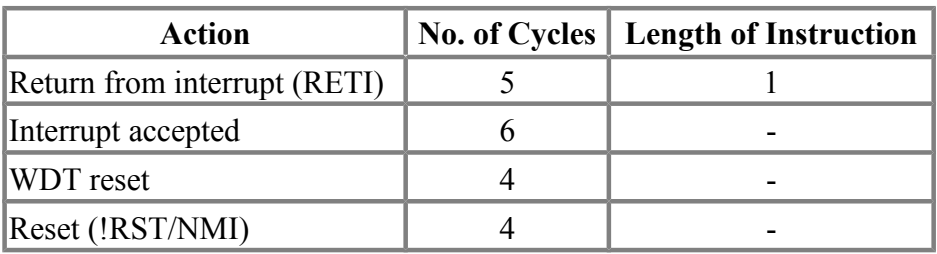

#### • **Interrupt and Reset Cycles**

• **Format-II (Single Operand) Instruction Cycles and Lengths**

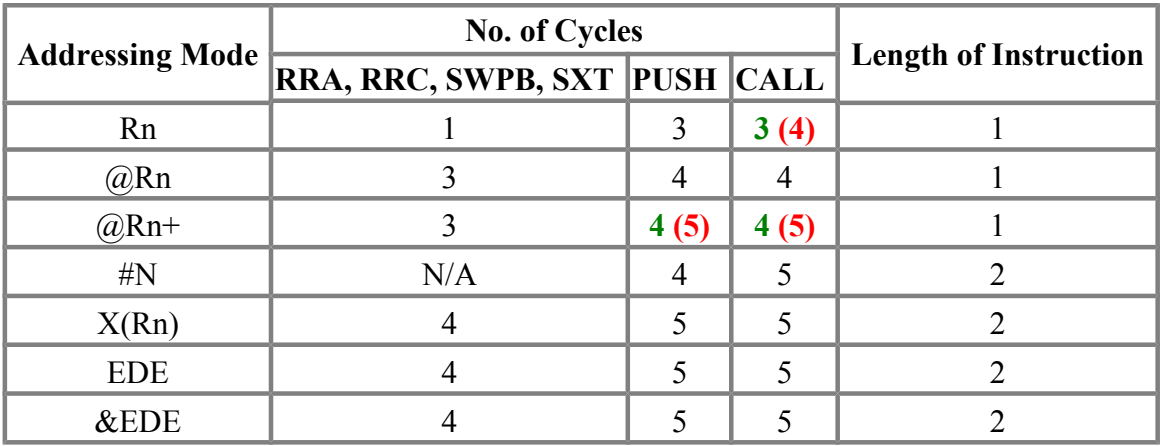

#### • **Format-III (Jump) Instruction Cycles and Lengths**

All jump instructions require one code word, and take two CPU cycles to execute, regardless of whether the jump is taken or not.

#### • **Format-I (Double Operand) Instruction Cycles and Lengths**

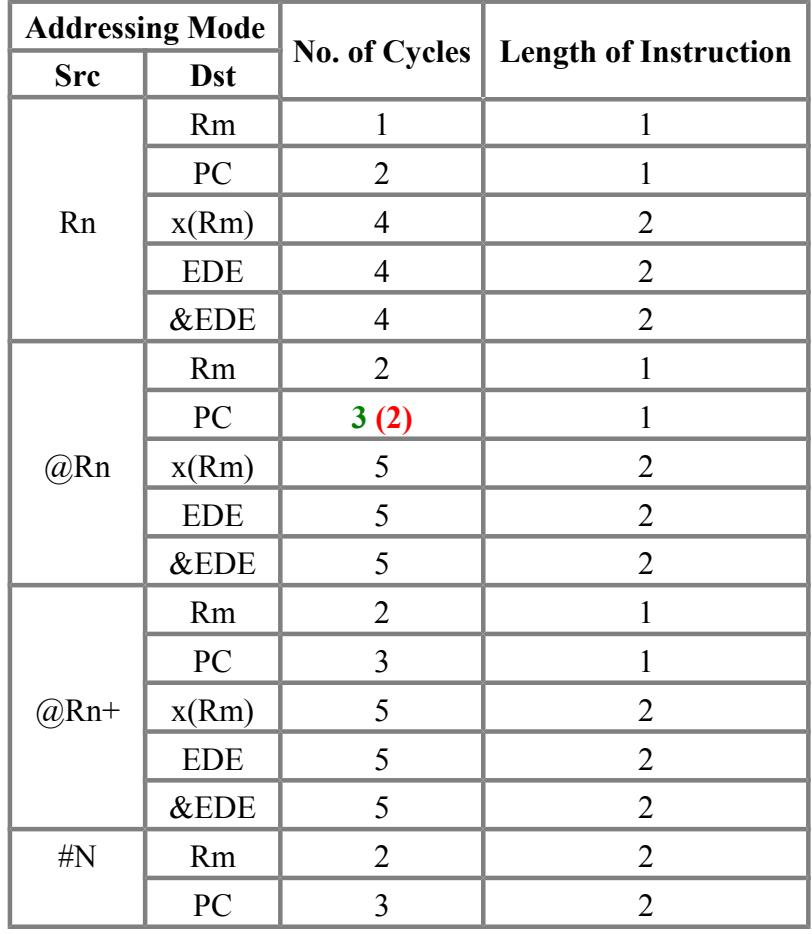

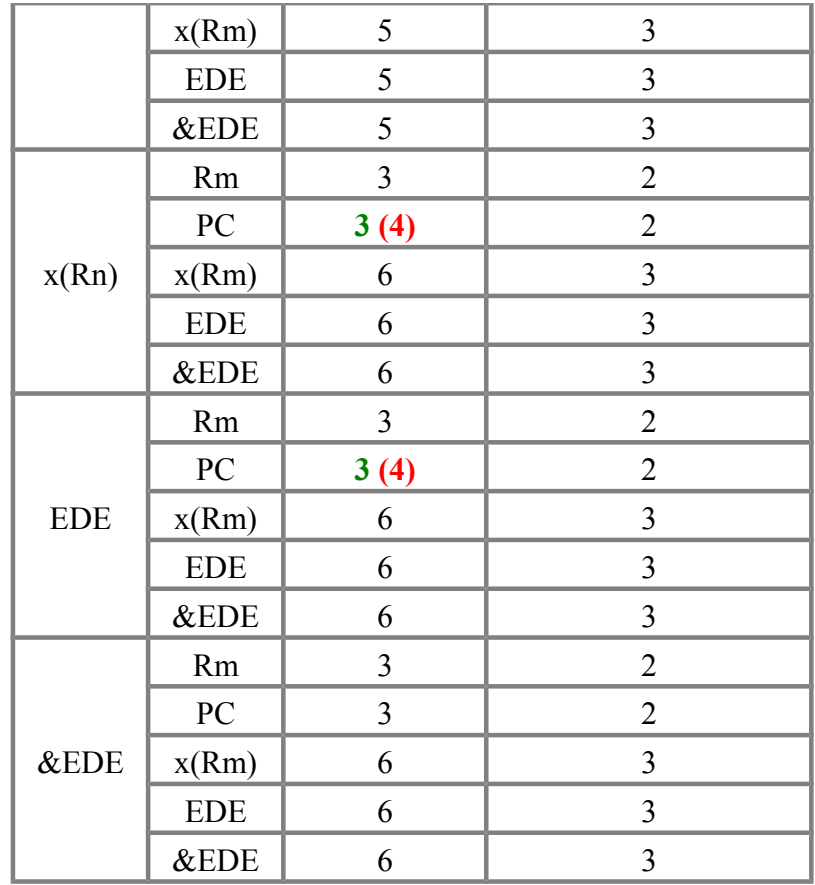

### <span id="page-21-0"></span>**2.1.7 Serial Debug Interface**

All the details about the Serial Debug Interface are located [here.](#page-32-0)

#### <span id="page-22-2"></span>**2.1.8 Benchmark results**

#### <span id="page-22-1"></span>**2.1.8.1 Dhrystone (DMIPS/MHz)**

Dhrystone is known for being susceptible to compiler optimizations (among other issues). However, as it is still quite a popular metric, some results are provided here (ranging from 0.30 to 0.45 DMIPS/MHz depending on the compiler version and options).

Note that the used C-code is available in the repository [here](http://opencores.org/websvn,listing?repname=openmsp430&path=%2Fopenmsp430%2Ftrunk%2Fcore%2Fsim%2Frtl_sim%2Fsrc-c%2Fdhrystone_v2.1%2F#path_openmsp430_trunk_core_sim_rtl_sim_src-c_dhrystone_v2.1_) and [here.](http://opencores.org/websvn,listing?repname=openmsp430&path=%2Fopenmsp430%2Ftrunk%2Fcore%2Fsim%2Frtl_sim%2Fsrc-c%2Fdhrystone_4mcu%2F#path_openmsp430_trunk_core_sim_rtl_sim_src-c_dhrystone_4mcu_)

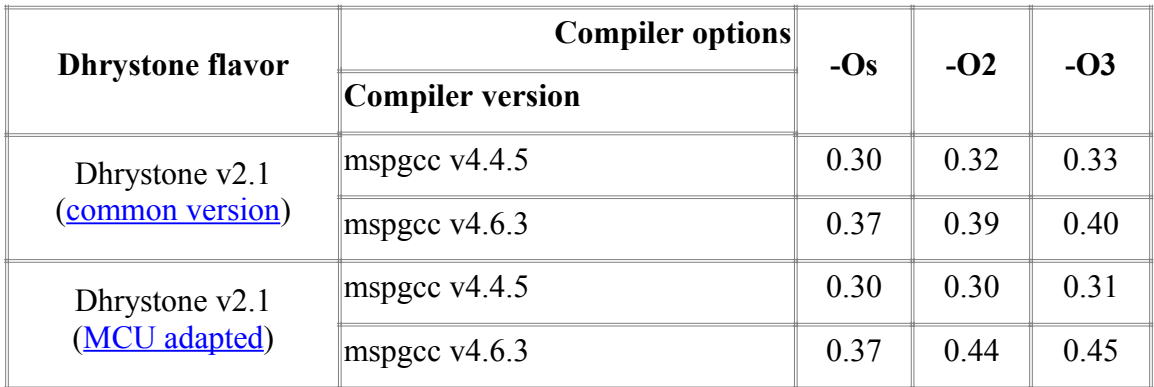

#### <span id="page-22-0"></span>**2.1.8.2 CoreMark (Coremark/MHz)**

CoreMark tries to address most of Dhrystone's pitfall by preventing the compiler to optimize some code away and using "real-life" algorithm.

Note that the used C-code is available in the repository [here.](http://opencores.org/websvn,listing?repname=openmsp430&path=%2Fopenmsp430%2Ftrunk%2Fcore%2Fsim%2Frtl_sim%2Fsrc-c%2Fcoremark_v1.0%2F#path_openmsp430_trunk_core_sim_rtl_sim_src-c_coremark_v1.0_)

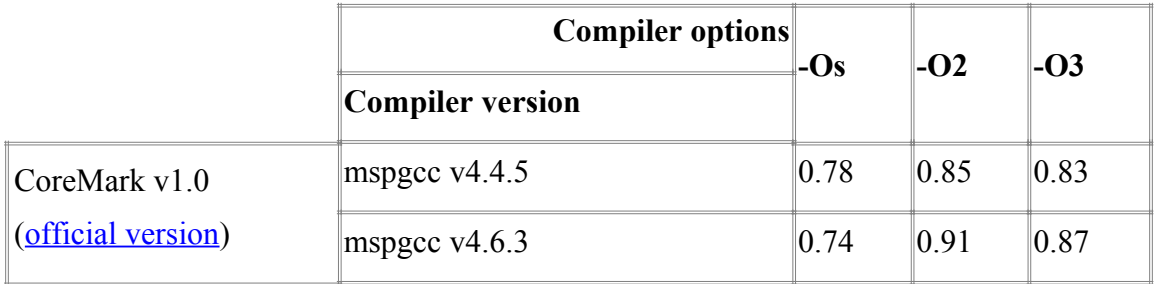

## **2.2 System Peripherals**

In addition to the CPU core itself, several peripherals are also provided and can be easily connected to the core during integration. The followings are directly integrated within the core because of their tight links with the CPU.

<span id="page-23-0"></span>It is to be noted that **ALL** system peripherals support both ASIC and FPGA versions.

#### **2.2.1 Basic Clock Module: FPGA**

In order to make an FPGA implementation as simple as possible (ideally, a nonprofessional designer should be able to do it), clock gates are not used in the design configuration and neither are clock muxes.

With these constrains, the Basic Clock Module is implemented as following:

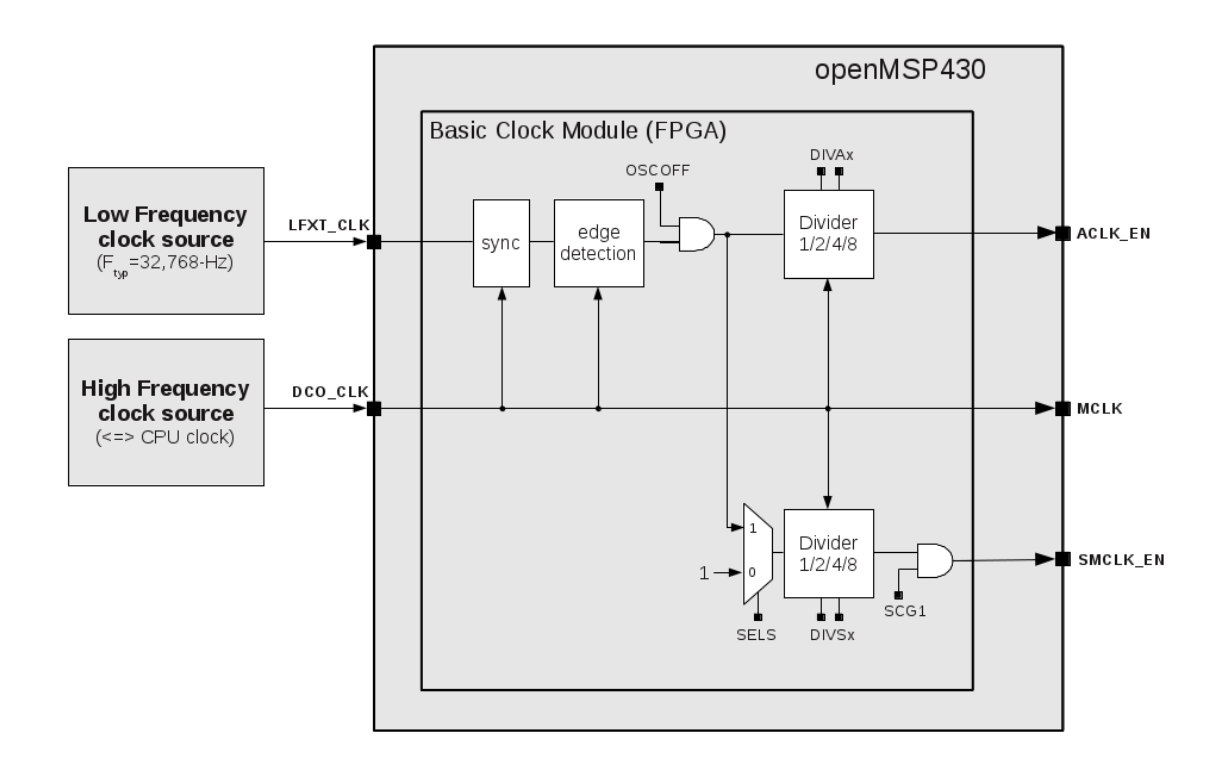

**Note**: CPUOFF doesn't switch MCLK off and will instead bring the CPU state machines in an IDLE state while MCLK will still be running.

In order to '*clock*' a register with ACLK or SMCLK, the following structure needs to be implemented:

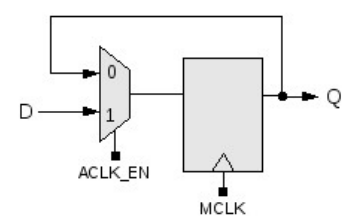

For example, the following Verilog code would implement a counter clocked with SMCLK:

```
reg [7:0] test_cnt;
always @ (posedge mclk or posedge puc_rst)
 if (puc_rst) test_cnt <= 8'h00;
 else if (smclk_en) test_cnt <= test_cnt + 8'h01;
```
**Register Description**

- DCOCTL: Not implemented
- BCSCTL1:
	- BCSCTL1[7:6]: Unused
	- BCSCTL1[5:4]: DIVAx
	- BCSCTL1[4:0]: Unused
- BCSCTL2:
	- BCSCTL2[7:4]: Unused
	- BCSCTL2[3] : SELS
	- BCSCTL2[2:1]: DIVSx
	- BCSCTL2[0] : Unused

#### <span id="page-25-0"></span>**2.2.2 Basic Clock Module: ASIC**

When targeting an ASIC, up to all clock management options available in the [MSP430x1xx Family User's Guide](http://www.ti.com/litv/pdf/slau049f) (Chapter 4) can be included:

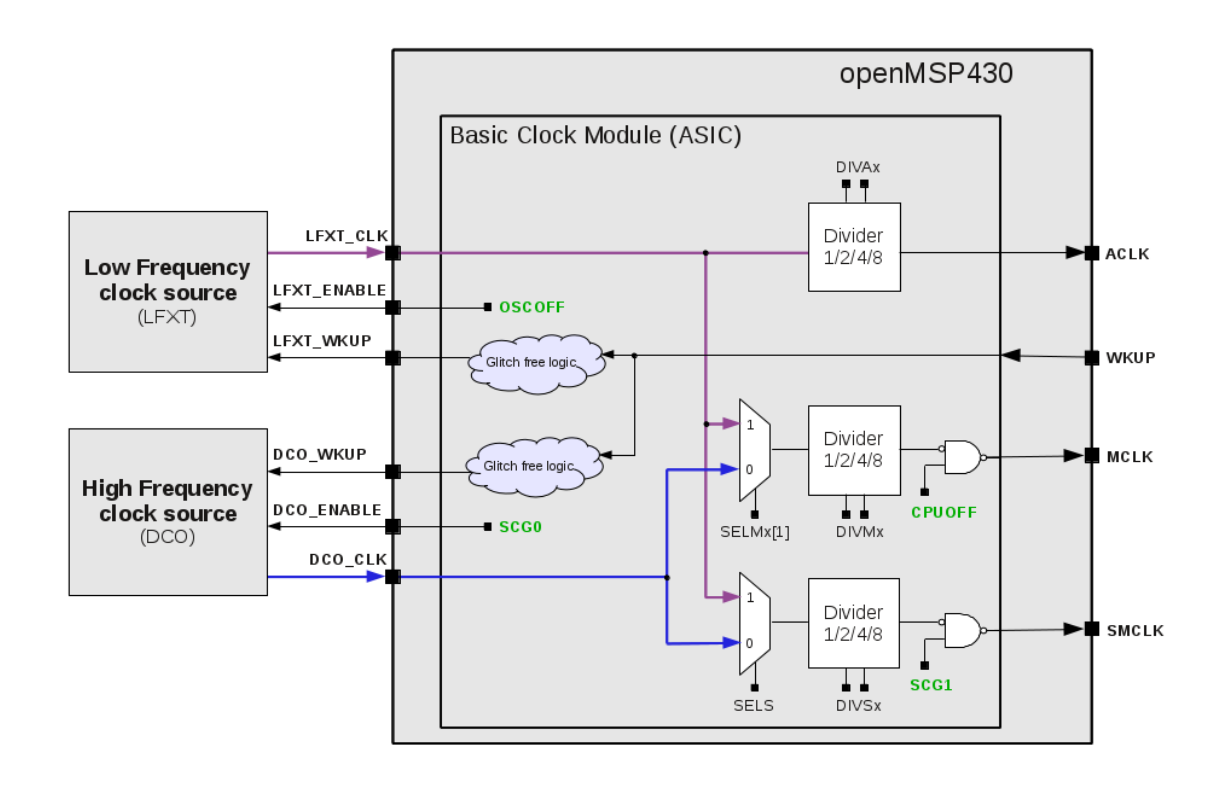

Additional info can be found in the [ASIC implementation](#page-64-1) section.

#### <span id="page-26-0"></span>**2.2.3 SFR**

Following the [MSP430x1xx Family User's Guide,](http://www.ti.com/litv/pdf/slau049f) this peripheral implements flags and interrupt enable bits for the Watchdog Timer and NMI:

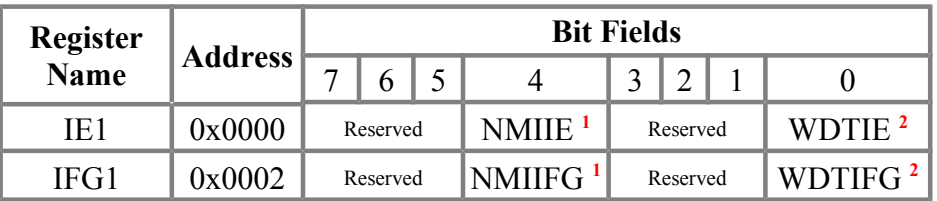

<sup>1</sup>: These fields are not available if the NMI is excluded (see *openMSP430 defines.v*) <sup>2</sup>: These fields are not available if the Watchdog is excluded (see *openMSP430\_defines.v* )

In addition, two 16-bit read-only registers have been added in order to let the software know with which version of the openMSP430 it is running:

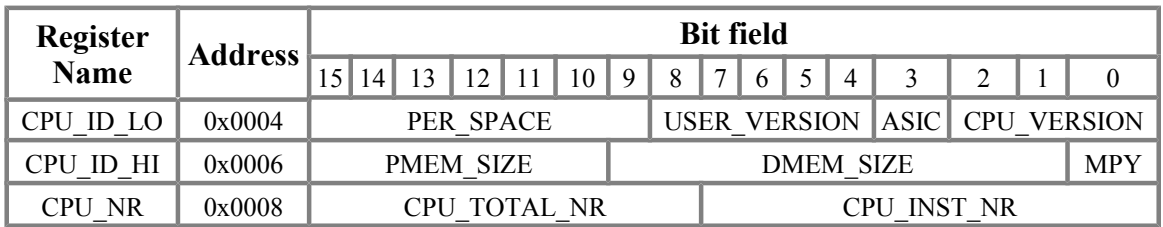

• **CPU\_VERSION**: Current CPU version.

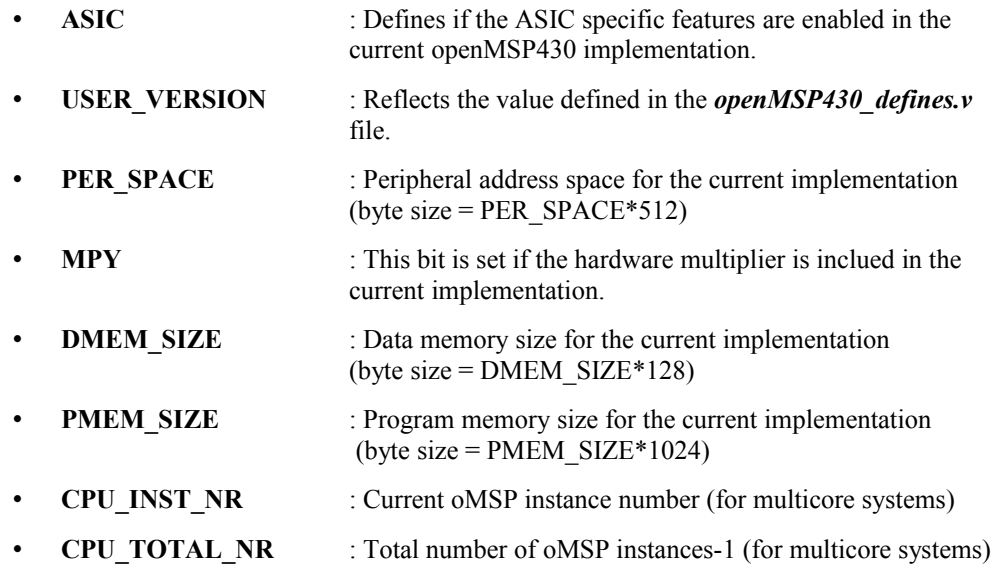

**Note:** attentive readers will have noted that *CPU\_ID\_LO*, *CPU\_ID\_HI* and *CPU\_NR* are identical to the Serial Debug Interface register counterparts.

#### <span id="page-27-1"></span>**2.2.4 Watchdog Timer**

100% of the features advertised in the [MSP430x1xx Family User's Guide](http://www.ti.com/litv/pdf/slau049f) (Chapter 10) have been implemented.

The following parameter in the *openMSP430* defines. *v* file controls if the watchdog timer should be included or not:

```
//-------------------------------------------------------
// Include/Exclude Watchdog timer
//-------------------------------------------------------
// When excluded, the following functionality will be
// lost:
// - Watchdog (both interval and watchdog modes)
// - NMI interrupt edge selection
// - Possibility to generate a software PUC reset
//-------------------------------------------------------
`define WATCHDOG
```
#### <span id="page-27-0"></span>**2.2.5 16x16 Hardware Multiplier**

100% of the features advertised in the  $\overline{MSP430x1xx}$  Family User's Guide (Chapter 7) have been implemented.

The following parameter in the *openMSP430* defines.v file controls if the hardware multiplier should be included or not:

```
// Include/Exclude Hardware Multiplier
`define MULTIPLIER
```
### <span id="page-28-1"></span>**2.3 External Peripherals**

The external peripherals labeled with the "FPGA ONLY" tag do not contain any clock gate nor clock muxes and are clocked with MCLK only. This mean that they don't support any of the low power modes and therefore are most likely not suited for an ASIC implementation.

#### <span id="page-28-0"></span>**2.3.1 Digital I/O (FPGA ONLY)**

100% of the features advertised in the [MSP430x1xx Family User's Guide](http://www.ti.com/litv/pdf/slau049f) (Chapter 9) have been implemented.

The following Verilog parameters will enable or disable the corresponding ports in order to save area (i.e. FPGA utilization):

```
parameter P1_EN = 1'b1; // Enable Port 1
parameter P2_EN = 1'b1; // Enable Port 2
 parameter P3_EN = 1'b0; // Enable Port 3
 parameter P4_EN = 1'b0; // Enable Port 4
parameter P5 EN = 1'b0; // Enable Port 5
parameter P6_EN = 1'b0; // Enable Port 6
```
They can be updated as following during the module instantiation (here port 1, 2 and 3 are enabled):

gpio #(.P1\_EN(1),  $.P2$   $EN(1)$ ,  $. P3$   $EN(1)$ ,  $. P4$   $EN(0)$  ,  $.P5$   $EN(0)$ , .P6\_EN(0)) gpio\_0 (

The full pinout of the GPIO module is provided in the following table:

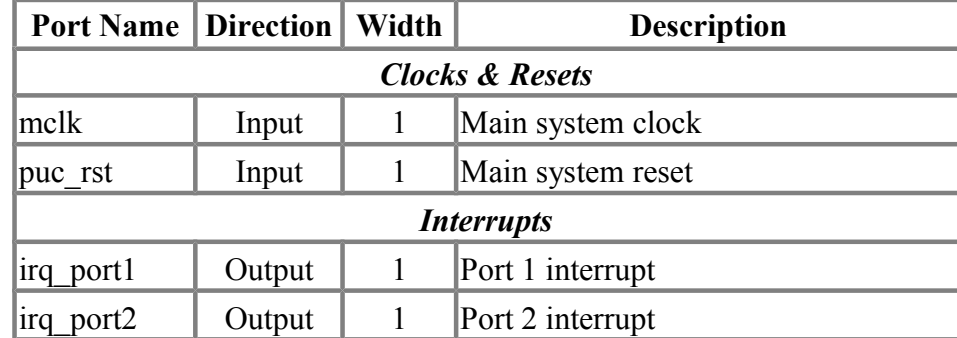

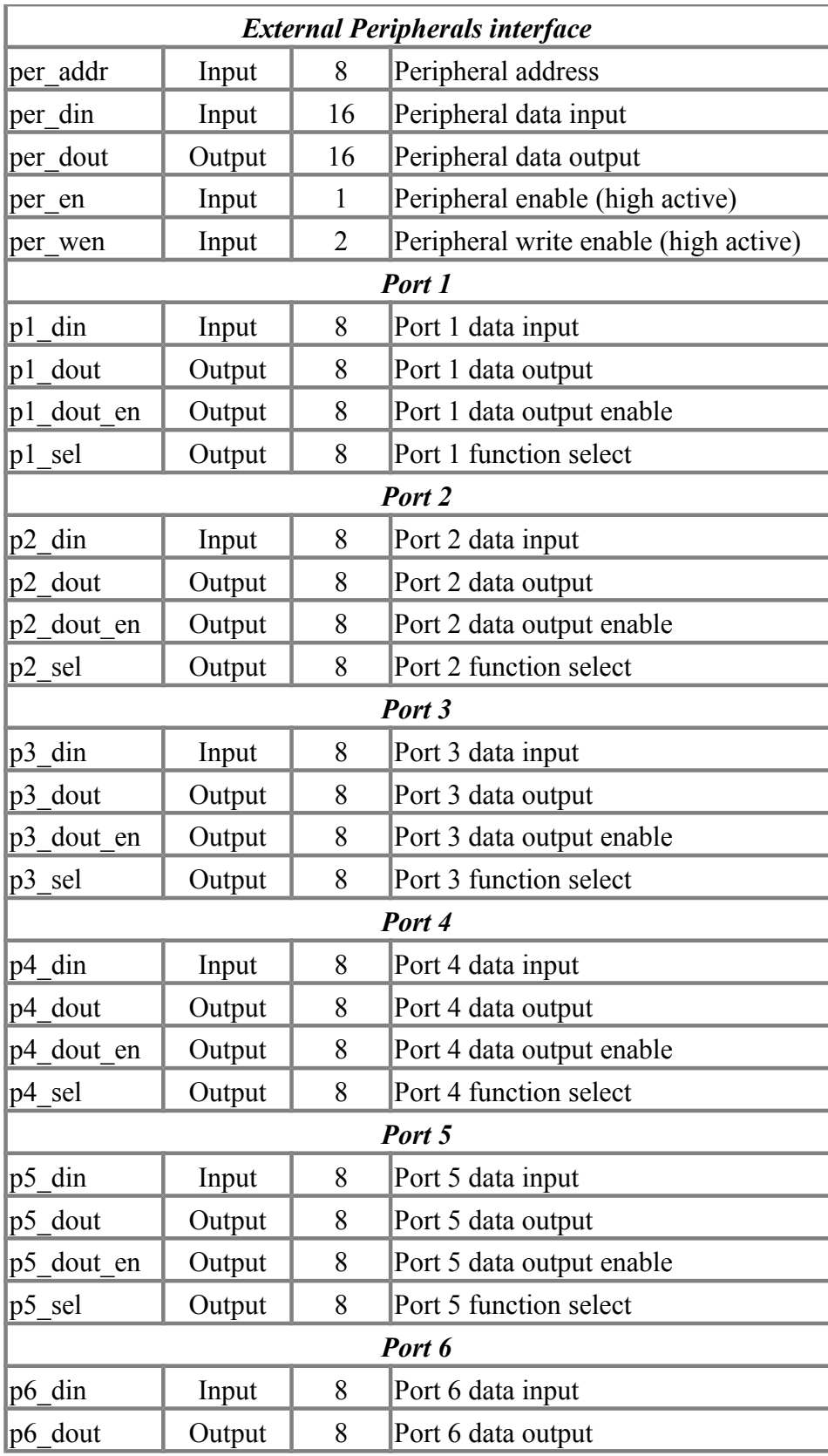

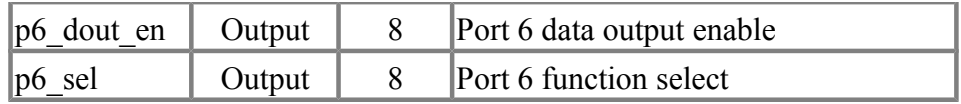

#### <span id="page-30-0"></span>**2.3.2 Timer A (FPGA ONLY)**

100% of the features advertised in the [MSP430x1xx Family User's Guide](http://www.ti.com/litv/pdf/slau049f) (Chapter 11) have been implemented.

The full pinout of the Timer A module is provided in the following table:

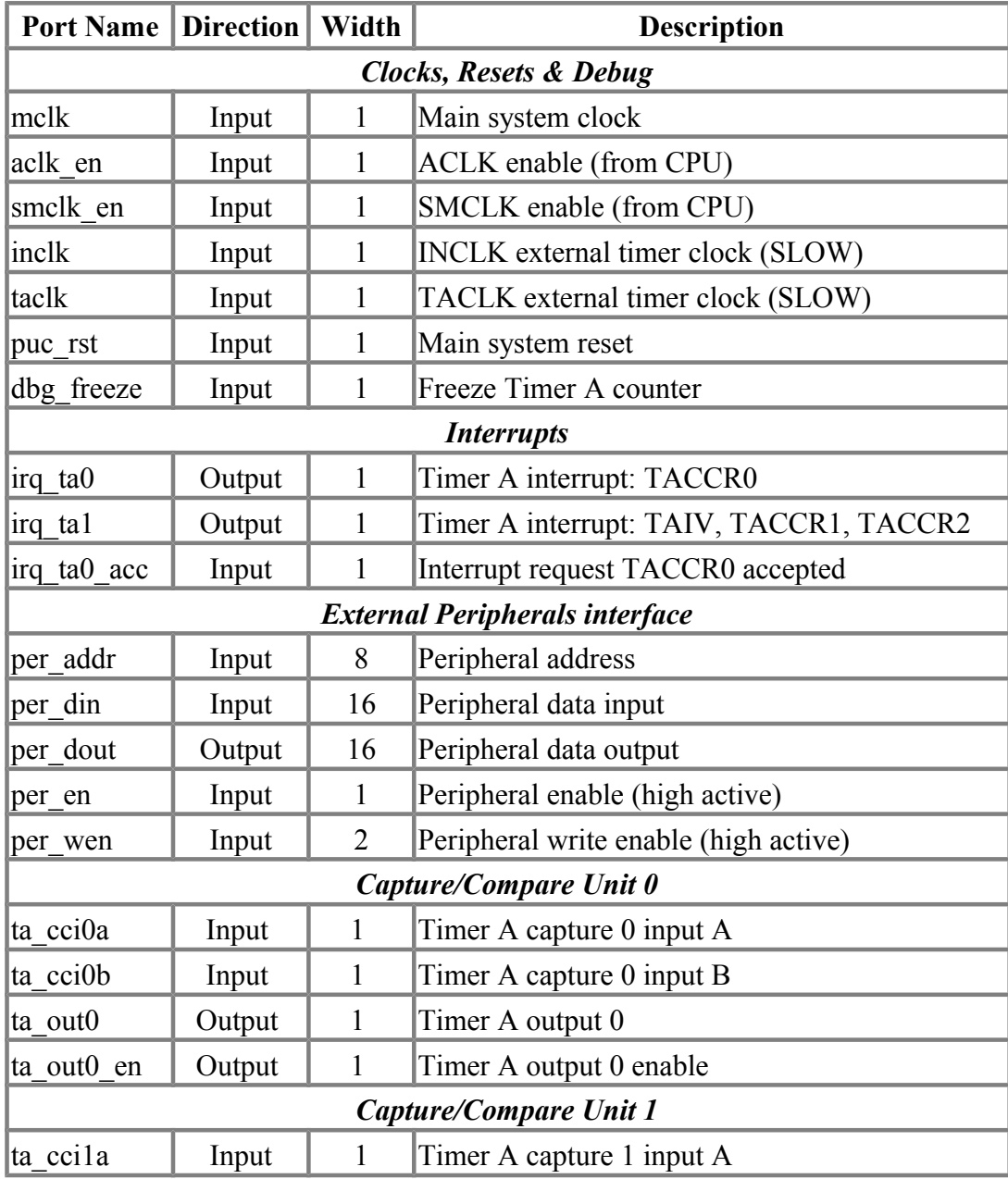

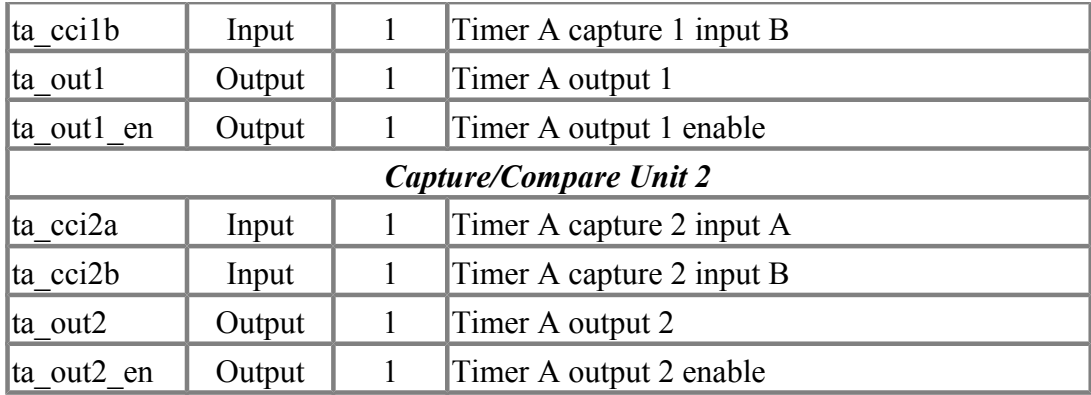

**Note**: for the same reason as with the Basic Clock Module FPGA version, the two additional clock inputs (TACLK and INCLK) are internally synchronized with the MCLK domain. As a consequence, TACLK and INCLK should be at least 2 times slowlier than MCLK, and if these clock are used toghether with the Timer A output unit, some jitter might be observed on the generated output. If this jitter is critical for the application, ACLK and INCLK should idealy be derivated from DCO\_CLK.

# **3**

# <span id="page-32-0"></span>**Serial Debug Interface**

### **[Table of content](#page-8-0)**

• [1. Introduction](#page-33-0)

#### • [2. Debug Unit](#page-34-1)

- • [2.1 Register Mapping](#page-34-0)
- [2.2 CPU Control/Status Registers](#page-35-1)
	- 2.2.1 CPU ID
	- 2.2.2 CPU CTL
	- • [2.2.3 CPU\\_STAT](#page-36-0)
	- • [2.2.4 CPU\\_NR](#page-37-1)
- • [2.3 Memory Access Registers](#page-37-0)
	- • [2.3.1 MEM\\_CTL](#page-38-1)
	- • [2.3.2 MEM\\_ADDR](#page-38-0)
	- • [2.3.3 MEM\\_DATA](#page-39-3)
	- • [2.3.4 MEM\\_CNT](#page-39-2)
- • [2.4 Hardware Breakpoint Unit Registers](#page-39-1)
	- • [2.4.1 BRKx\\_CTL](#page-39-0)
	- • [2.4.2 BRKx\\_STAT](#page-40-0)
	- 2.4.3 BRKx ADDR0
	- 2.4.4 BRKx ADDR1
- • [3 Debug Communication Interface: UART](#page-42-3)
	- • [3.1 Serial communication protocol: 8N1](#page-42-2)
	- [3.2 Synchronization frame](#page-42-1)
	- [3.3 Read/Write access to the debug registers](#page-42-0)
		- • [3.3.1 Command Frame](#page-43-2)
		- • [3.3.2 Write access](#page-43-1)
		- • [3.3.3 Read access](#page-43-0)
	- • [3.4 Read/Write burst implementation for the CPU Memory access](#page-44-1)
		- • [3.4.1 Write Burst access](#page-44-0)
- • [3.4.2 Read Burst access](#page-44-2)
- • [4 Debug Communication Interface: I2C](#page-45-3)
	- • [4.1 I2C communication protocol](#page-45-2)
	- [4.2 Synchronization frame](#page-45-1)
	- [4.3 Read/Write access to the debug registers](#page-45-0)
		- • [4.3.1 Command Frame](#page-46-2)
		- • [4.3.2 Write access](#page-46-1)
		- • [4.3.3 Read access](#page-46-0)
	- • [4.4 Read/Write burst implementation for the CPU Memory access](#page-47-2)
		- • [4.4.1 Write Burst access](#page-47-1)
		- • [4.4.2 Read Burst access](#page-47-0)

## <span id="page-33-0"></span>**1. Introduction**

The original MSP430 from TI provides a serial debug interface to allow in-system software debugging. In that case, the communication with the host computer is typically built on a JTAG or Spy-Bi-Wire serial protocol. However, the global debug architecture from the MSP430 is unfortunately poorly documented on the web (and is also probably tightly linked with the internal core architecture).

A custom module has therefore been implemented for the openMSP430. The communication with the host is done with a simple two-wire cable following either the UART or  $I^2C$  serial protocol (interface is selectable in the **Expert System Configuration** section).

The debug unit provides all required features for Nexus Class 3 debugging (beside trace), namely:

#### **Debug unit features**

- CPU control (run, stop, step, reset).
- Software & hardware breakpoint support.
- Hardware watchpoint support.
- Memory read/write on-the-fly (no need to halt execution).
- CPU registers read/write on-the-fly (no need to halt execution).

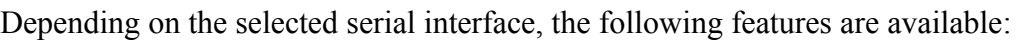

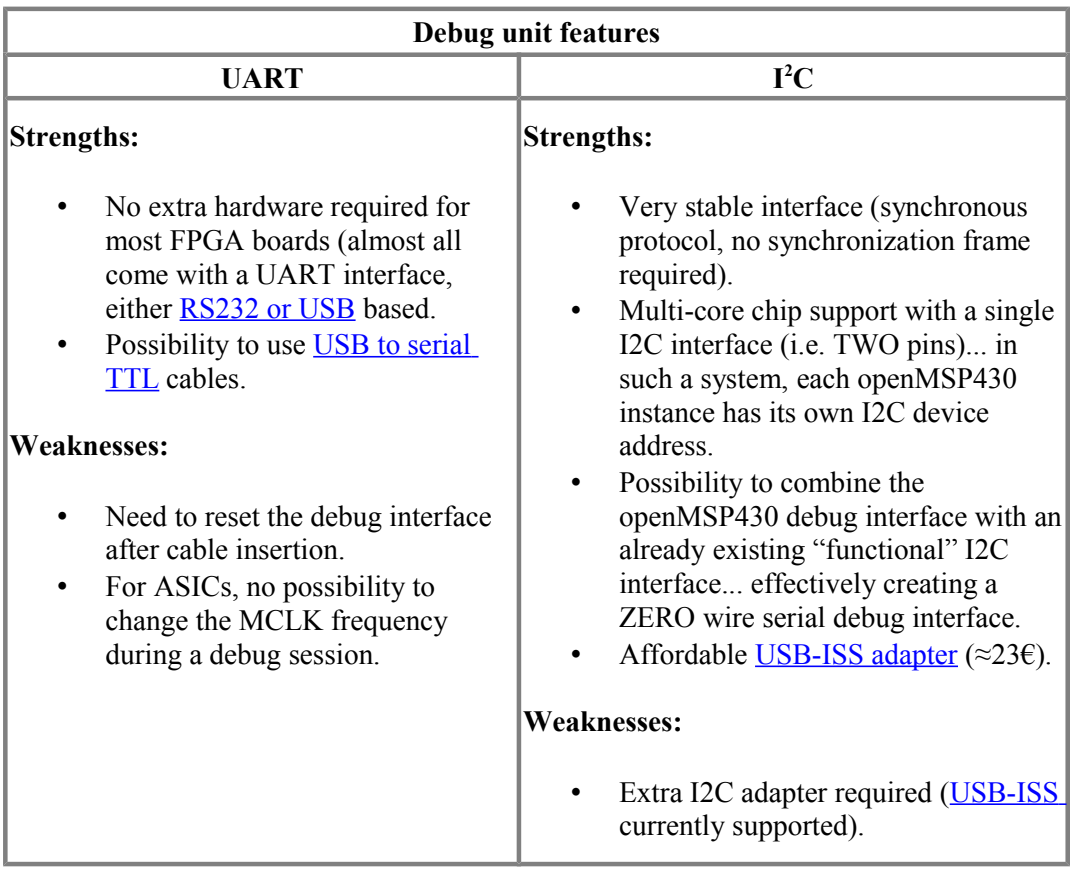

# <span id="page-34-1"></span>**2. Debug Unit**

## <span id="page-34-0"></span>**2.1 Register Mapping**

The following table summarize the complete debug register set accessible through the debug communication interface:

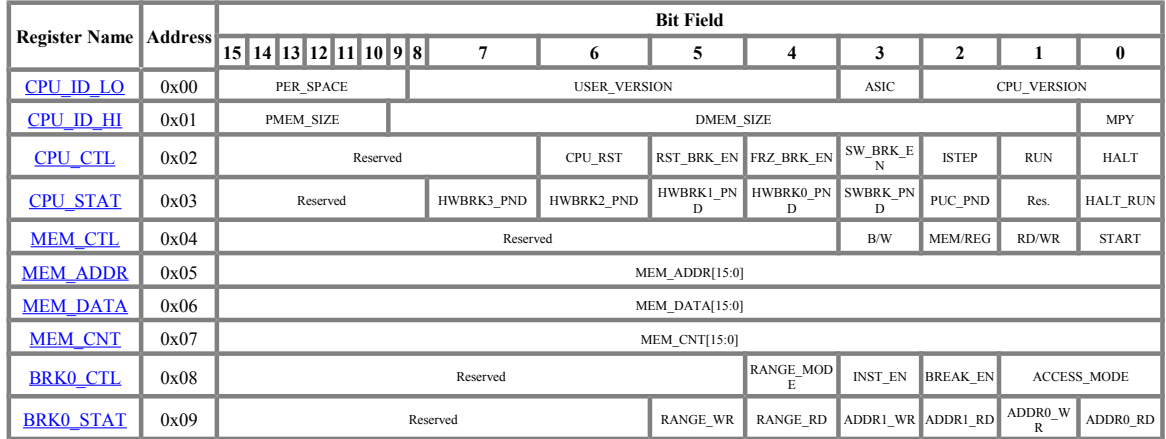

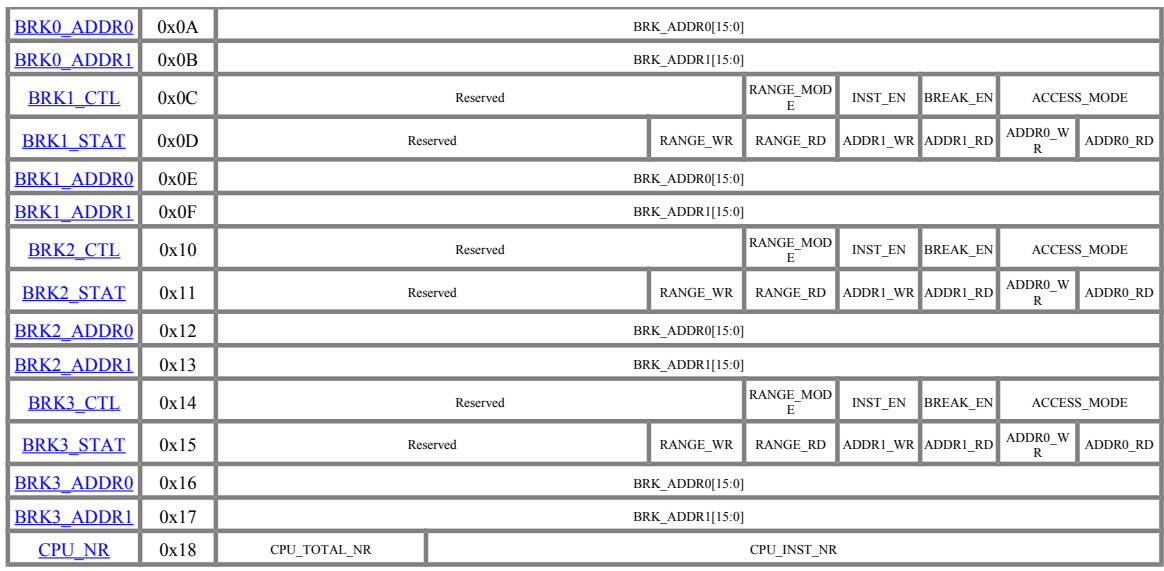

## <span id="page-35-1"></span>**2.2 CPU Control/Status Registers**

#### <span id="page-35-0"></span>**2.2.1 CPU\_ID**

This 32 bit read-only register holds the program and data memory size information of the implemented openMSP430.

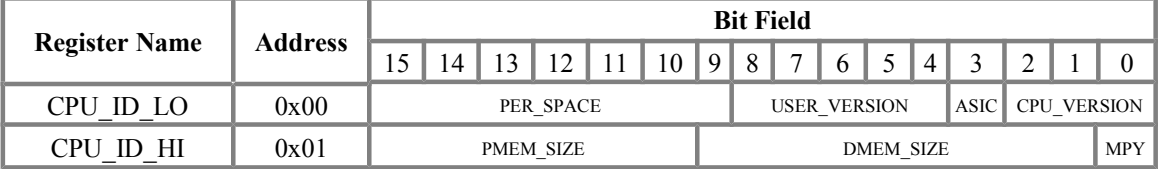

- **• CPU\_VERSION** : Current CPU version
- **ASIC** : Defines if the ASIC specific features are enabled in the current openMSP430 implementation.
- **• USER\_VERSION** : Reflects the value defined in the *openMSP430\_defines.v* file
- **PER\_SPACE** : Peripheral address space for the current implementation (byte size = PER\_SPACE\*512)
- **MPY** : This bit is set if the hardware multiplier is included in the current implementation.
- **DMEM\_SIZE** : Data memory size for the current implementation (byte size = DMEM  $SIZE * 128$ )
- **PMEM\_SIZE** : Program memory size for the current implementation (byte size = PMEM\_SIZE  $*$  1024)
#### <span id="page-36-0"></span>**2.2.2 CPU\_CTL**

This 8 bit read-write register is used to control the CPU and to configure some basic debug features. After a POR, this register is set to 0x10 or 0x30 (depending on the **DBG\_RST\_BRK\_EN** configuration option).

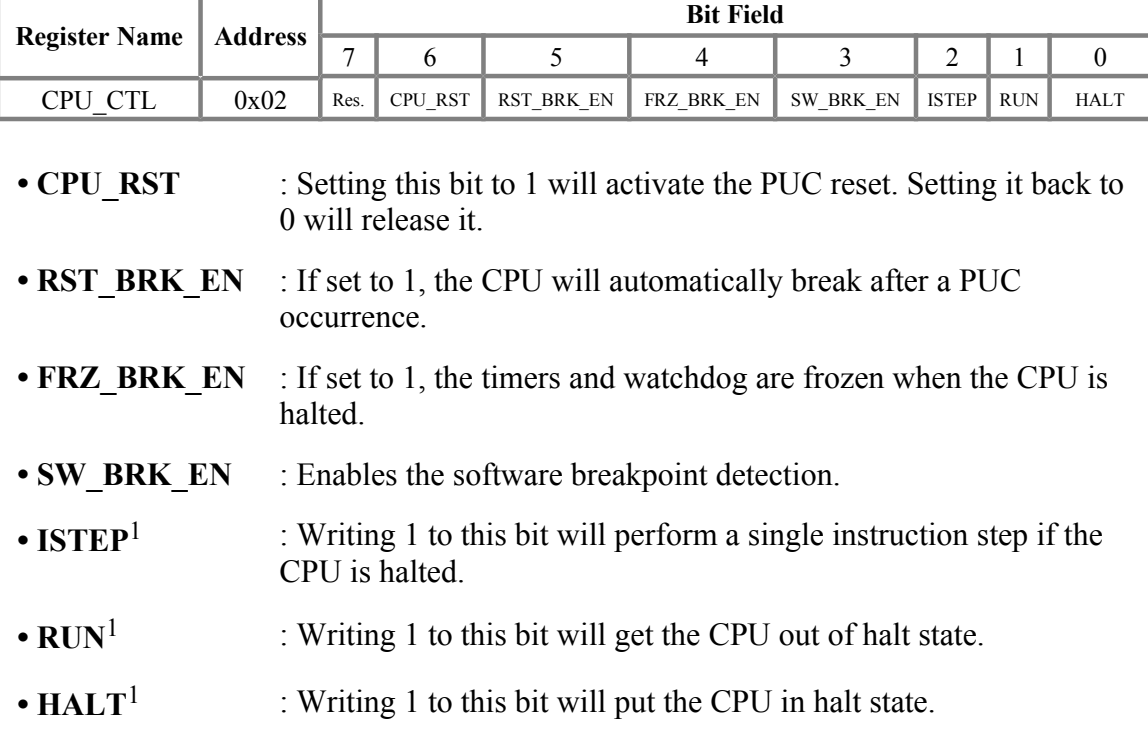

<sup>1</sup>: this field is write-only and always reads back 0.

#### **2.2.3 CPU\_STAT**

This 8 bit read-write register gives the global status of the debug interface. After a POR, this register is set to 0x00.

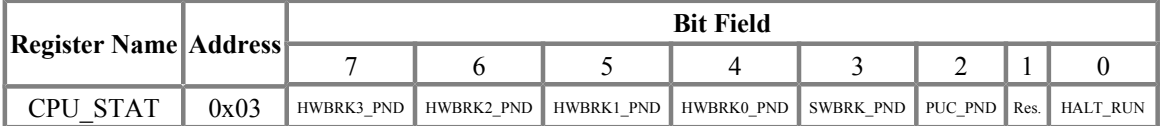

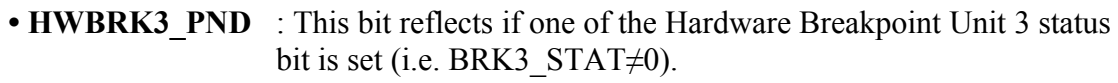

- **HWBRK2** PND : This bit reflects if one of the Hardware Breakpoint Unit 2 status bit is set (i.e. BRK2 STAT≠0).
- **HWBRK1** PND : This bit reflects if one of the Hardware Breakpoint Unit 1 status bit is set (i.e. BRK1 STAT≠0).

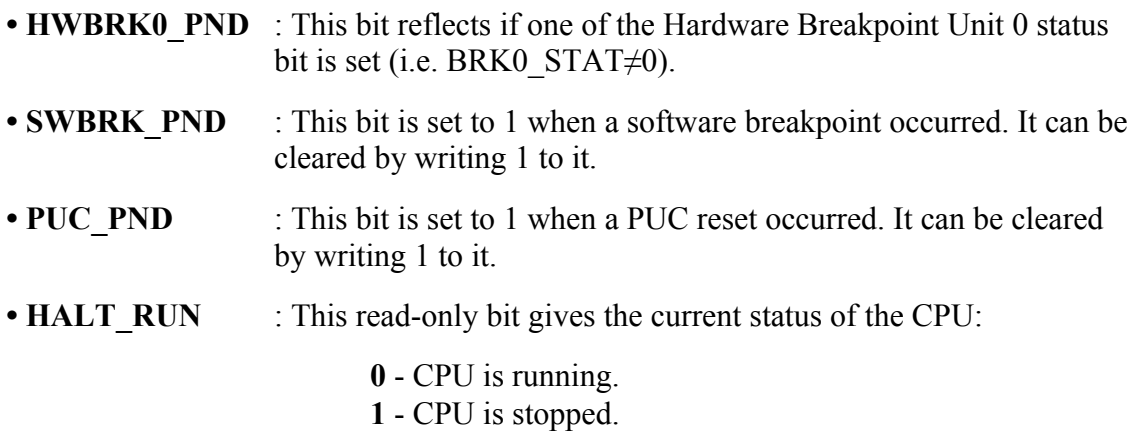

#### **2.2.4 CPU\_NR**

This 16 bit read only register gives useful information for multi-core systems.

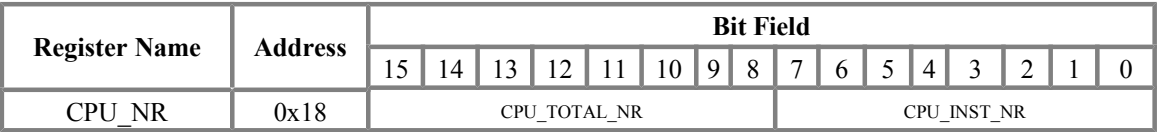

- **CPU** TOTAL NR : Total number of oMSP instances 1 (for multicore systems).
- **CPU** INST NR : Current oMSP instance number (for multicore systems).

### **2.3 Memory Access Registers**

The following four registers enable single and burst read/write access to both CPU-Registers and full memory address range.

In order to perform an access, the following sequences are typically done:

- single read access (MEM\_CNT=0):
	- 1. set MEM\_ADDR with the memory address (or register number) to be read
	- 2. set MEM CTL (in particular RD/WR=0 and START=1)
	- 3. read MEM\_DATA
- single write access (MEM\_CNT=0):
	- 1. set MEM\_ADDR with the memory address (or register number) to be written
	- 2. set MEM\_DATA with the data to be written
	- 3. set MEM\_CTL (in particular RD/WR=1 and START=1)
- burst read/write access (MEM\_CNT≠0):

 ◦ burst access are optimized for the communication interface used (i.e. for the UART). The burst sequence are therefore described in the corresponding section  $(3.4)$  $(3.4)$ [Read/Write burst implementation for the CPU Memory access\)](#page-44-0)

### **2.3.1 MEM\_CTL**

This 8 bit read-write register is used to control the Memory and CPU-Register read/write access. After a POR, this register is set to 0x00.

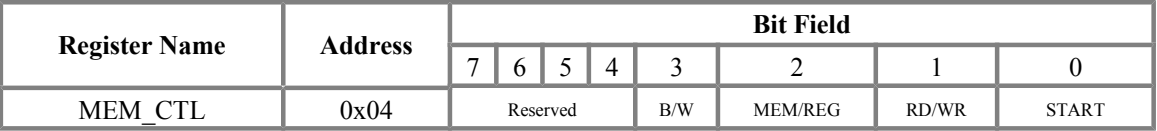

**• B/W** : **0** - 16 bit access.

- **1** 8 bit access (not valid for CPU-Registers).
- **• MEM/REG** : **0** Memory access.
	- **1** CPU-Register access.
- **• RD/WR** : **0** Read access.
	- **1** Write access.
- **• START** : **0** Do nothing
	- **1** Initiate memory transfer.

#### **2.3.2 MEM\_ADDR**

This 16 bit read-write register specifies the Memory or CPU-Register address to be used for the next read/write transfer. After a POR, this register is set to 0x0000.

Note: in case of burst (i.e. MEM CNT≠0), this register specifies the first address of the burst transfer and will be incremented automatically as the burst goes (by 1 for 8-bit access and by 2 for 16-bit access).

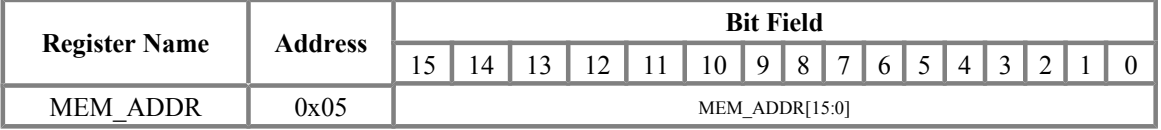

• **MEM\_ADDR** : Memory or CPU-Register address to be used for the next read/write transfer.

#### **2.3.3 MEM\_DATA**

This 16 bit read-write register gives (wr) or receive (rd) the Memory or CPU-Register data for the next transfer. After a POR, this register is set to 0x0000.

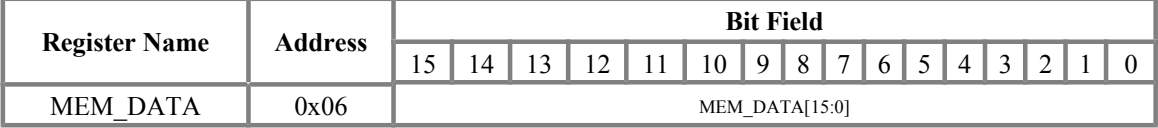

• **MEM** DATA : if MEM CTL.WR - data to be written during the next write transfer.

if MEM\_CTL.RD - updated with the data from the read transfer

#### **2.3.4 MEM\_CNT**

This 16 bit read-write register controls the burst access to the Memory or CPU-Registers. If set to 0, a single access will occur, otherwise, a burst will be performed. The burst being optimized for the communication interface, more details are given [there.](#page-44-0) After a POR, this register is set to 0x0000.

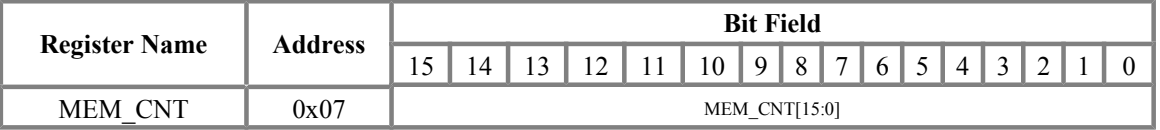

• **MEM** CNT : =0 - a single access will be performed with the next transfer.

**≠0** - specifies the burst size for the next transfer (i.e number of data access). This field will be automatically decremented as the burst goes.

### **2.4 Hardware Breakpoint Unit Registers**

Depending on the <u>defines</u> located in the "*openMSP430\_defines.v*" file, up to four hardware breakpoint units can be included in the design. These units can be individually controlled with the following registers.

#### **2.4.1 BRKx\_CTL**

This 8 bit read-write register controls the hardware breakpoint unit x. After a POR, this register is set to 0x00.

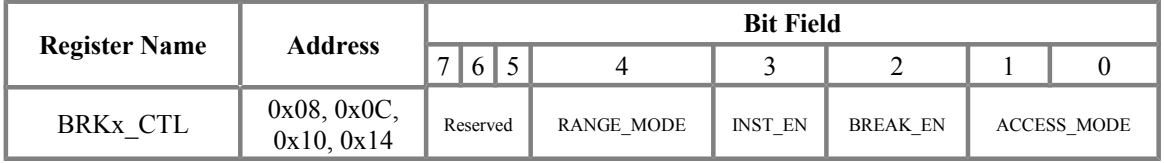

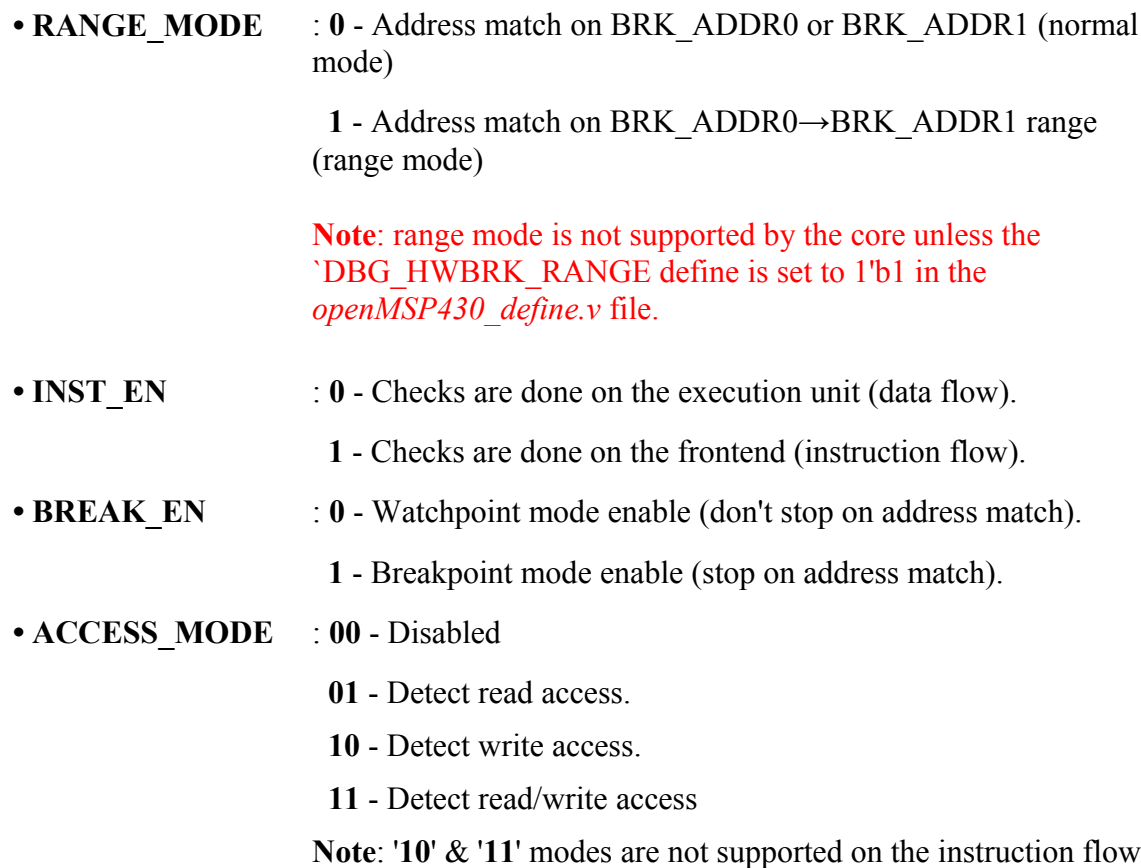

#### **2.4.2 BRKx\_STAT**

This 8 bit read-write register gives the status of the hardware breakpoint unit x. Each status bit can be cleared by writing 1 to it. After a POR, this register is set to 0x00.

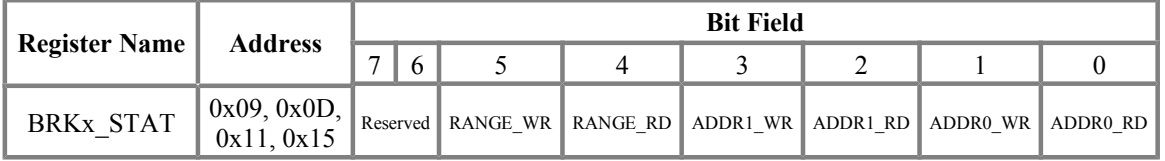

- **RANGE** WR : This bit is set whenever the CPU performs a write access within the BRKx\_ADDR0 $\rightarrow$ BRKx\_ADDR1 range (valid if RANGE\_MODE=1 and  $\overline{ACCESS}\_\text{MODE[1]=1}$ ).
- **RANGE\_RD** : This bit is set whenever the CPU performs a read access within the BRKx\_ADDR0→BRKx\_ADDR1 range (valid if RANGE\_MODE=1 and ACCESS\_MODE[0]=1).

**Note**: range mode is not supported by the core unless the `DBG\_HWBRK\_RANGE define is set to 1'b1 in the

*openMSP430\_define.v* file.

- **ADDR1** WR : This bit is set whenever the CPU performs a write access at the BRKx\_ADDR1 address (valid if RANGE\_MODE=0 and ACCESS\_MODE[1]=1).
- **ADDR1** RD : This bit is set whenever the CPU performs a read access at the BRKx\_ADDR1 address (valid if RANGE\_MODE=0 and ACCESS\_MODE[0]=1).
- **ADDR0** WR : This bit is set whenever the CPU performs a write access at the BRKx\_ADDR0 address (valid if RANGE\_MODE=0 and ACCESS\_MODE[1]=1).
- **ADDR0** RD : This bit is set whenever the CPU performs a read access at the BRKx\_ADDR0 address (valid if RANGE\_MODE=0 and ACCESS\_MODE[0]=1).

#### **2.4.3 BRKx\_ADDR0**

This 16 bit read-write register holds the value which is compared against the address value currently present on the program or data address bus. After a POR, this register is set to 0x0000.

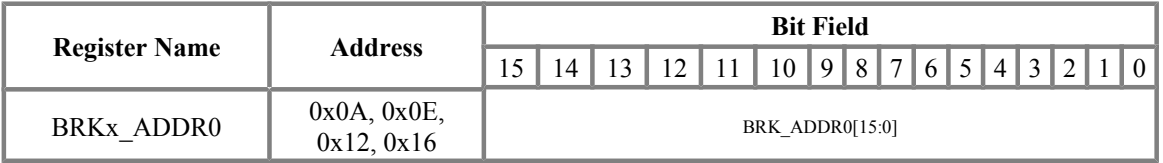

• **BRK\_ADDR0** : Value compared against the address value currently present on the program or data address bus.

#### **2.4.4 BRKx\_ADDR1**

This 16 bit read-write register holds the value which is compared against the address value currently present on the program or data address bus. After a POR, this register is set to 0x0000.

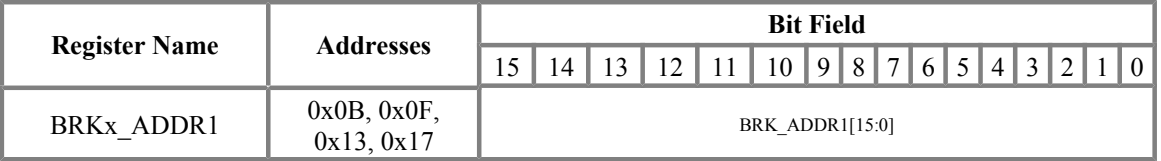

• **BRK** ADDR1 : Value compared against the address value currently present on the program or data address bus.

# **3. Debug Communication Interface: UART**

With its UART interface, the openMSP430 debug unit can communicate with the host computer using a simple RS232 cable (connected to the dbg uart txd and dbg uart rxd ports of the IP).

Typically, a [USB to RS232](http://www.google.com/search?q=usb+to+rs232+converter) or [USB to serial TTL](http://www.ftdichip.com/Products/Cables/USBTTLSerial.htm) cable will provide a reliable communication link between your host PC and the openMSP430 (speed being typically limited by the cable length).

### **3.1 Serial communication protocol: 8N1**

There are plenty tutorials on Internet regarding RS232 based protocols. However, here is quick recap about 8N1 (1 Start bit, 8 Data bits, No Parity, 1 Stop bit):

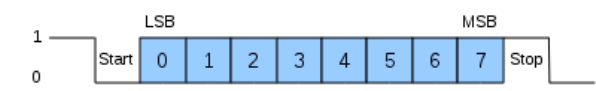

As you can see in the above diagram, data transmission starts with a Start bit, followed by the data bits (LSB sent first and MSB sent last), and ends with a "Stop" bit.

## **3.2 Synchronization frame**

After a POR, the Serial Debug Interface expects a synchronization frame from the host computer in order to determine the communication speed (i.e. the baud rate).

The synchronization frame looks as following:

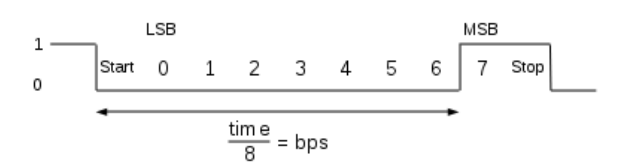

As you can see, the host simply sends the 0x80 value. The openMSP430 will then measure the time between the falling and rising edge, divide it by 8 and automatically deduce the baud rate it should use to properly communicate with the host.

**Important note**: if you want to change the communication speed between two debugging sessions, the Serial Debug Interface needs to go through a reset cycle (i.e. through the *reset n* or *dbg\_en* pins) and a new synchronization frame needs to be send.

### **3.3 Read/Write access to the debug registers**

In order to perform a read / write access to a debug register, the host needs to send a command frame to the openMSP430.

In case of write access, this command frame will be followed by 1 or 2 data frames and in case of read access, the openMSP430 will send 1 or 2 data frames after receiving the command.

#### **3.3.1 Command Frame**

The command frame looks as following:

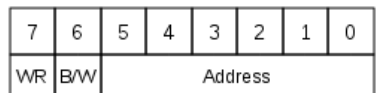

- **WR** : Perform a Write access when set. Read otherwise.
- **• B/W** : Perform a 8-bit data access when set (one data frame). 16-bit otherwise (two data frame).
- **• Address** : Debug register address.

#### **3.3.2 Write access**

A write access transaction looks like this:

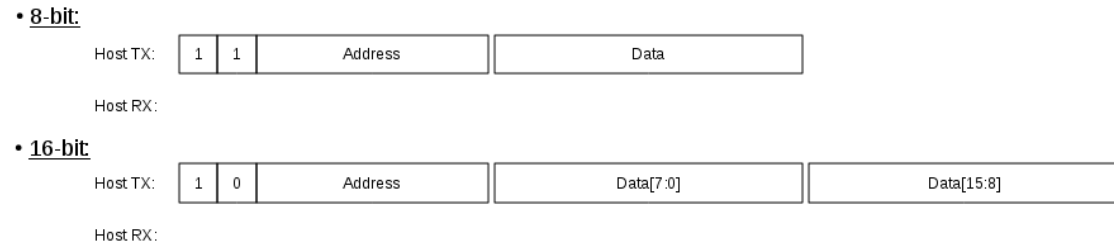

#### **3.3.3 Read access**

A read access transaction looks like this:

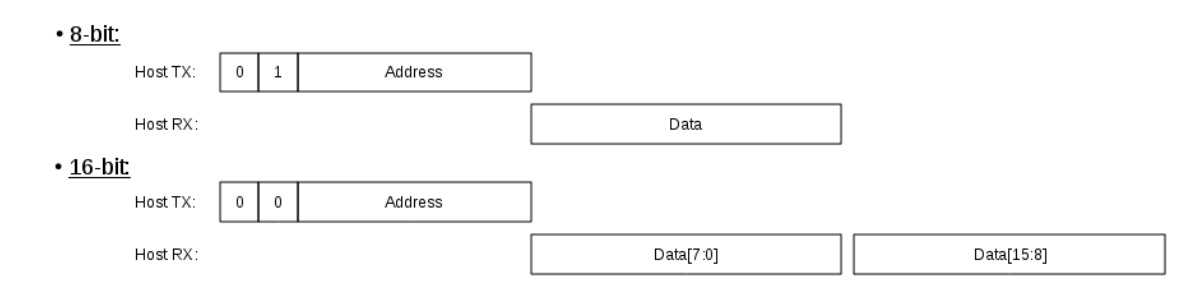

### <span id="page-44-0"></span>**3.4 Read/Write burst implementation for the CPU Memory access**

In order to optimize the data burst transactions for the UART, read/write access are not done by reading or writing the MEM\_DATA register.

Instead, the data transfer starts immediately after the MEM\_CTL.START bit has been set.

#### **3.4.1 Write Burst access**

A write burst transaction looks like this:

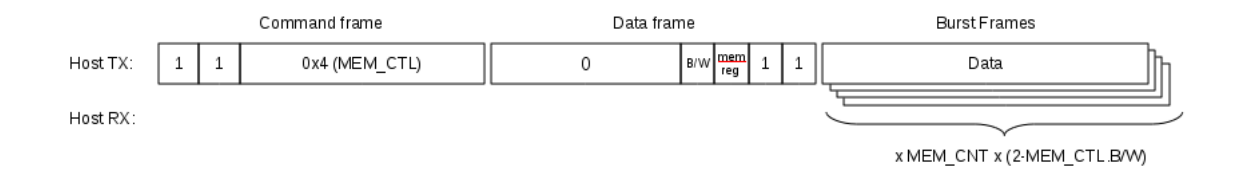

#### **3.4.2 Read Burst access**

A read burst transaction looks like this:

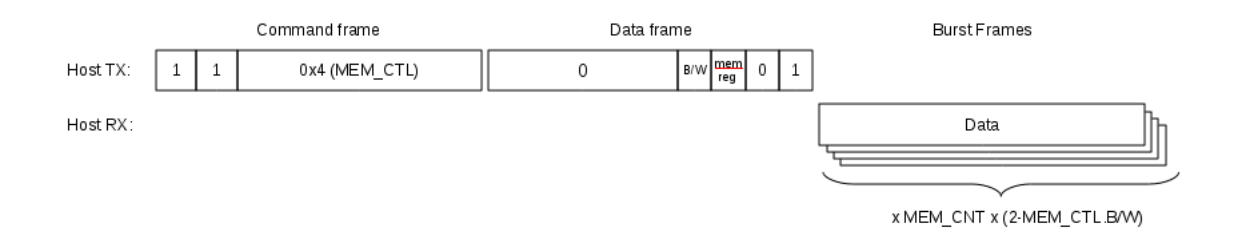

# **4. Debug Communication Interface: I2C**

With its I2C interface, the openMSP430 debug unit can communicate with the host computer using an I2C adapter (connected to the dbg i2c scl and dbg i2c sda\_in/dbg\_i2c\_sda\_out ports of the IP).

Currently, the [USB-ISS](http://www.robot-electronics.co.uk/acatalog/USB_I2C.html) adapter from Devantech (Robot Electronics) is supported by the software development tools and provides a reliable communication link between your host PC and the openMSP430.

## **4.1 I2C communication protocol**

There are plenty tutorials on Internet regarding the [I2C](http://www.nxp.com/documents/user_manual/UM10204.pdf) protocol (see the official I2C [specification](http://www.nxp.com/documents/user_manual/UM10204.pdf) for more info).

A simple byte read or write frame looks as following:

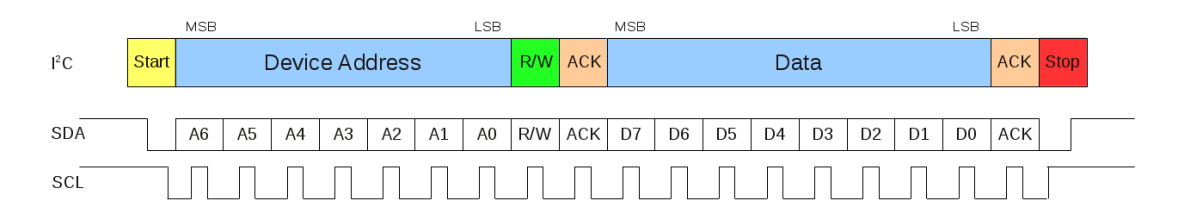

## **4.2 Synchronization frame**

Unlike the UART interface, the I2C is a synchronous communication protocol.

A synchronization frame is therefore not required.

### **4.3 Read/Write access to the debug registers**

In order to perform a read / write access to a debug register, the host needs to send a command frame to the openMSP430.

In case of write access, this command frame will be followed by 1 or 2 data frames and in case of read access, the openMSP430 will send 1 or 2 data frames after receiving the command.

#### **4.3.1 Command Frame**

The command frame looks as following:

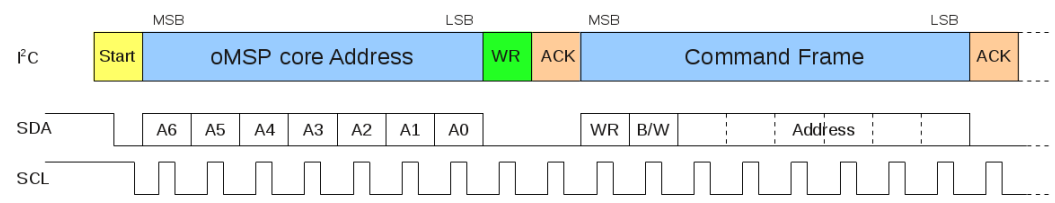

- **WR** : Perform a Write access when set. Read otherwise.
- **• B/W** : Perform a 8-bit data access when set (one data frame). 16-bit otherwise (two data frame).
- **• Address** : Debug register address.

#### **4.3.2 Write access**

A write access transaction looks like this:

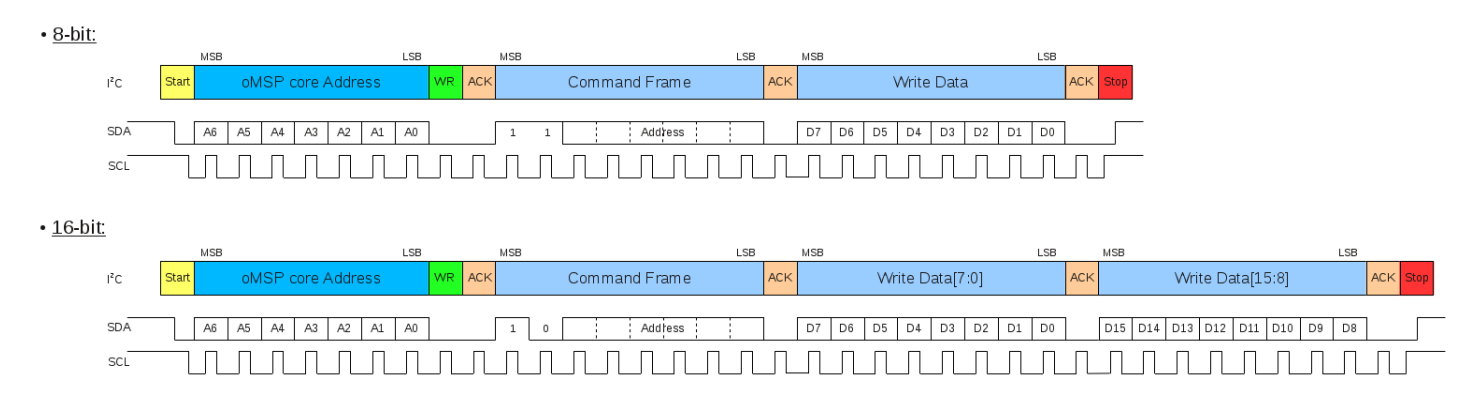

#### **4.3.3 Read access**

A read access transaction looks like this:

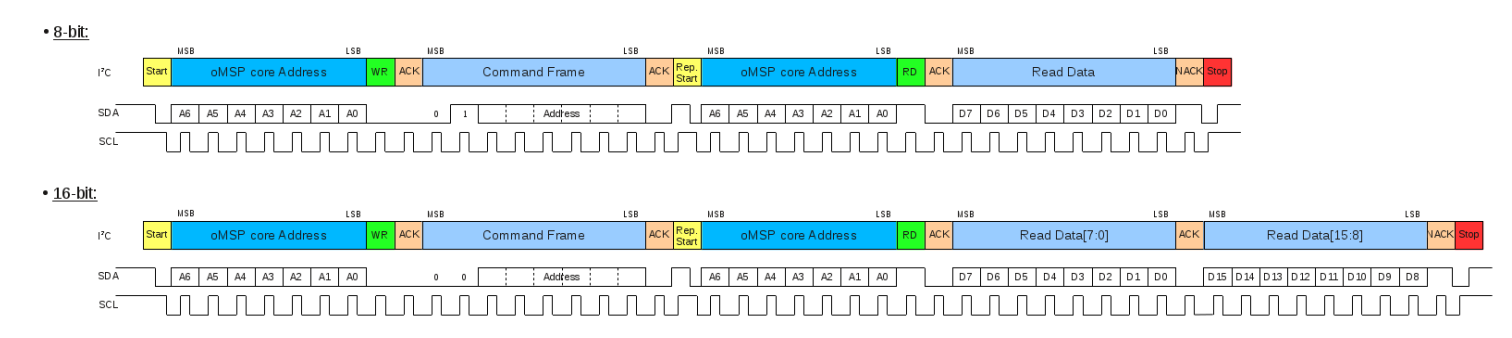

### **4.4 Read/Write burst implementation for the CPU Memory access**

In order to optimize the data burst transactions for the I2C, read/write access are not done by reading or writing the MEM\_DATA register.

Instead, the data transfer starts immediately after the MEM\_CTL.START bit has been set.

#### **4.4.1 Write Burst access**

A write burst transaction looks like this:

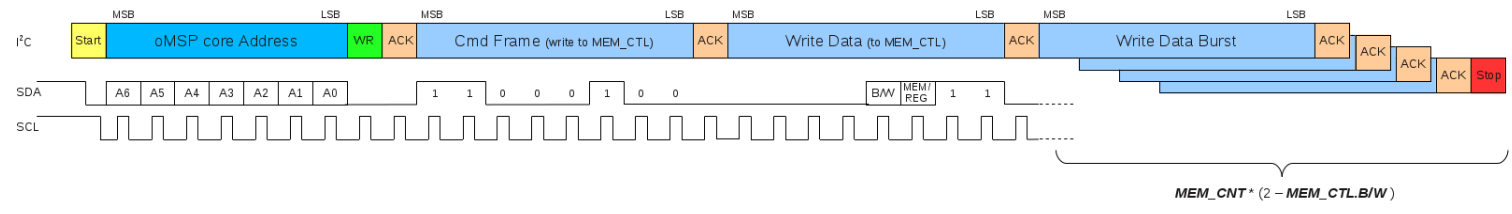

#### **4.4.2 Read Burst access**

A read burst transaction looks like this:

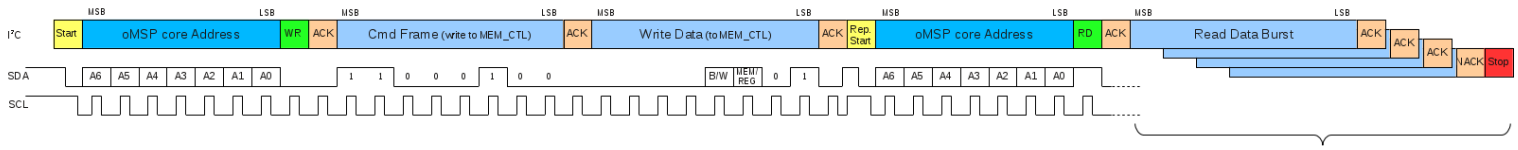

 $\label{eq:MEM} \underline{MEM\_CNT}: (2 - MEM\_CTL.B/W)$ 

# **4 .**

# **Integration and Connectivity**

### **Table of content**

- 1. Overview
- 2. Clocks
- • [3. Resets](#page-55-0)
- 4. Program Memory
- • [5. Data Memory](#page-57-0)
- • [6. Peripherals](#page-58-0)
- • [7. Interrupts](#page-60-0)
- [8. Serial Debug Interfaces](#page-62-1)
	- • [8.1 UART Configuration](#page-62-0)
	- • [8.2 I2C Configuration](#page-63-0)

# <span id="page-49-0"></span>**1. Overview**

This chapter aims to give a comprehensive description of all openMSP430 core interfaces in order to facilitate its integration within an ASIC or FPGA.

The following diagram shows an overview of the openMSP430 core connectivity in an FPGA system (i.e. all ASIC specific pins are left unused):

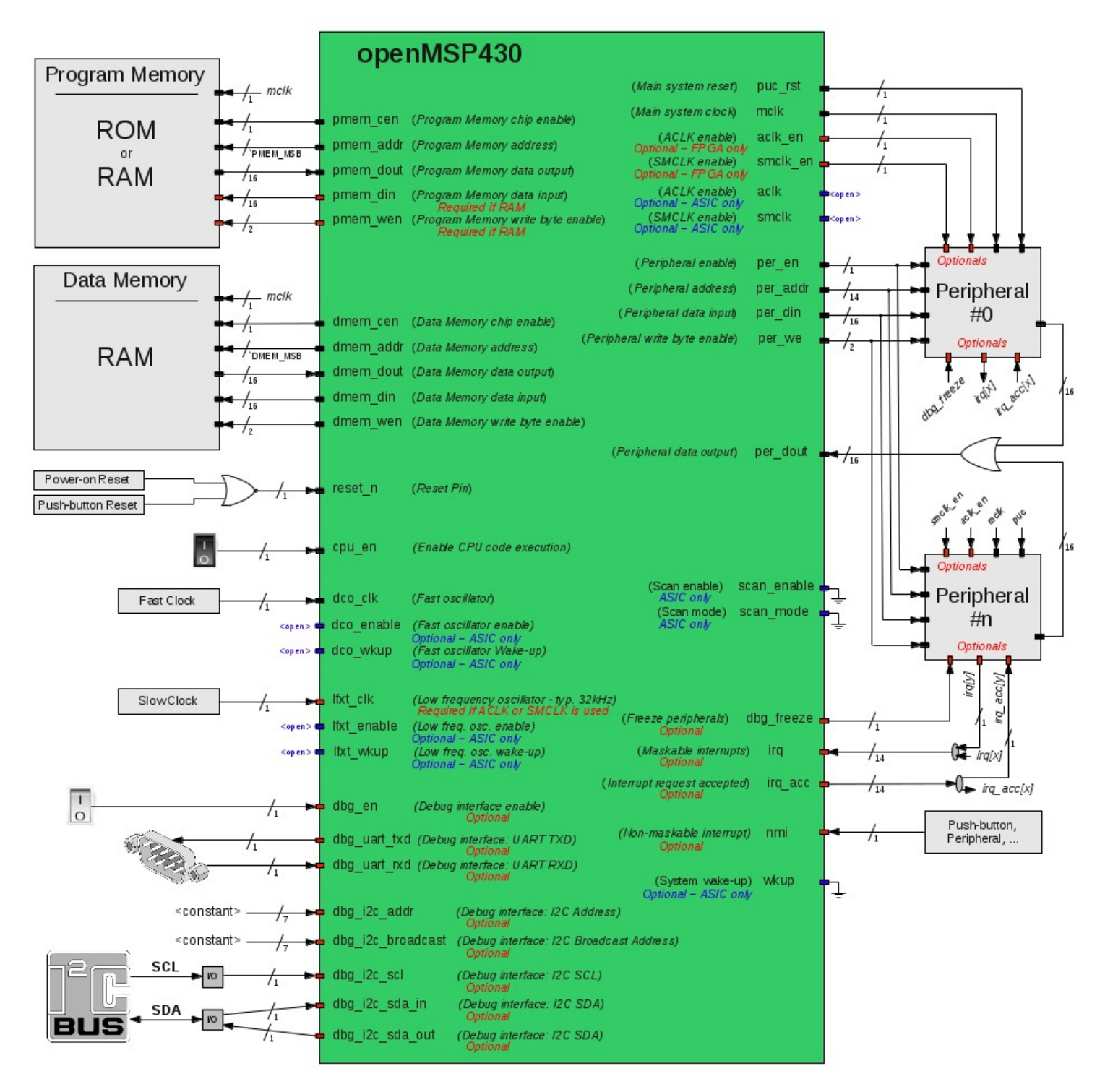

The full pinout of the core is summarized in the following table.

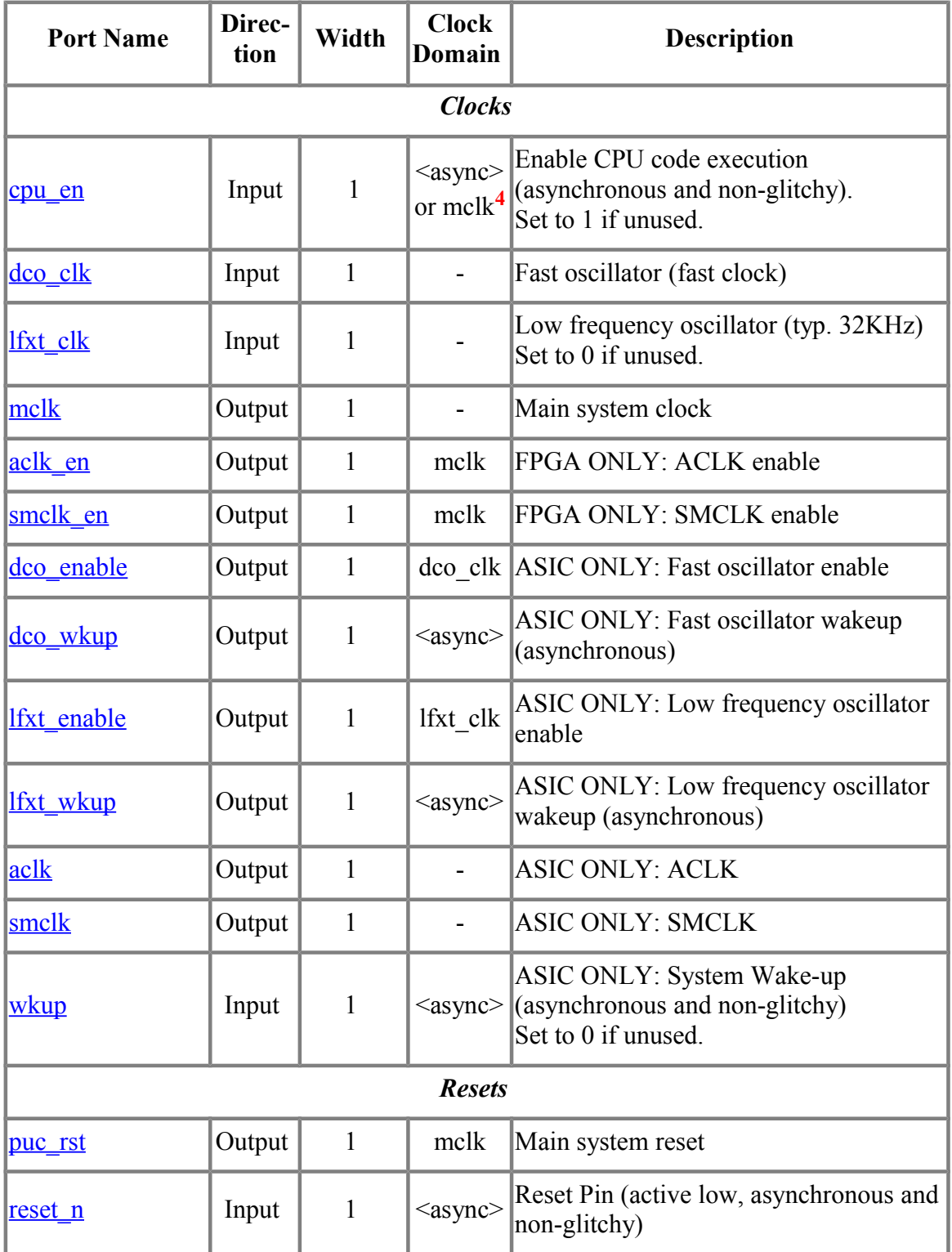

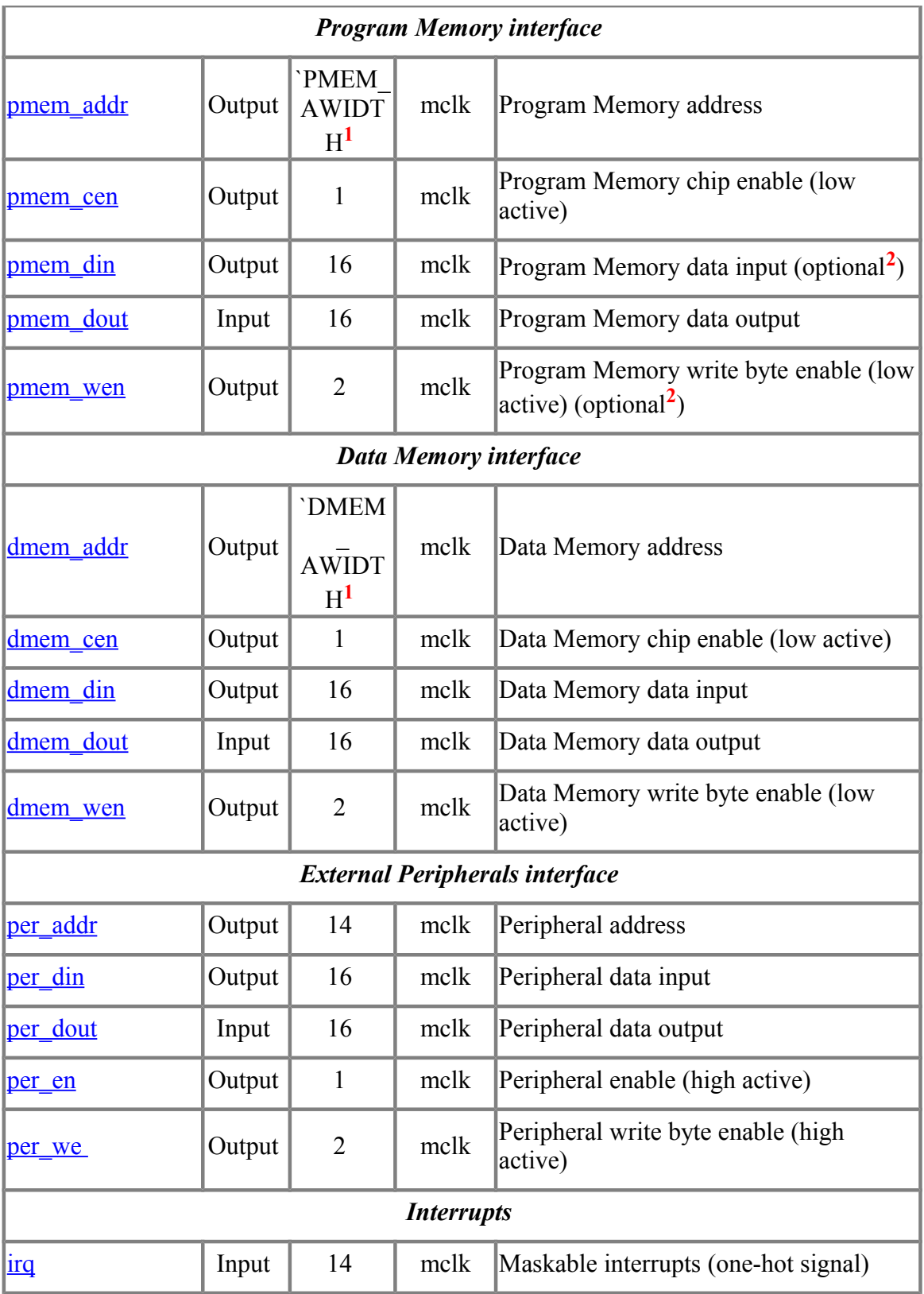

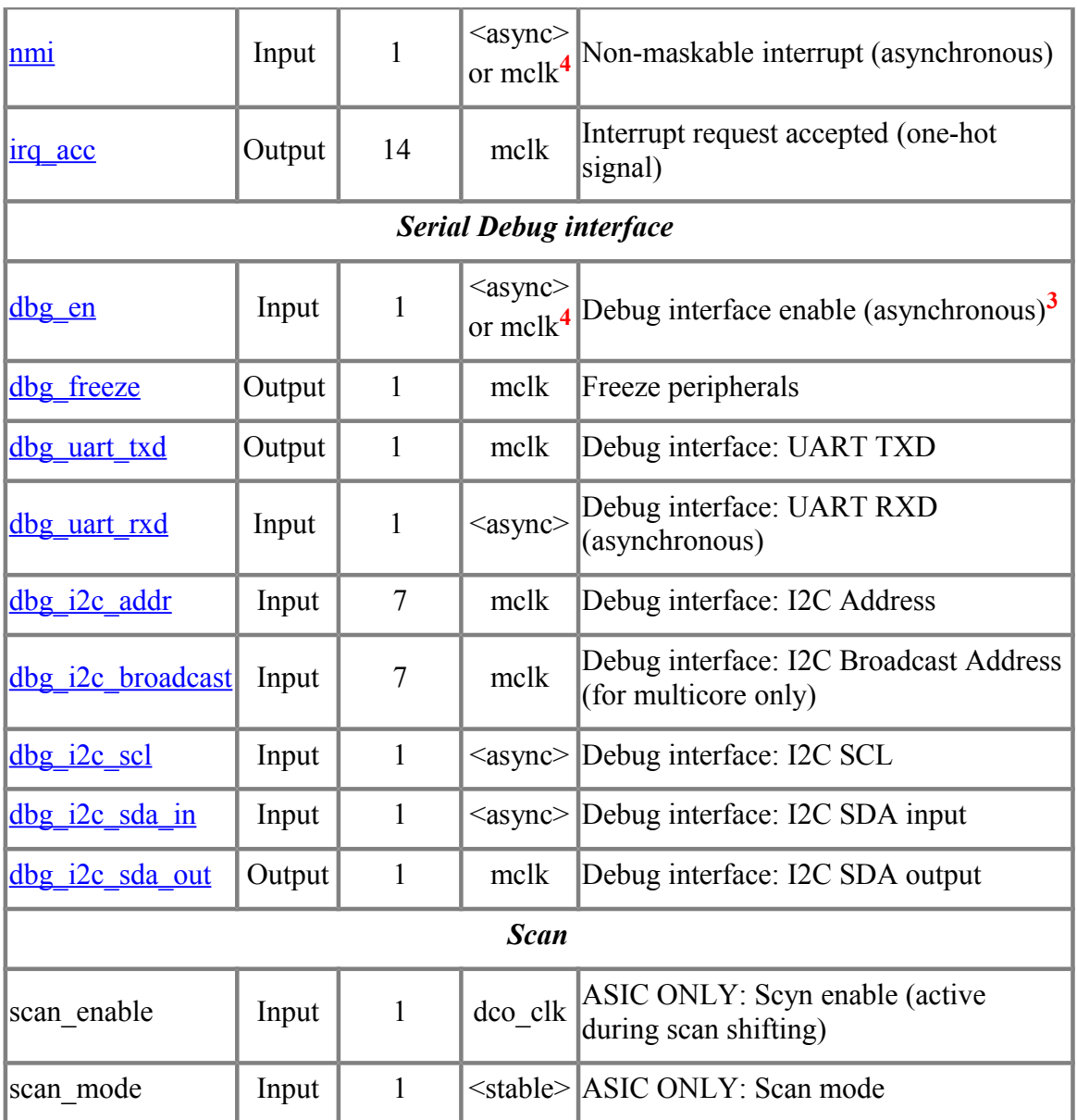

**1** : This parameter is declared in the *openMSP430\_defines.v* file and defines the RAM/ROM size.

<sup>2</sup>: These two optional ports can be connected whenever the program memory is a RAM. This will allow the user to load a program through the serial debug interface and to use software breakpoints.

<sup>3</sup>: When disabled, the debug interface is hold into reset (and clock gated in ASIC mode). As a consequence, the *dbg\_en* port can be used to reset the debug interface without disrupting the CPU execution.

**4** : Clock domain is selectable through configuration in the *openMSP430\_defines.v* file (see Advanced System Configuration).

# <span id="page-53-0"></span>**2. Clocks**

The different clocks in the design are managed by the Basic Clock Module as following in the FPGA configuration:

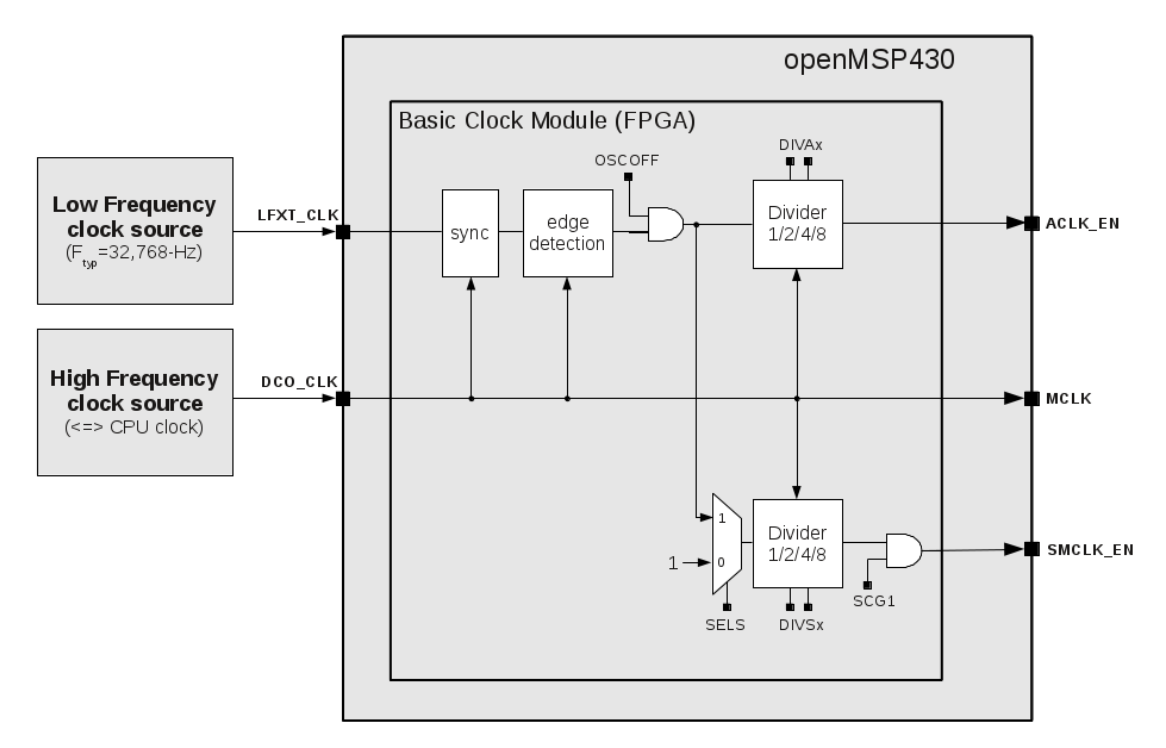

or as following in the ASIC configuration:

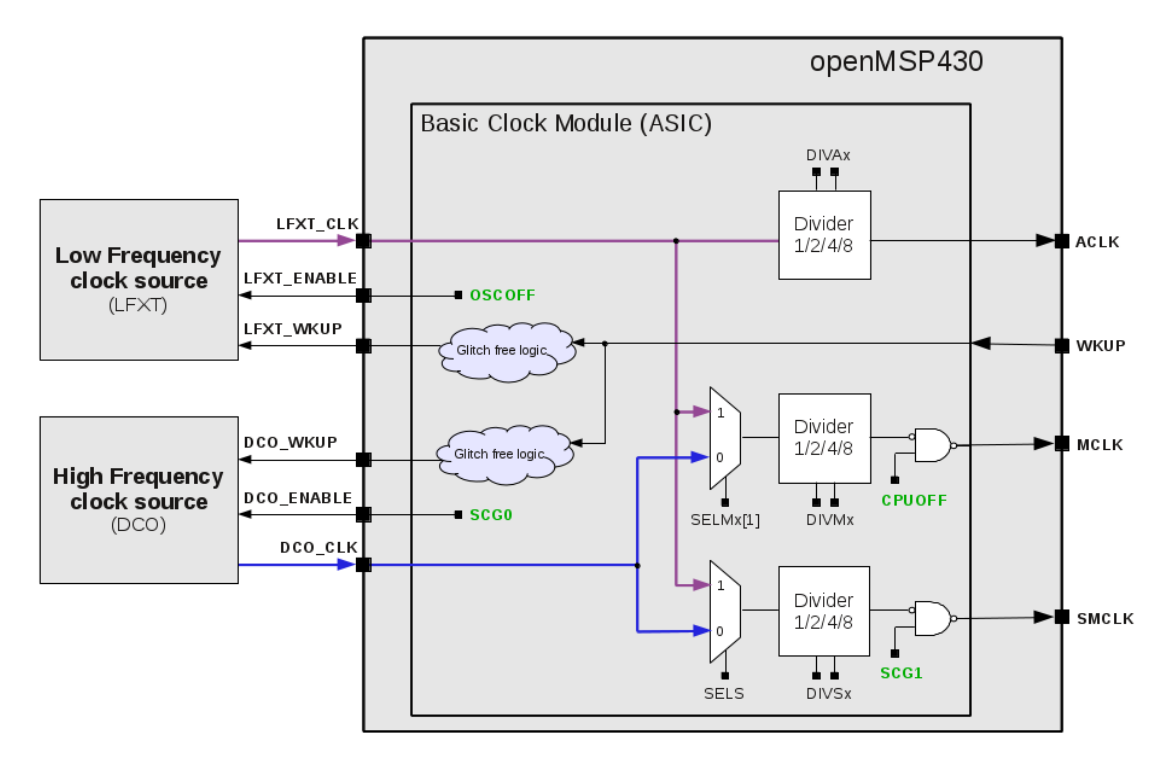

- **CPU EN:** this input port provides a hardware mean to stop or resume CPU execution. When unused, this port should be set to 1.
- **DCO** CLK: this input port is typically connected to a PLL, RC oscillator or any clock resource the target FPGA/ASIC might provide. From a synthesis tool perspective (ISE, Quartus, Libero, Design Compiler...), this the only port where a clock needs to be declared.
- **LFXT** CLK: in an FPGA system, if ACLK EN or SMCLK EN are going to be used in the project (for example through the Watchdog or TimerA peripherals), then this port needs to be connected to a clock running at least two time slower as DCO CLK (typically 32kHz). It can be connected to 0 or 1 otherwise. In an ASIC, if ACLK or SMCLK are used and if the clock muxes are included, then this port can be connected to any kind of clock source (it doesn't need to be low-frequency. The name was just kept to be consistent with TI's documentation).
- **MCLK**: the main system clock drives the complete openMSP430 clock domain, including program/data memories and the peripheral interfaces.
- **ACLK EN / SMCLK EN**: these two clock enable signals can be used in order to emulate the original ACLK and SMCLK from the MSP430 specification when the core is targeting an FPGA.

An example of this can be found in the Watchdog and TimerA modules, where it is implemented as following:

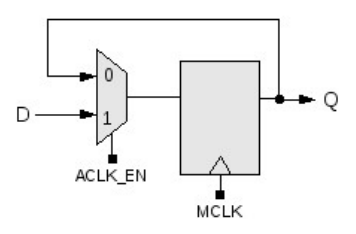

- **ACLK / SMCLK:** ACLK and MCLK are available through these two ports when targeting an ASIC.
- **DCO\_ENABLE / DCO\_WKUP:** ASIC specific signals controlling the fast clock generator for low power mode support (SCG0 bit in the status register).
- **LFXT** ENABLE / LFXT WKUP: ASIC specific signals controlling the low frequency clock generator for low power mode support (OSCOFF bit in the status register).
- **WKUP**: When activated, this signal allows a peripheral to restore all CPU clocks (i.e. wakeup the cpu) prior IRQ generation. Note that IRQs MUST always be generated from the MCLK clock domain.

As an FPGA system illustration, the following waveform shows the different clocks where the software running on the openMSP430 configures the BCSCTL1 and BCSCTL2 registers so that *ACLK\_EN* and *SMCLK\_EN* are respectively running at *LFXT\_CLK/2* and *DCO\_CLK/4*.

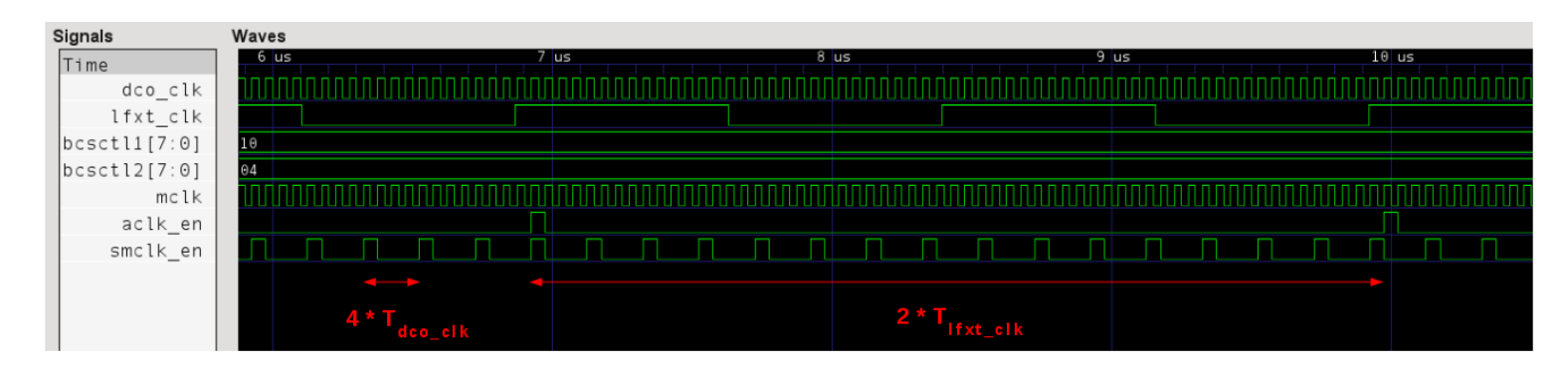

# <span id="page-55-0"></span>**3. Resets**

- **RESET** N: this input port is typically connected to a board push button and is generally combined with the system power-on-reset.
- **PUC\_RST**: the Power-Up-Clear signal is asynchronously set with the reset pin (*RESET\_N*), the watchdog reset or the serial debug interface reset. In order to get clean timings, it is synchronously cleared with MCLK. As a general rule, this signal should be used as the reset of the *MCLK* clock domain.

The following waveform illustrates this:

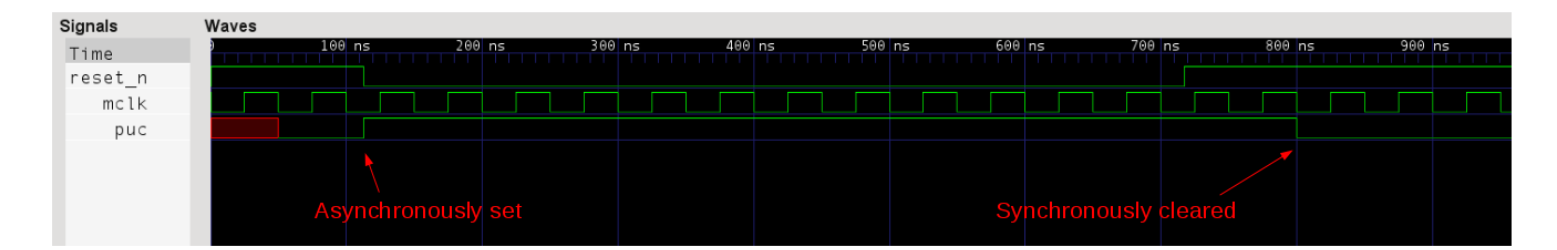

# <span id="page-56-0"></span>**4. Program Memory**

Depending on the project needs, the program memory can be either implemented as a ROM or RAM.

If a ROM is selected then the *PMEM\_DIN* and *PMEM\_WEN* ports won't be connected. In that case, the software debug capabilities are limited because the serial debug interface can only use hardware breakpoints in order to stop the program execution. In addition, updating the software will require a reprogramming of the FPGA... or a new ROM mask for an ASIC.

If the program memory is a RAM, the developer gets full flexibility regarding software debugging. The serial debug interface can be used to update the program memory and software breakpoints can be used.

That said, the protocol between the openMSP430 and the program memory is quite standard. Signal description goes as following:

- **PMEM** CEN: when this signal is active, the read/write access will be executed with the next *MCLK* rising edge. Note that this signal is LOW ACTIVE.
- **PMEM\_ADDR**: Memory address of the 16 bit word which is going to be accessed.

**Note:** in order to calculate the core logical address from the program memory physical address, the formula goes as following: *LOGICAL@=2\*PHYSICAL@+0x10000-PMEM\_SIZE*

- **PMEM DOUT**: the memory output word will be updated with every valid read/write access (i.e. *PMEM\_DOUT* is not updated if *PMEM\_CEN*=1).
- **PMEM** WEN: this signal selects which byte should be written during a valid access. PMEM\_WEN[0] will activate a write on the lower byte, PMEM\_WEN[1] a write on the upper byte. Note that these signals are LOW ACTIVE.
- **PMEM DIN**: the memory input word will be written with the valid write access according to the *PMEM\_WEN* value.

The following waveform illustrates some read accesses of the program memory (write access are illustrated in the data memory section):

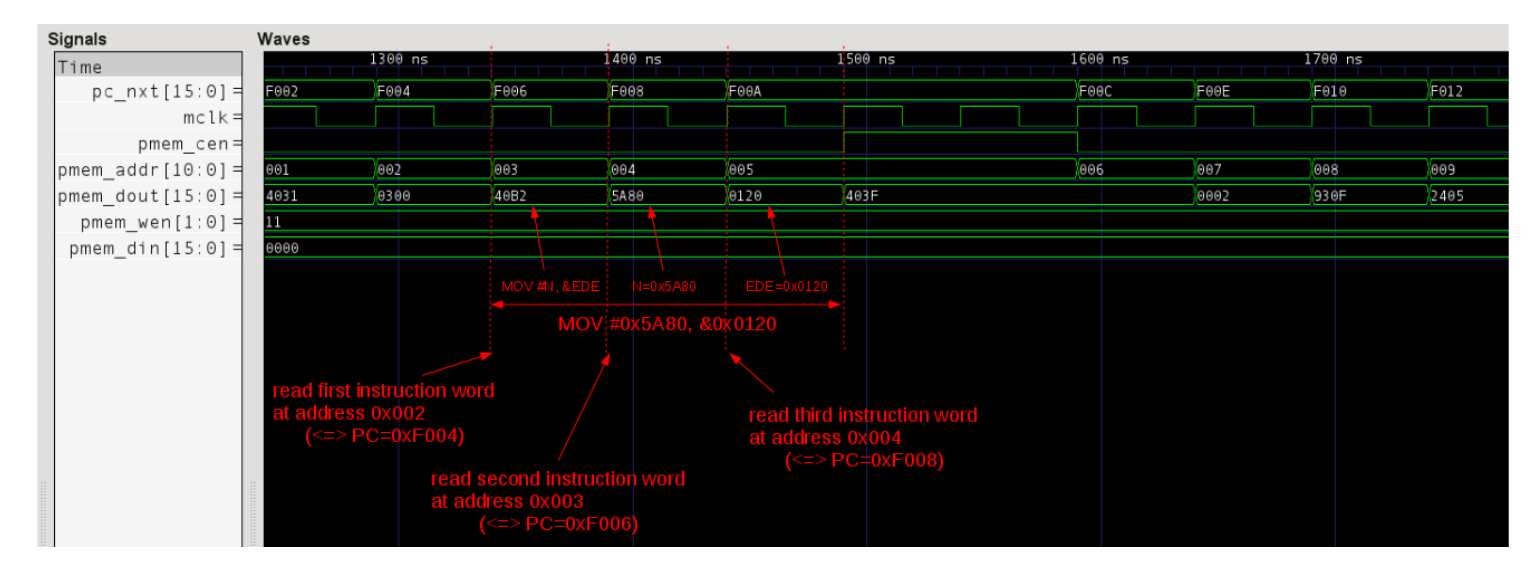

# <span id="page-57-0"></span>**5. Data Memory**

The data memory is always implemented as a RAM.

The protocol between the openMSP430 and the data memory is the same as the one of the program memory. Therefore, the signal description is the same:

- **DMEM** CEN: when this signal is active, the read/write access will be executed with the next *MCLK* rising edge. Note that this signal is LOW ACTIVE.
- **DMEM** ADDR: Memory address of the 16 bit word which is going to be accessed. **Note:** in order to calculate the core logical address from the data memory physical address, the formula goes as following: *LOGICAL@=2\*PHYSICAL@+0x200*
- **DMEM DOUT**: the memory output word will be updated with every valid read/write access (i.e. *DMEM\_DOUT* is not updated if *DMEM\_CEN*=1).
- **DMEM** WEN: this signal selects which byte should be written during a valid access. DMEM\_WEN[0] will activate a write on the lower byte, DMEM\_WEN[1] a write on the upper byte. Note that these signals are LOW ACTIVE.
- **DMEM DIN**: the memory input word will be written with the valid write access according to the *DMEM\_WEN* value.

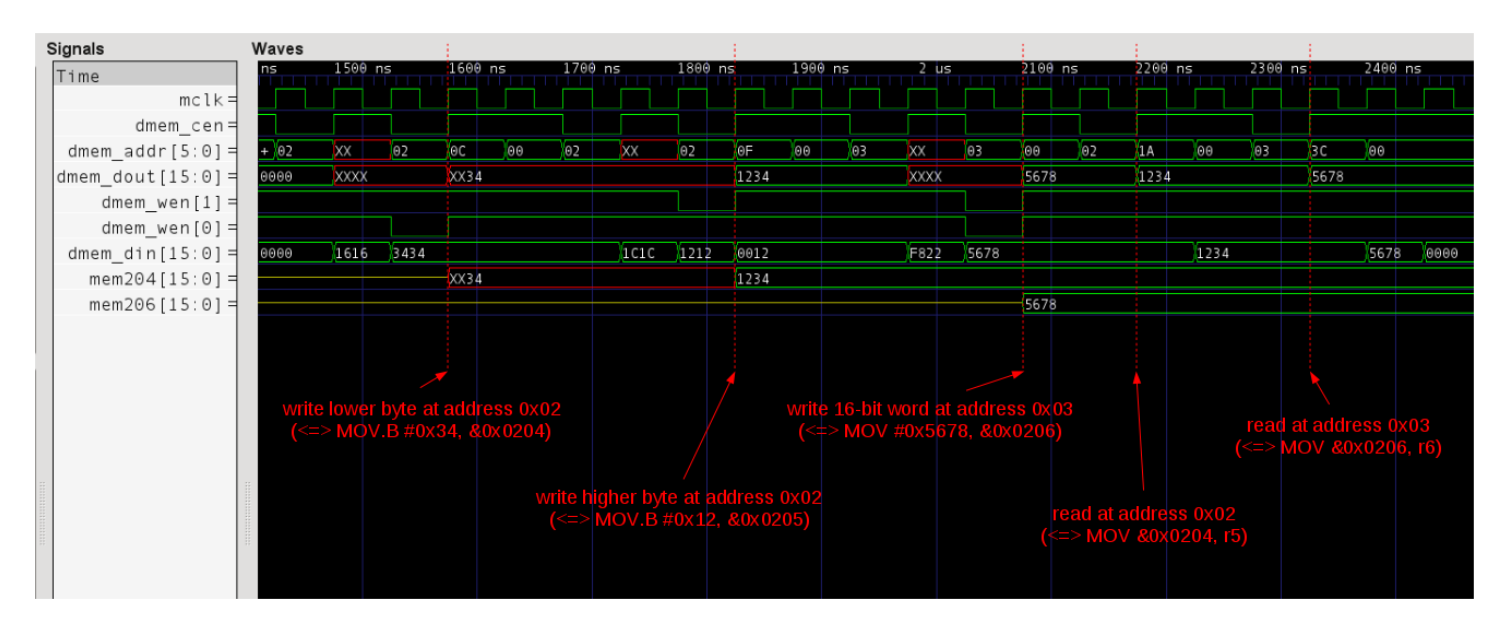

The following waveform illustrates some read/write access to the data memory:

# <span id="page-58-0"></span>**6. Peripherals**

The protocol between the openMSP430 core and its peripherals is the exactly same as the one with the data and program memories in regard to write access and differs slightly for read access.

On the connectivity side, the specificity is that the read data bus of all peripherals should be ORed together before being connected to the core, as showed in the diagram of the [Overview](#page-49-0) section.

From the logical point of view, during a read access, each peripheral outputs the combinatorial value of its read mux and returns 0 if it doesn't contain the addressed register. On the waveforms, this translates by seeing the register value on *PER\_DOUT* while *PER EN* is valid and not one clock cycle afterward as it is the case with the program and data memories.

In any case, it is recommended to use the templates provided with the core in order to develop your own custom peripherals.

The signal description therefore goes as following:

- **PER EN**: when this signal is active, read access are executed during the current *MCLK* cycle while write access will be executed with the next *MCLK* rising edge. Note that this signal is HIGH ACTIVE.
- **PER\_ADDR**: peripheral register address of the 16 bit word which is going to be accessed. It is to be noted that a 14 bit address will always be provided from the openMSP430 to the peripheral in order to accommodate the biggest possible PER\_SIZE Verilog configuration option (i.e. 32kB as opposed to 512B by default).

**Note:** in order to calculate the core logical address from the peripheral register physical address, the formula goes as following: *LOGICAL@=2\*PHYSICAL@*

- **PER DOUT**: the peripheral output word will be updated with every valid read/write access, it will be set to 0 otherwise.
- **PER WE**: this signal selects which byte should be written during a valid access. PER\_WE[0] will activate a write on the lower byte, PER\_WE[1] a write on the upper byte. Note that these signals are HIGH ACTIVE.
- **PER DIN**: the peripheral input word will be written with the valid write access according to the *PER\_WEN* value.

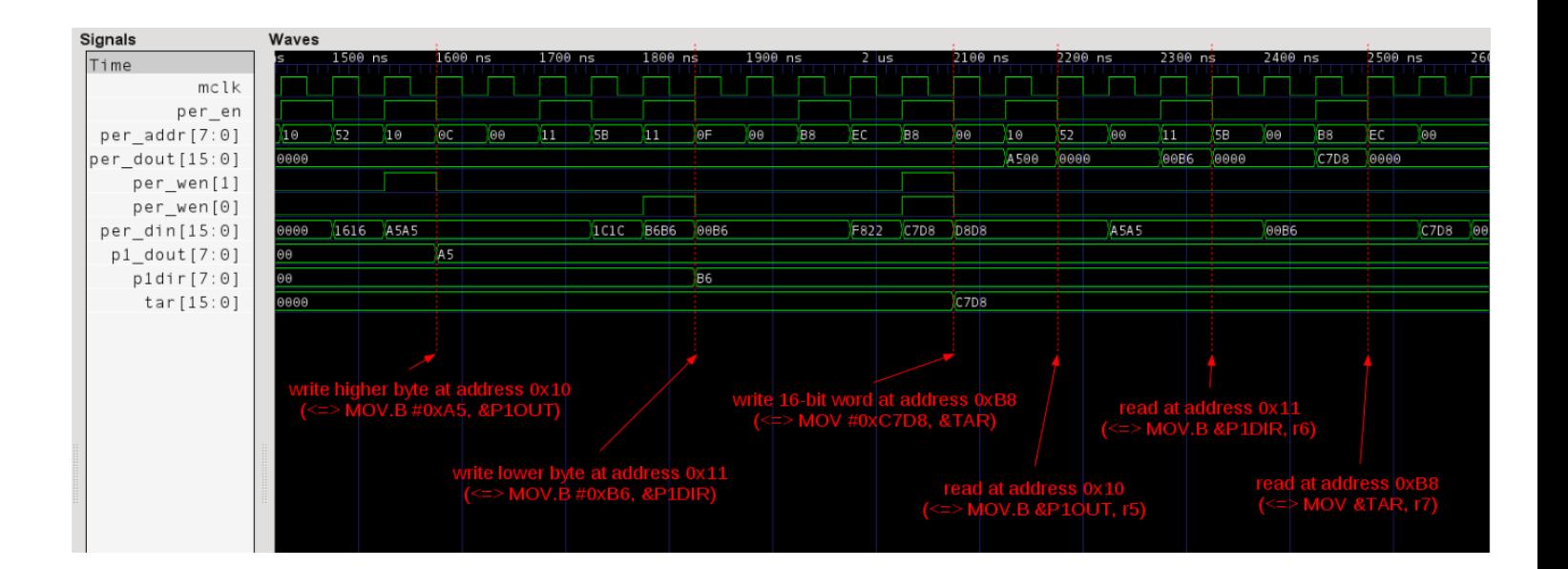

The following waveform illustrates some read/write access to the peripheral registers:

# <span id="page-60-0"></span>**7. Interrupts**

As with the original MSP430, the interrupt priorities of the openMSP430 are fixed in hardware accordingly to the connectivity of the *NMI* and *IRQ* ports.

If two interrupts are pending simultaneously, the higher priority interrupt will be serviced first.

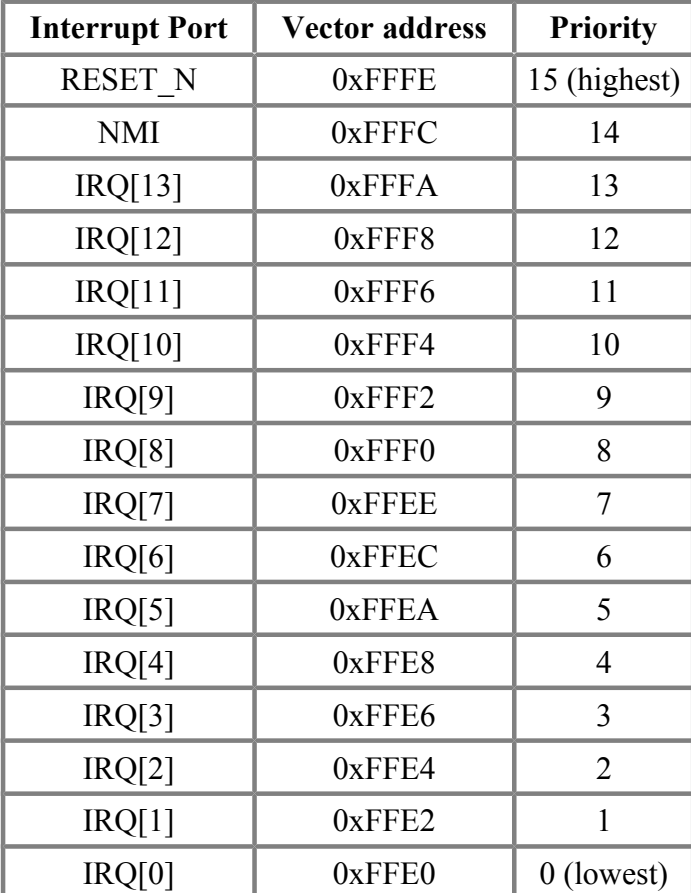

The following table summarize this:

The signal description goes as following:

- **NMI**: The **N**on-**M**askable **I**nterrupt has higher priority than other IRQs and is masked by the NMIIE bit instead of GIE. It is internally synchronized to the *MCLK* domain and can therefore be connected to any asynchronous signal of the chip (which could for example be a pin of the FPGA). If unused, this signal should be connected to 0.
- **IRQ**: The standard interrupts can be connected to any signal coming from the *MCLK* domain (typically a peripheral). Priorities can be chosen by selecting the proper bit of the *IRQ* bus as shown in the table above. Unused interrupts should be

connected to 0.

**Note**: *IRQ[10]* is internally connected to the Watchdog interrupt. If this bit is also used by an external peripheral, they will both share the same interrupt vector.

• **IRQ** ACC: Whenever an interrupt request is serviced, some peripheral automatically clear their pending flag in hardware. In order to do so, the *IRQ\_ACC* bus can be used by using the bit matching the corresponding *IRQ* bit. An example of this is shown in the implementation of the TACCR0 Timer A interrupt.

The following waveform illustrates a TAIV interrupt issued by the Timer-A, which is connected to *IRQ[8]*:

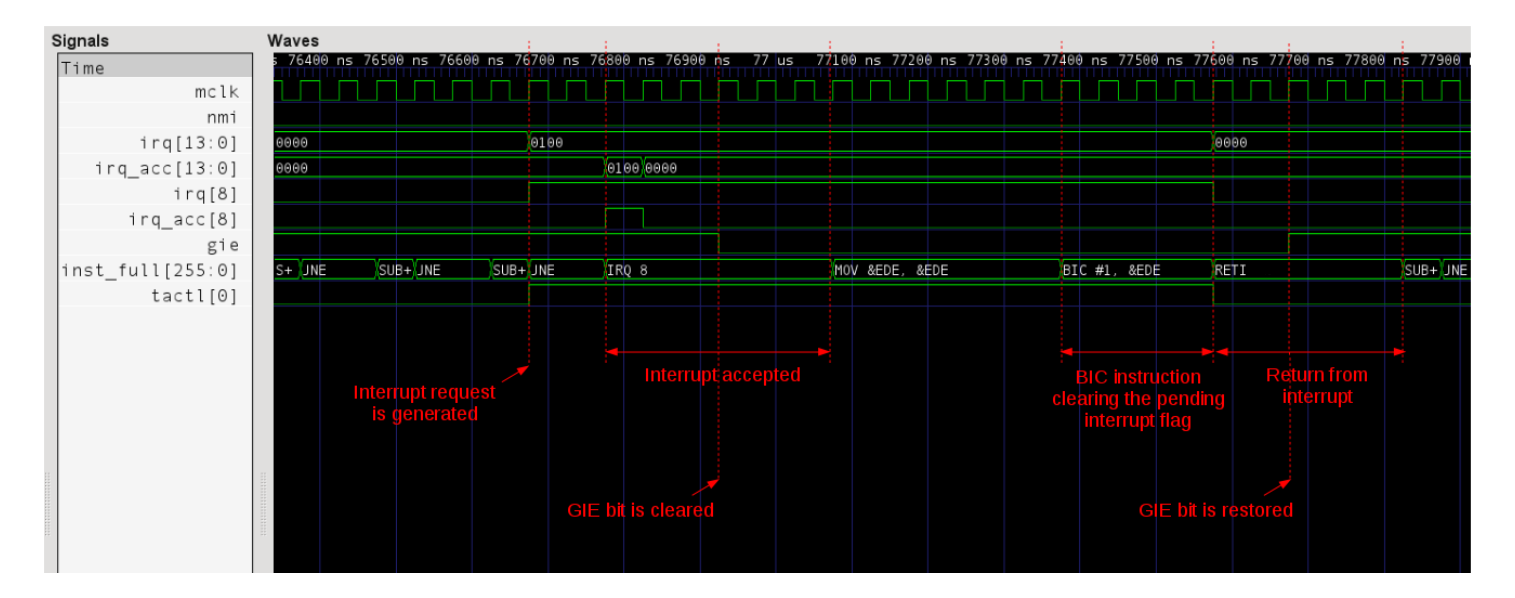

# <span id="page-62-1"></span>**8. Serial Debug Interface**

The serial debug interface module provides a two-wires communication bus for remote debugging and an additional freeze signal which might be useful for some peripherals (typically timers).

- **DBG** EN: this signal allows the user to enable or disable the serial debug interface without interfering with the CPU execution. It is to be noted that when disabled (i.e. DBG EN=0), the debug interface is held into reset.
- **DBG** FREEZE: this signal will be set whenever the debug interface stops the CPU (and if the *FRZ\_BRK\_EN* field of the [CPU\\_CTL](#page-36-0) debug register is set). As its name implies, the purpose of *DBG\_FREEZE* is to freeze a peripheral whenever the CPU is stopped by the software debugger. For example, it is used by the Watchdog timer in order to stop its free-running counter. This prevents the CPU from being reseted by the watchdog every times the user stops the CPU during a debugging session.

## <span id="page-62-0"></span>**8.1 UART Configuration**

• **DBG** UART TXD */* **DBG** UART RXD: these signals are typically connected to an RS-232 transceiver and will allow a PC to communicate with the openMSP430 core.

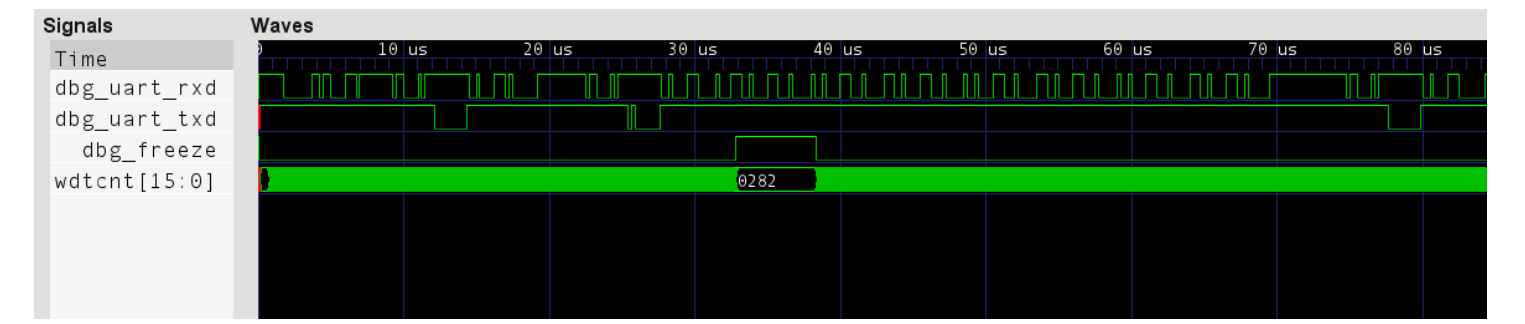

The following waveform shows some communication traffic on the serial bus :

## <span id="page-63-0"></span>**8.2 I2C Configuration**

- **DBG** I2C ADDR: I2C Device address of the oMSP core (between 8 and 119). In a multi-core configuration, each core has its own address.
- **DBG\_I2C\_BROADCAST**: I2C Device broadcast address of the oMSP core (between 8 and 119). In a multi-core configuration, all cores have the same broadcast address.
- **DBG** I2C SCL: I2C bus clock input (SCL).
- **DBG** I2C SDA\_OUT **/ DBG** I2C\_SDA\_IN: these signals are connected to the SDA I/O cell as following:

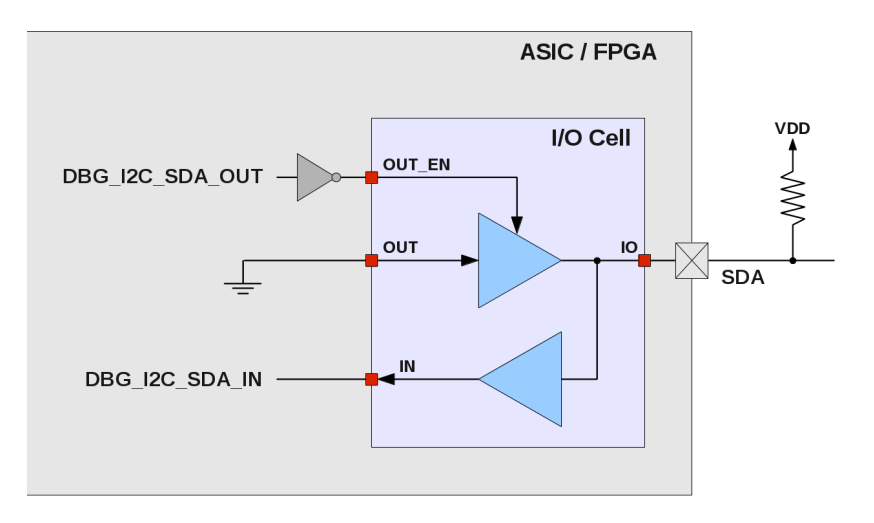

The following waveform shows some communication traffic on the I2C bus:

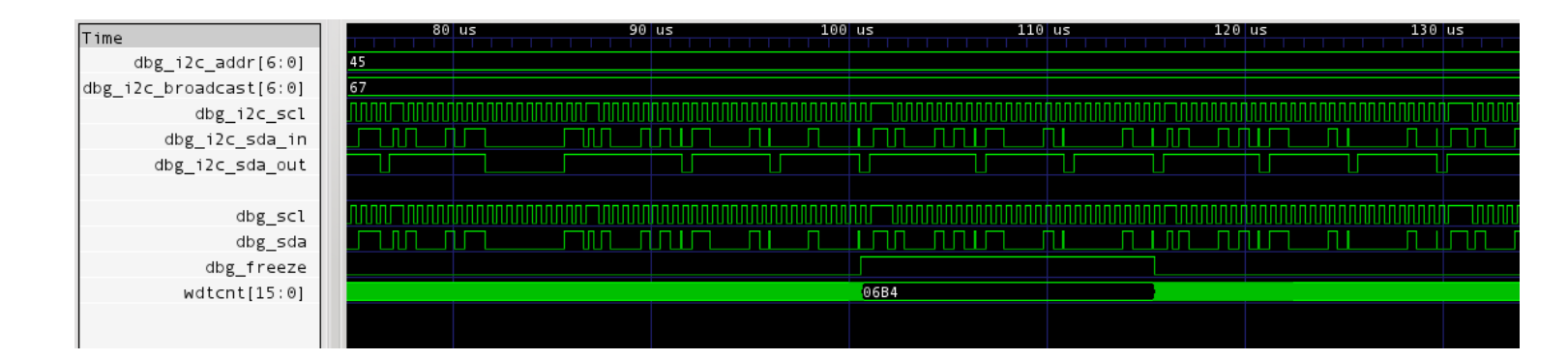

# **5 .**

# **ASIC Implementation**

### **Table of content**

- • [1. Introduction](#page-65-1)
- • [2. RTL Configuration](#page-65-0)
	- • [2.1 Basic Clock Module](#page-66-1)
		- • [2.1.1 Low-frequency clock domain](#page-66-1)
		- • [2.1.2 Clock muxes](#page-66-0)
		- • [2.1.3 Clock dividers](#page-67-0)
		- • [2.1.4 Low-Power modes](#page-68-1)
			- 2.1.4.1 Internal clocks (MCLK / SMCLK )
			- 2.1.4.2 Clock oscillators (DCO\_CLK / LFXT\_CLK )
	- 2.2 Other configuration options
		- • [2.2.1 Fine grained clock gating](#page-72-1)
		- [2.2.2 Watchdog clock mux](#page-72-0)
- <span id="page-64-1"></span>• [3. DFT considerations](#page-73-2)
	- $\cdot$  [3.1 Resets](#page-73-1)
	- • [3.2 Clock Gates](#page-73-0)
	- • [3.3 Clock Muxes](#page-74-1)
	- • [3.4 Coverage](#page-74-0)
- <span id="page-64-0"></span>• [4. Sensitive modules](#page-64-0)
	- • [4.1 AND Gate \(](#page-75-1) *[omsp\\_and\\_gate.v](#page-75-1)* [\)](#page-75-1)
	- • [4.2 Clock Gate \(](#page-75-0) *[omsp\\_clock\\_gate.v](#page-75-0)* [\)](#page-75-0)
	- • [4.3 Clock Mux \(](#page-76-0) *[omsp\\_clock\\_mux.v](#page-76-0)* [\)](#page-76-0)
	- • [4.4 Scan Mux \(](#page-77-0) *[omsp\\_scan\\_mux.v](#page-77-0)* [\)](#page-77-0)
	- • [4.5 Sync Cell \(](#page-78-2) *[omsp\\_sync\\_cell.v](#page-78-2)* [\)](#page-78-2)
	- • [4.6 Sync Reset \(](#page-78-1) *[omsp\\_sync\\_reset.v](#page-78-1)* [\)](#page-78-1)
	- • [4.7 Wakeup Cell \(](#page-78-0) *[omsp\\_wakeup\\_cell.v](#page-78-0)* [\)](#page-78-0)

# <span id="page-65-1"></span>**1. Introduction**

This section covers specific points of the openMSP430 **ASIC** implementation, in particular:

- The ASIC specific RTL configuration options.
- Some DFT considerations.
- A description of each ASIC sensitive module.

Keep in mind that as no exotic design technique were used in the openMSP430, following a standard implementation flow from Synthesis to P&R is the best way to go.

# <span id="page-65-0"></span>**2. RTL Configuration**

Whenever the "*`define ASIC*" statement of the *[Expert System Configuration](http://opencores.org/project,openmsp430,core#2.1.3.3%20Expert%20System%20Configuration)* section is uncommented, all ASIC specific configuration options are enabled.

### **2.1 Basic Clock Module**

In its ASIC configuration, the Basic clock module of the openMSP430 can support up to all features described in the  $MSP430x1xx$  Family User's Guide (Chapter 4).

In particular, the **ASIC\_CLOCKING** option activates all advancd clocking options (note that formal equivalence with the FPGA version is achieved by commenting this option out):

```
//===============================================================
// ASIC CLOCKING
//===============================================================
//-------------------------------------------------------
// When uncommented, this define will enable the ASIC
// architectural clock gating as well as the advanced low
// power modes support (most common).
// Comment this out in order to get FPGA-like clocking.
//-------------------------------------------------------
`define ASIC_CLOCKING
```
All these advanced clocking options are highlighted in the following diagram and discussed below:

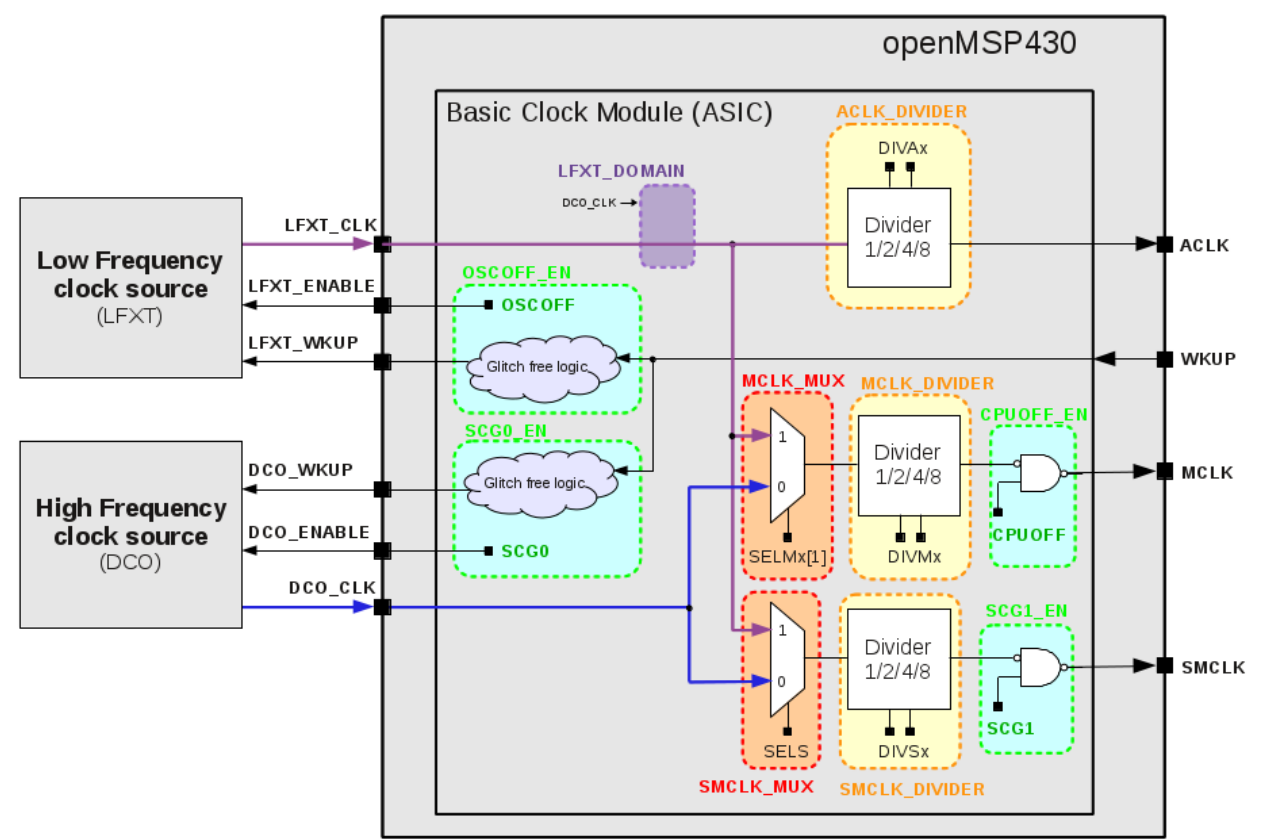

#### <span id="page-66-1"></span>**2.1.1 Low-Frequency Clock Domain**

The LFXT clock domain can be enabled thanks to the following configuration option:

```
//============================================================================
// LFXT CLOCK DOMAIN
//============================================================================
//-------------------------------------------------------------
// When uncommented, this define will enable the lfxt_clk
// clock domain.
// When commented out, the whole chip is clocked with dco_clk.
                          //-------------------------------------------------------------
`define LFXT_DOMAIN
```
*Note 1:* When commented-out:

- *ACLK* is running on *DCO\_CLK*
- MCLK\_MUX and SMCLK\_MUX options are not supported
- OSCOFF EN low power mode is not supported

<span id="page-66-0"></span>*Note 2:* Unlike its name suggest, there is no frequency limitation on *LFXT\_CLK*. The name was simply kept in order to be consistent with the original MSP430 documentation, where *LFXT* CLK is typically connected to a 32 kHz crystal oscillator.

#### **2.1.2 Clock Muxes**

The *MCLK* and *SMCLK* clock muxes can be enabled or disabled with the following options:

```
//============================================================================
// CLOCK MUXES
//============================================================================
//-------------------------------------------------------
// MCLK: Clock Mux
//-------------------------------------------------------
// When uncommented, this define will enable the
// MCLK clock MUX allowing the selection between
// DCO_CLK and LFXT_CLK with the BCSCTL2.SELMx register.
// When commented, DCO_CLK is selected.
//-------------------------------------------------------
`define MCLK_MUX
//-------------------------------------------------------
// SMCLK: Clock Mux
//-------------------------------------------------------
// When uncommented, this define will enable the
// SMCLK clock MUX allowing the selection between
// DCO_CLK and LFXT_CLK with the BCSCTL2.SELS register.
// When commented, DCO_CLK is selected.
//-------------------------------------------------------
`define SMCLK_MUX
```
*Note 1:* When a MUX is excluded, the concerned clock (*MCLK* and/or *SMCLK)* is running with *DCO\_CLK*.

*Note 2*: If a MUX is included, the implementation and sign-off tools (in particular CTS and STA) must be aware that a new clock needs to be defined on the MUX output.

#### <span id="page-67-0"></span>**2.1.3 Clock Dividers**

The *MCLK*, *SMCLK* and ACLK clock dividers can be enabled or disabled with the following options:

```
//============================================================================
// CLOCK DIVIDERS
//============================================================================
//-------------------------------------------------------
// MCLK: Clock divider
//-------------------------------------------------------
// When uncommented, this define will enable the
// MCLK clock divider (/1/2/4/8)
//-------------------------------------------------------
`define MCLK_DIVIDER
//-------------------------------------------------------
// SMCLK: Clock divider (/1/2/4/8)
//-------------------------------------------------------
// When uncommented, this define will enable the
// SMCLK clock divider
//-------------------------------------------------------
`define SMCLK_DIVIDER
```

```
//-------------------------------------------------------
// ACLK: Clock divider (/1/2/4/8)
//-------------------------------------------------------
// When uncommented, this define will enable the
// ACLK clock divider
//-------------------------------------------------------
`define ACLK_DIVIDER
```
The clock dividers instantiate a clock gate on the clock tree and are implemented as following:

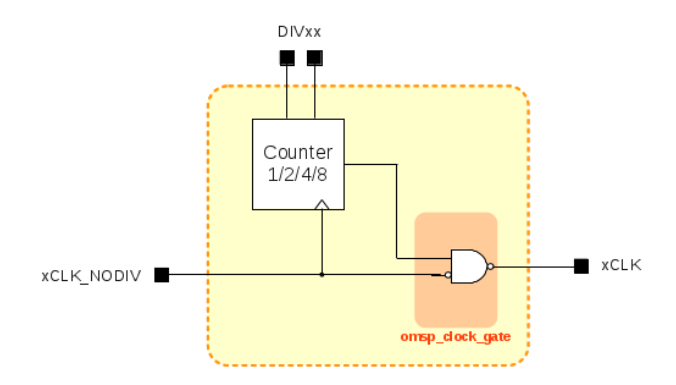

#### <span id="page-68-1"></span>**2.1.4 Low-Power Modes**

#### <span id="page-68-0"></span>**2.1.4.1 Internal clocks ( MCLK / SMCLK )**

Two bit fields in the status register (R2) allow to control the system clocks:

- **CPUOFF** allows to switch-off *MCLK*
- **SCG1** allows to switch-off *SMCLK*

These control bits are supported by the openMSP430 and can be included in the design with the following defines:

```
//============================================================================
// LOW POWER MODES
//============================================================================
//-------------------------------------------------------
// LOW POWER MODE: CPUOFF
//-------------------------------------------------------
// When uncommented, this define will include the
// clock gate allowing to switch off MCLK in
// all low power modes: LPM0, LPM1, LPM2, LPM3, LPM4
//-------------------------------------------------------
`define CPUOFF_EN
//-------------------------------------------------------
// LOW POWER MODE: SCG1
//-------------------------------------------------------
// When uncommented, this define will include the
// clock gate allowing to switch off SMCLK in
// the following low power modes: LPM2, LPM3, LPM4
//-------------------------------------------------------
`define SCG1_EN
```
In order to keep the clock tree as flat as possible, the CPUOFF and SCG1 low power options share the same clock gate with the clock divider:

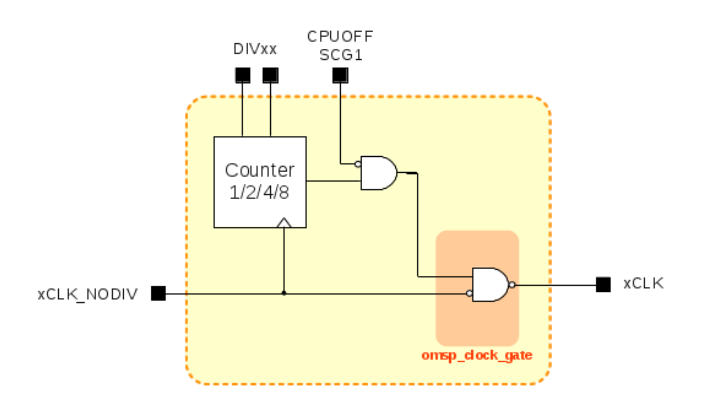

#### <span id="page-69-0"></span>**2.1.4.2 Clock oscillators ( DCO\_CLK / LFXT\_CLK )**

There are two bit fields in the status register (R2) allowing to control the clock oscillators:

- **SCG0** allows to switch-off the DCO oscillator
- **OSCOFF** allows to switch-off the LFXT oscillator

These control bits are supported by the openMSP430 and can be included in the design with the following defines:

```
//============================================================================
// LOW POWER MODES
//============================================================================
//-------------------------------------------------------
// LOW POWER MODE: SCG0
//-------------------------------------------------------
// When uncommented, this define will enable the
// DCO_ENABLE/WKUP port control (always 1 when commented).
// This allows to switch off the DCO oscillator in the
// following low power modes: LPM1, LPM3, LPM4
//-------------------------------------------------------
`define SCG0_EN
//-------------------------------------------------------
// LOW POWER MODE: OSCOFF
//-------------------------------------------------------
// When uncommented, this define will include the
// LFXT_CLK clock gate and enable the LFXT_ENABLE/WKUP
// port control (always 1 when commented).
// This allows to switch off the low frequency oscillator
// in the following low power modes: LPM4
//-------------------------------------------------------
`define OSCOFF_EN
```
The control logic of both DCO and LFXT oscillators is identical.

When disabled, the \*\_WKUP signal is used to asynchronously wake up the oscillator. Once the oscillator is awake (and therefore a clock is available), the **\*\_ENABLE** signal will take over and synchronously keep the oscillator enabled until the CPU clears the SCG0 or OSCOFF bit again.

The following two waveforms illustrate the CPU entering the LPM1 mode, and in particular the DCO oscillator being switched-off:

• Entering LPM1 through a *BIS #N, R2* instruction:

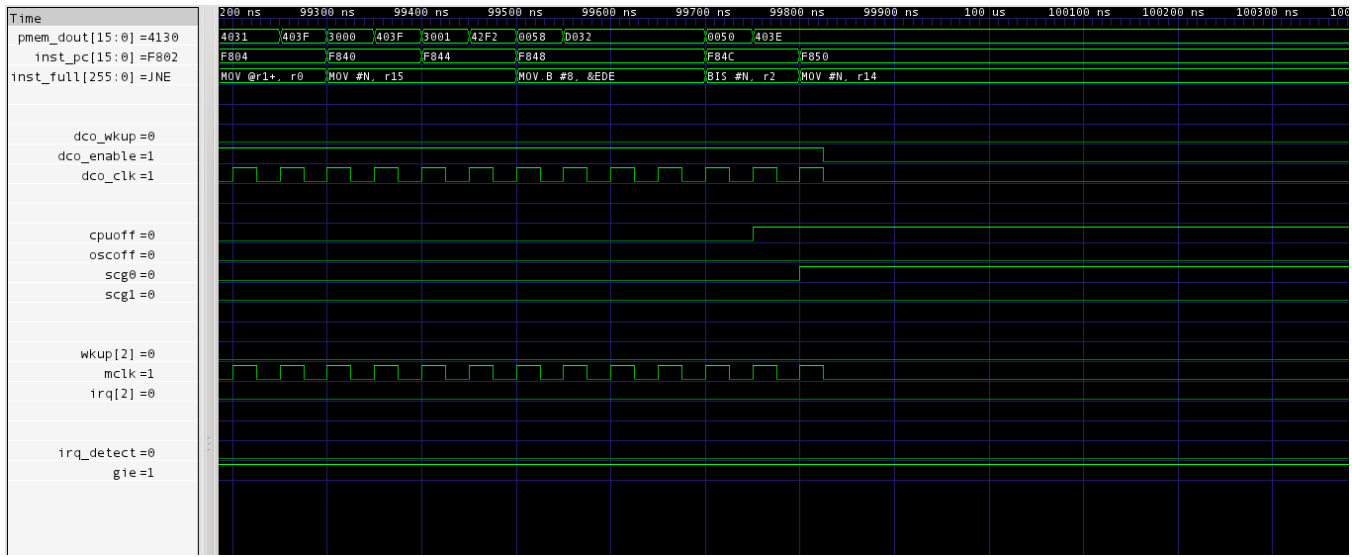

• Entering LPM1 through a *RETI* instruction:

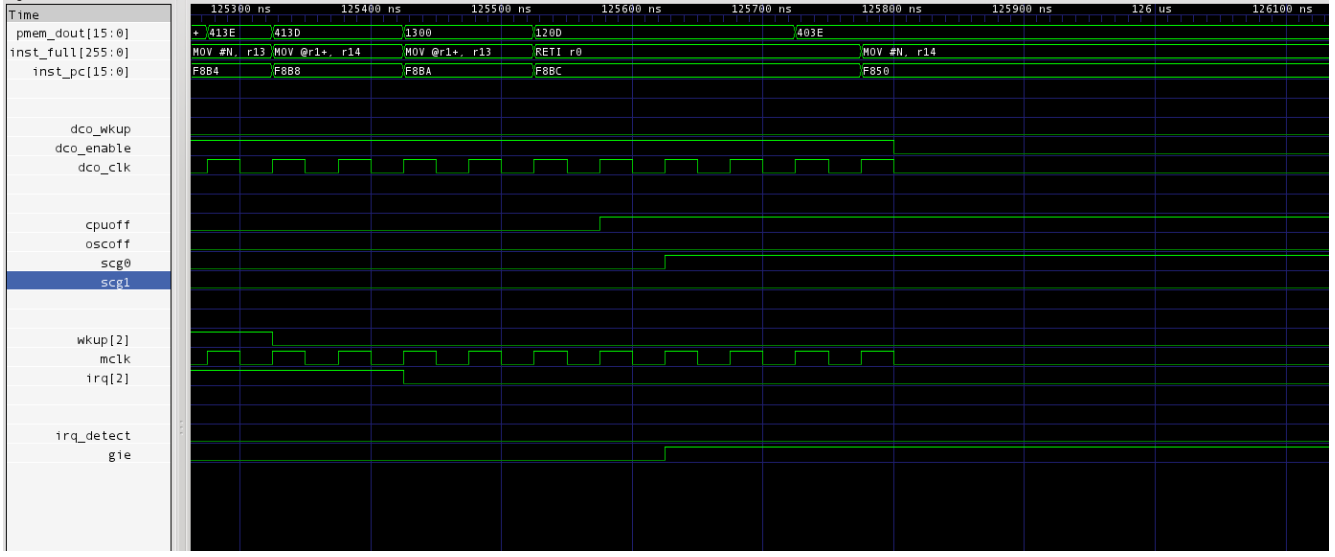

**Note:** the DCO oscillator is enabled until the BIS and RETI instruction are fully executed (i.e. until the CPU state machines reach their IDLE state).

At last, this waveform shows the CPU going out of LPM1 mode and in particular the DCO oscillator wake-up sequence:

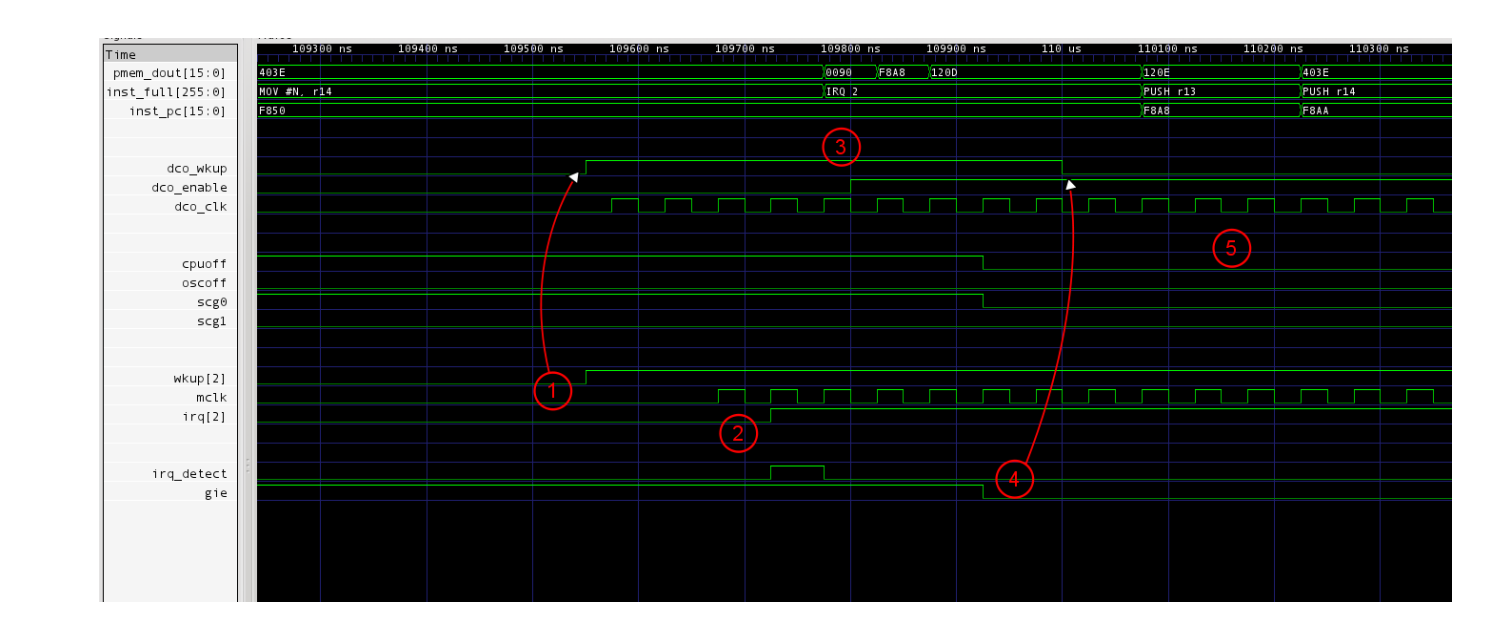

In order to wake-up the CPU from ANY low power mode, the system **MUST ALWAYS** go through the following chain of events (as illustrated in the previous waveform):

- 1. The peripheral (for example a timer) asserts the *WKUP* input of the openMSP430 in order to asynchronously restore the clocks. At this stage, *DCO\_WKUP* is activated and *DCO\_ENABLE* is still cleared.
- 2. Once MCLK is available, the peripheral generates a synchronous IRQ signal in order to re-activate the CPU state machines.
- 3. The CPU state machines activated, *DCO\_ENABLE* is synchronously set.
- 4. When the global interrupt enable flag (GIE) is cleared, *DCO\_WKUP* is released two clock cycles later (i.e. same behavior as a reset synchronizer).

**Important note:** the peripheral should release the *WKUP* input when its interrupt pending flag is cleared. Otherwise the *DCO\_WKUP* signal will be set again as soon as the GIE flag is restored by the RETI instruction... which is probably not the intended behavior :-P

5. The DCO oscillator is now enabled until SCG0 is set again.
### **2.2 Other configuration options**

#### **2.2.1 Fine Grained Clock Gating**

Nowadays, all synthesis tools support automatic (fine grained) clock gating insertion. However, as some design houses still prefer to have the clock gates directly instantiated in the RTL, there is the possibility to include the *'manual*' fine grained clock gates in the design with the following define:

```
//============================================================================
// FINE GRAINED CLOCK GATING
//============================================================================
\overline{\phantom{a}}// When uncommented, this define will enable the fine
// grained clock gating of all registers in the core.
//-------------------------------------------------------
`define CLOCK_GATING
```
#### **2.2.2 Watchdog Clock Mux**

The watchdog clock mux allows to select between *ACLK* and *SMCLK*. It can be enabled or disabled with the **WATCHDOG\_MUX** define.

When excluded, the additional **WATCHDOG\_NOMUX\_ACLK** option allows the user to decide if the watchdog clock should be hard-wired to *ACLK* (if uncommented) or *SMCLK* (if commented-out)

```
//============================================================================
// CLOCK MUXES
//============================================================================
//-------------------------------------------------------
// WATCHDOG: Clock Mux
//-------------------------------------------------------
// When uncommented, this define will enable the
// Watchdog clock MUX allowing the selection between
// ACLK and SMCLK with the WDTCTL.WDTSSEL register.
// When commented out, ACLK is selected if the
// WATCHDOG_NOMUX_ACLK define is uncommented, SMCLK is
// selected otherwise.
//-------------------------------------------------------
`define WATCHDOG_MUX
//`define WATCHDOG_NOMUX_ACLK
```
# **3. DFT Considerations**

The openMSP430 is designed to be fully scan friendly. During production, the ATE controls the core through the *scan\_mode* and *scan\_enable* signals. The *scan\_mode* port is always asserted during scan testing and is used to switch between functional and scan mode.

### **3.1 Resets**

When in scan mode (i.e. *scan\_mode* input port is set), **ALL** internal resets of the openMSP430 are connected the *reset\_n* input port.

Taking the *POR* generation as an example, it is implemented using the **omsp\_scan\_mux** module as following:

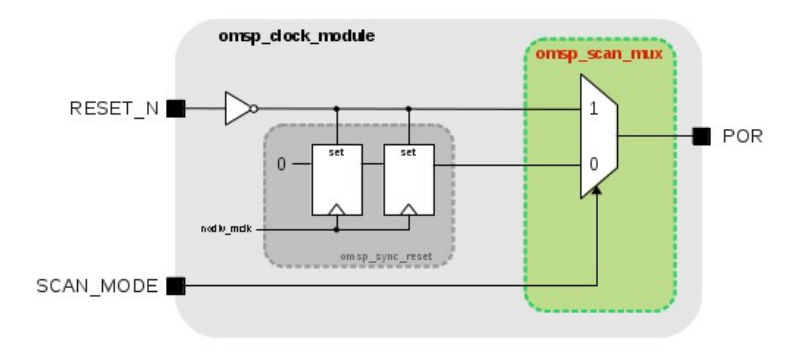

# **3.2 Clock Gates**

When in scan mode (i.e. *scan mode* input port is set), **ALL** clock gates instantiated in the design must be enabled during scan shifting. This is can be achieved by setting the *scan\_enable* input port during the shift phase.

On the other hand, during the capture phase, the *scan\_enable* port must be cleared in order to restore the functional behavior of the clock gate.

This feature is implemented in the **omsp\_clock\_gate** module as following:

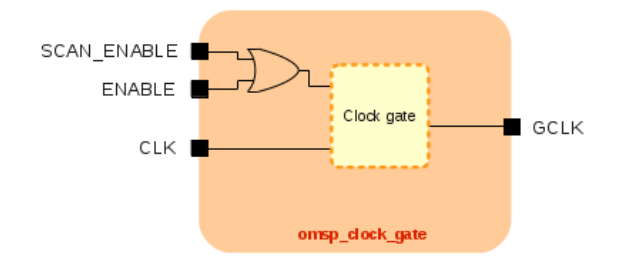

### **3.3 Clock Muxes**

When in scan mode (i.e. *scan\_mode* input port is set), the *MCLK* and *SMCLK* clock muxes are both running on *DCO\_CLK*. The watchdog mux is running *SMCLK* (i.e. DCO CLK).

This feature is implemented in the **omsp\_clock\_mux** module as following:

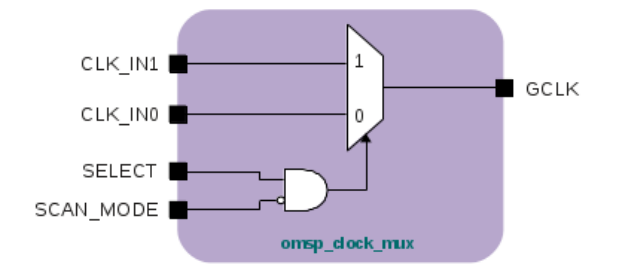

**Note:** if the LFXT clock domain is enabled, the *LFXT\_CLK* input port should also be connected to the scan clock when in scan mode.

### **3.4 Coverage**

After synthesizing the openMSP430 in its maximum configuration (in particular with ALL clock domains available and ALL clock muxes included), the core reaches **99.7%**stuck-at fault coverage:

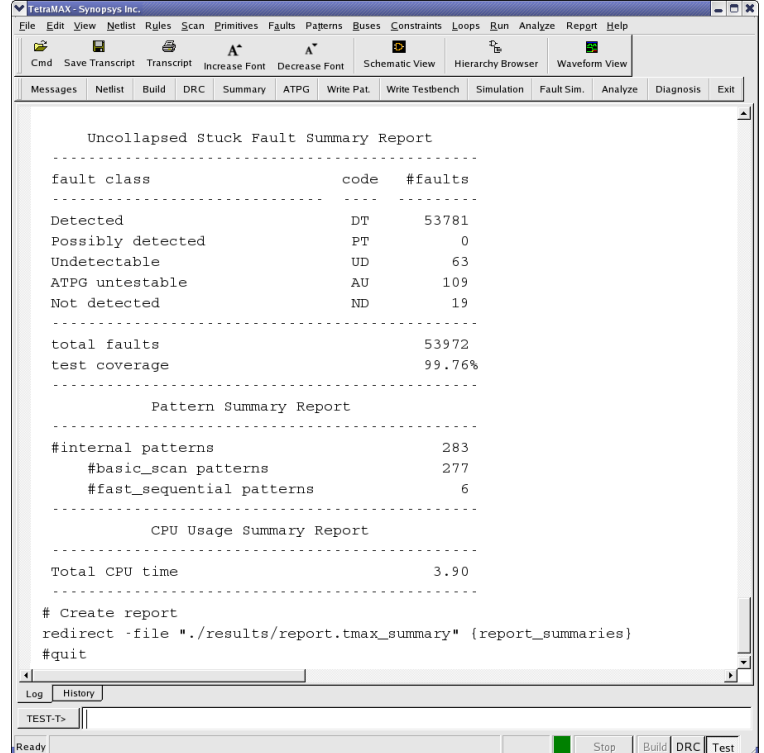

# **4. Sensitive Modules**

ALL modules discussed in this section have a simple and well defined functionality but nonetheless lay on sensitive parts of the design (clock tree, wake-up path, ...).

In the industry, it is common place for companies to have policies recommending designers to use textbook structures or specific standard cells when implementing circuits considered as 'sensitive'.

This section will hopefully help to quickly identify these 'sensitive' circuits and adapt them to your requirements if necessary.

### **4.1 AND Gate (** *omsp\_and\_gate.v* **)**

This module implements a simple AND2 gate and is instantiated several times on the wake-up paths in order to ensure a glitch free generation of the wake-up signals. The idea behind this block is to prevent the synthesis tool from optimizing the combinatorial wakeup path and potentially generate a glitchy logic.

There are three different ways to handle this block:

- 1. Do nothing
- 2. Modify the RTL by directly instantiating an AND2 cell from the target library and applying a *don't touch* or *size only* attribute on it before proceeding to the synthesis compile step
- 3. Keep the RTL unchanged and when running synthesis, first compile this module separately before going to the top down compile (don't forget the *don't touch* or *size only* attribute)

Note that the first option is actually acceptable because in low power mode, there are no clocks available, which means no glitch... However, in active mode, the wake-up line could see a lot of glitches, which is functionally not a problem (since the core is awake anyway) but could be considered as not really elegant...

### **4.2 Clock Gate (** *omsp\_clock\_gate.v* **)**

Almost every company has a different policy for handling clock gates. Therefore, this module is probably the most likely to be modified.

So here are the facts:

- There are only rising edge flip-flop in the design**<sup>1</sup>**  $\rightarrow$  as a consequence clock gates can indifferently park the clock high or low without affecting functionality.
- The enable signal of ALL clock gates in the openMSP430 are generated with the rising edge of the clock
	- $\rightarrow$  this leaves the door open for both LATCH and NAND2 based clock gates.

<sup>1</sup>: beside for the DCO\_ENABLE and LFXT\_ENABLE signals and the clock MUXes. However, these can be *safely ignored*

As a consequence, you can feel free to use:

• A LATCH based clock gate. For example:

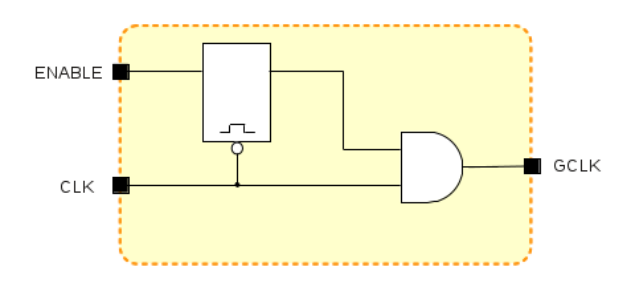

• Or a NAND2 based clock gate:

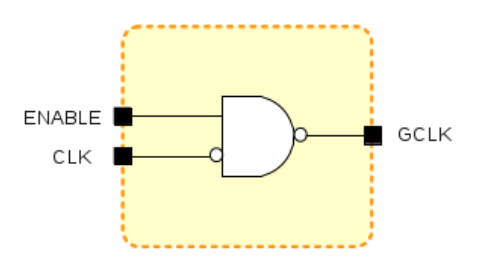

### **4.3 Clock Mux (** *omsp\_clock\_mux.v* **)**

The clock muxes of the openMSP430 are implemented as following:

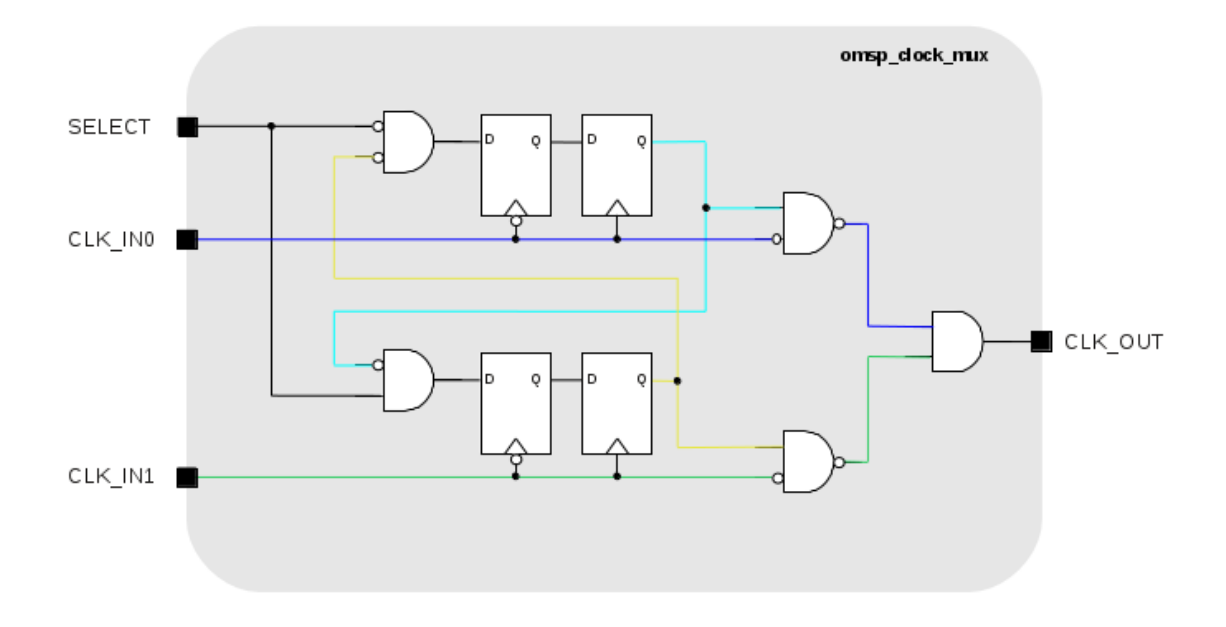

In order to make this implementation 100% bullet proof, the RTL could be modified by manually instantiating the NAND2 and AND2 cells directly from the target library (with the associated *don't touch* or *size only* attributes of course).

However, if you decide to compile this module as it is, the synthesis tool should normally be smart enough and not mess it up (but PLEASE PLEASE PLEASE double check manually the resulting gate netlist).

### **4.4 Scan Mux (** *omsp\_scan\_mux.v* **)**

As illustrated in the section 3.1, the scan mux cell allows **ALL** internal resets to be controllable with the *reset n* input port in scan mode. In addition, the scan mux is also used by the *omsp\_wakeup\_cell* (see section 4.7 below).

### **4.5 Sync Cell (** *omsp\_sync\_cell.v* **)**

The following synchronization cell is instantiated on all clock domain crossing data paths:

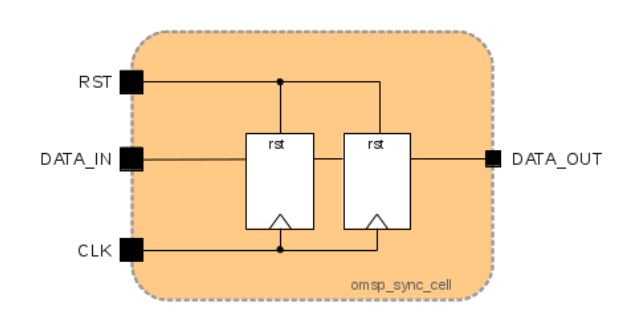

### **4.6 Sync Reset (** *omsp\_sync\_reset.v* **)**

Internal resets are generated using the following standard reset synchronizer:

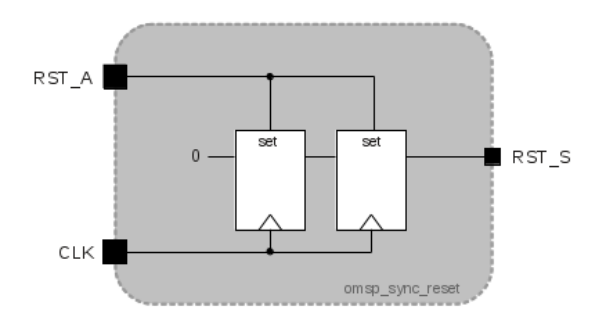

## **4.7 Wakeup Cell (** *omsp\_wakeup\_cell.v* **)**

The wakeup cell is the most unconventional module of the openMSP430 design as it contains a flip-flop whose clock and reset are both coming from a data path. In the openMSP430 core, it is instantiated a single time in the watchdog timer but can also be reused in external custom peripherals.

The implementation of the block looks as following:

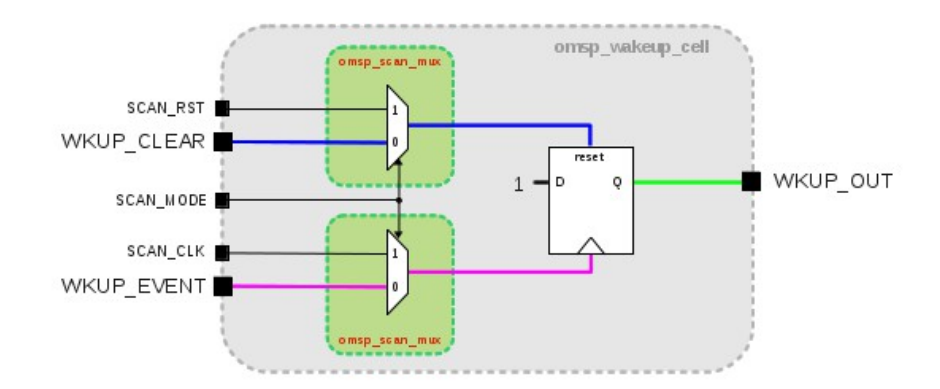

The basic idea here is simply to set the WKUP\_OUT signal with a rising edge on the WKUP\_EVENT port, and clear it when WKUP\_CLEAR is active (i.e. level sensitive clear).

In order to give a better perspective from a system point of view, the following diagram shows how the wakeup cell has been used in the particular case of the watchdog timer (note that WDTIFG CLR REG and WDTQN EDGE REG are both output of a flip-flop and therefore glitch-free):

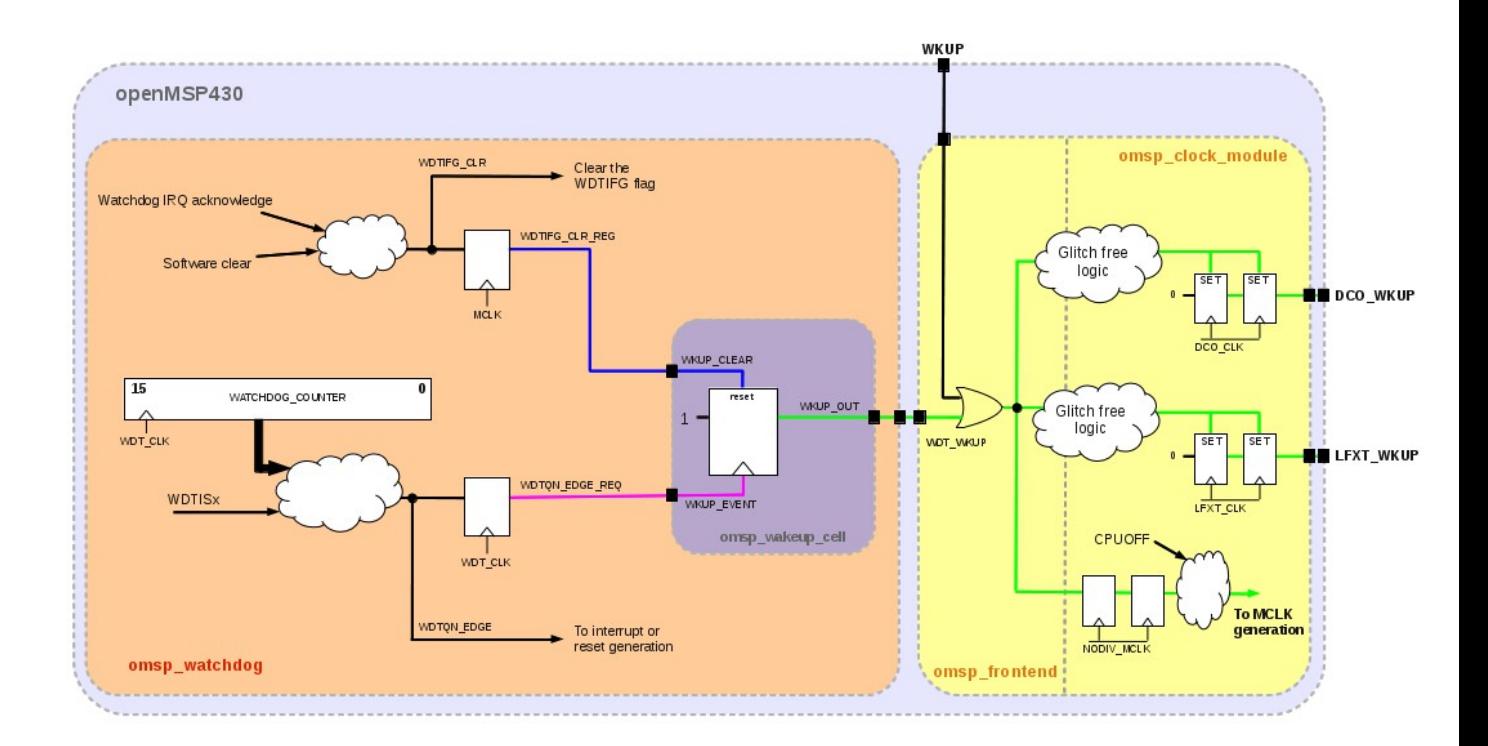

**Note:** Wake-up signals can of course be generated in a different way as long as they directly come from a flip-flop (or are certified to be non-glitchy). For example a simple handshake between the WDT\_CLK and MCLK clock domains could have been used to clear the WDT\_WKUP signal in a fully synchronous manner. However, it is to be noted that this handshake would introduce some synchronization delay, which might not be negligible if MCLK and WDT\_CLK frequencies are orders of magnitude apart (i.e. several MHz for MCLK and 32kHz for WDT\_CLK). As getting the oscillators back to sleep as fast as possible might prove to be extremely important for low-power designs, this asynchronous solution was selected for the *omsp\_watchdog* implementation.

# **6 .**

# **Area and Speed Analysis**

#### **Table of content**

- • [1. Overview](#page-82-1)
	- $\cdot$  [1.1 FPGAs](#page-82-0)
	- $\cdot$  [1.2 ASICs](#page-84-1)
- • [2. Detailed results](#page-84-0)

**Warning:** the results presented here might vary depending on the tool versions, applied timing constraints and exact configuration of the openMSP430 core.

The FPGA results were obtained using the free tool versions provided by the vendors (i.e ISE 11.1, QuartusII 9.1 & Libero 8.5).

The ASIC synthesis was run with Synopsys Design Compiler 2007.12 (**without dc\_ultra or any special feature**).

# <span id="page-82-1"></span>**1. Overview**

# <span id="page-82-0"></span>**1.1 FPGAs**

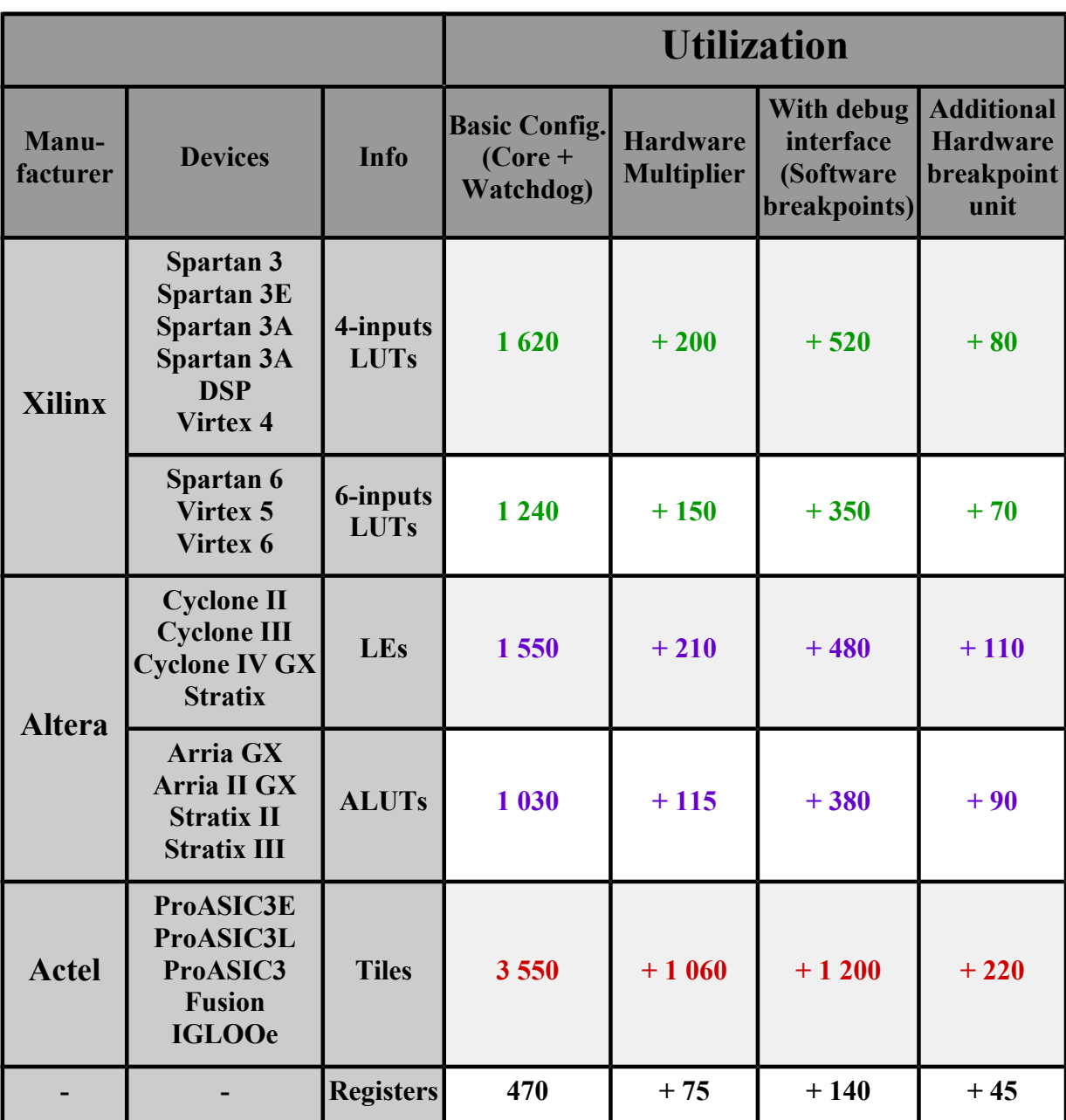

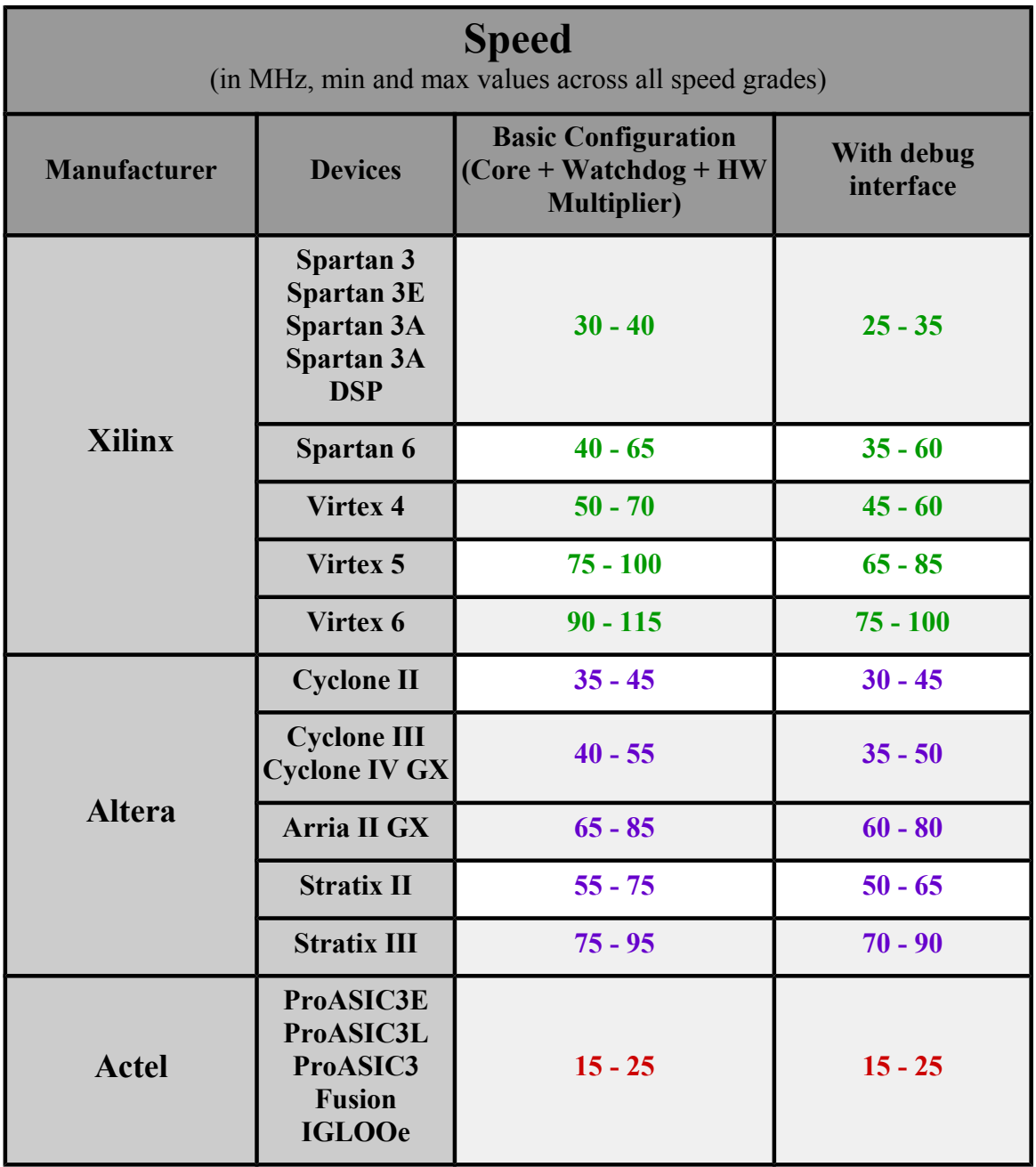

# <span id="page-84-1"></span>**1.2 ASICs**

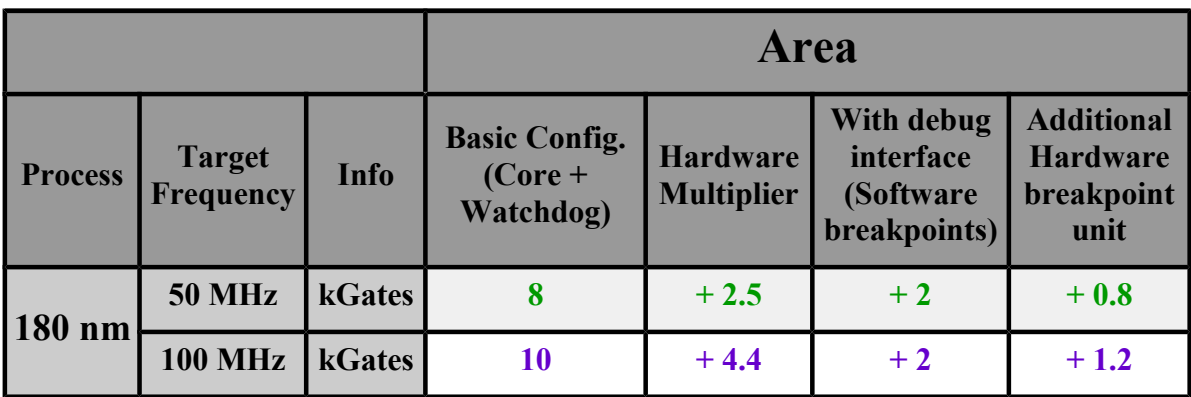

# <span id="page-84-0"></span>**2. Detailed results**

Detailed results can be found in the PDF documentation (see the online [download](http://opencores.org/usercontent,doc,1321215271) section).

# **7.**

# **Software Development Tools**

### **Table of content**

- 1. Introduction
- • [2. openmsp430-loader](#page-87-0)
- [3. openmsp430-minidebug](#page-88-0)
- [4. openmsp430-gdbproxy](#page-89-0)
- • [5. MSPGCC Toolchain](#page-91-1)
	- • [5.1 Compiler options](#page-91-0)
	- • [5.2 MCU selection](#page-92-0)
	- • [5.3 Custom linker script](#page-96-0)

# <span id="page-86-0"></span>**1. Introduction**

Building on the serial debug interface capabilities provided by the openMSP430, three utility programs are provided:

- **openmsp430-loader:** a simple command line boot loader.
- **openmsp430-minidebug:** a minimalistic debugger with simple GUI.
- **openmsp430-gdbproxy:** GDB Proxy server to be used together with MSP430- GDB and the Eclipse, DDD, or Insight graphical front-ends.

All these software development tools have been developed in TCL/TK and were successfully tested on both Linux and Windows (XP/Vista/7).

Note: to be able to execute the scripts, **TCL/TK** needs to be installed on your system.

In order to connect the host PC to the openMSP430 serial debug interface, a UART or I2C serial cable/adapter is required.

Typically, the following solutions will suit any kind of development board:

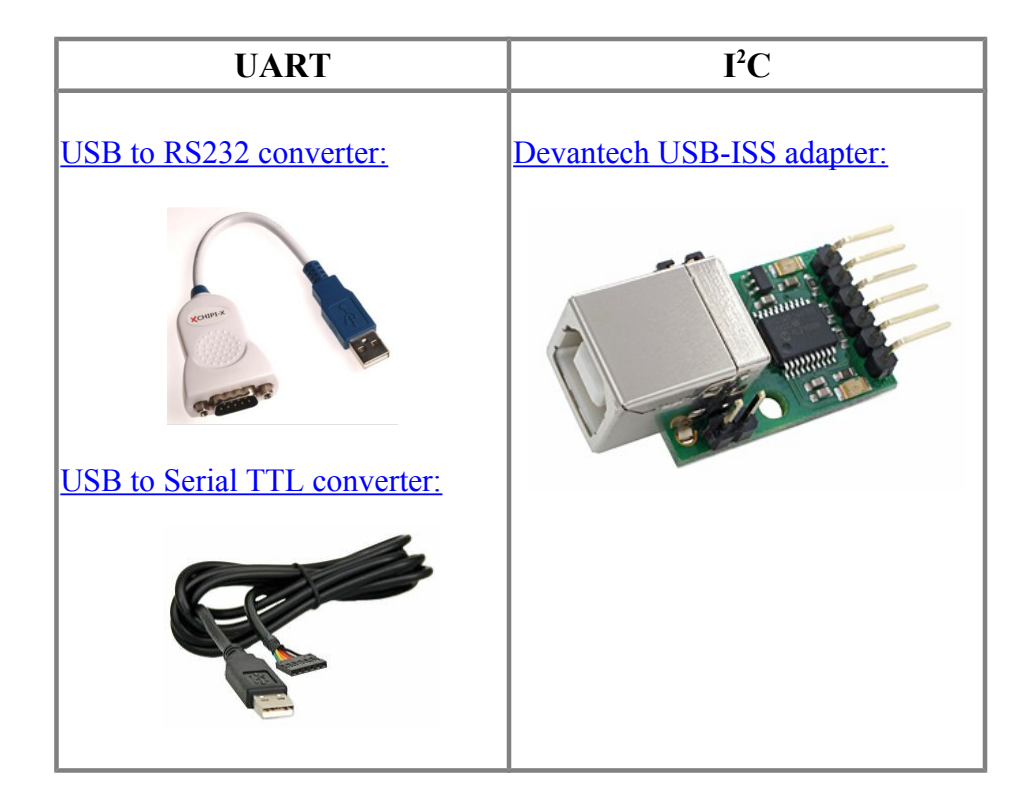

# <span id="page-87-0"></span>**2. openmsp430-loader**

This simple program allows the user to load the openMSP430 program memory with an executable file (ELF or Intel-HEX format) provided as argument.

It is typically used in conjunction with '*make*' in order to automatically load the program after the compile step (see '*Makefile*' from software examples provided with the project's FPGA implementation).

The program can be called with the following syntax:

```
USAGE : openmsp430-loader.tcl [-device <communication port>]
                                  [-adaptor <adaptor type>]
[-speed <communication speed>]
                                  [-i2c_addr <cpu address>] <elf/ihex-file>
DEFAULT : <communication port> = /dev/ttyUSB0
           <adaptor type> = uart_generic
<communication speed> = 115200 (for UART) / I2C_S_100KHZ (for I2C)
          \timescore address> = 42
EXAMPLES: openmsp430-loader.tcl -device /dev/ttyUSB0 -adaptor uart_generic -speed 9600 leds.elf
          openmsp430-loader.tcl -device COM2: -adaptor i2c_usb-iss -speed I2C_S_100KHZ
                                  -i2c_addr 75 ta_uart.ihex
```
These screenshots show the script in action under Linux and Windows:

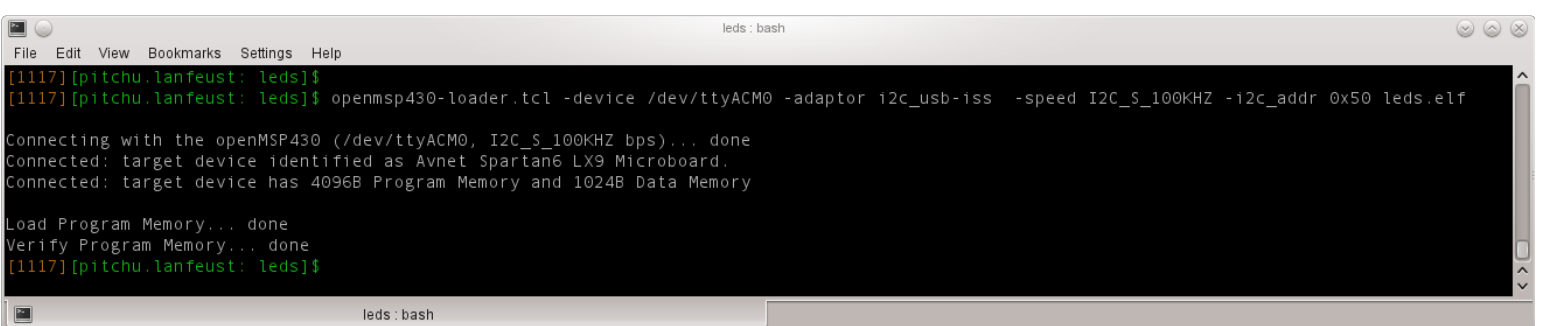

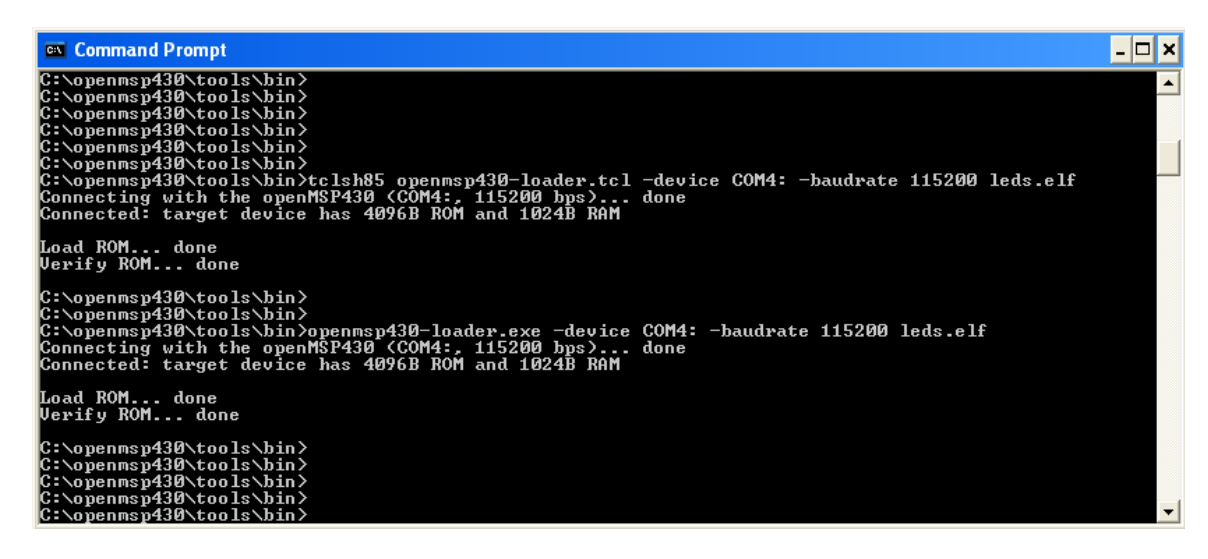

# <span id="page-88-0"></span>**3. openmsp430-minidebug**

This small program provides a minimalistic graphical interface enabling simple interaction with the openMSP430:

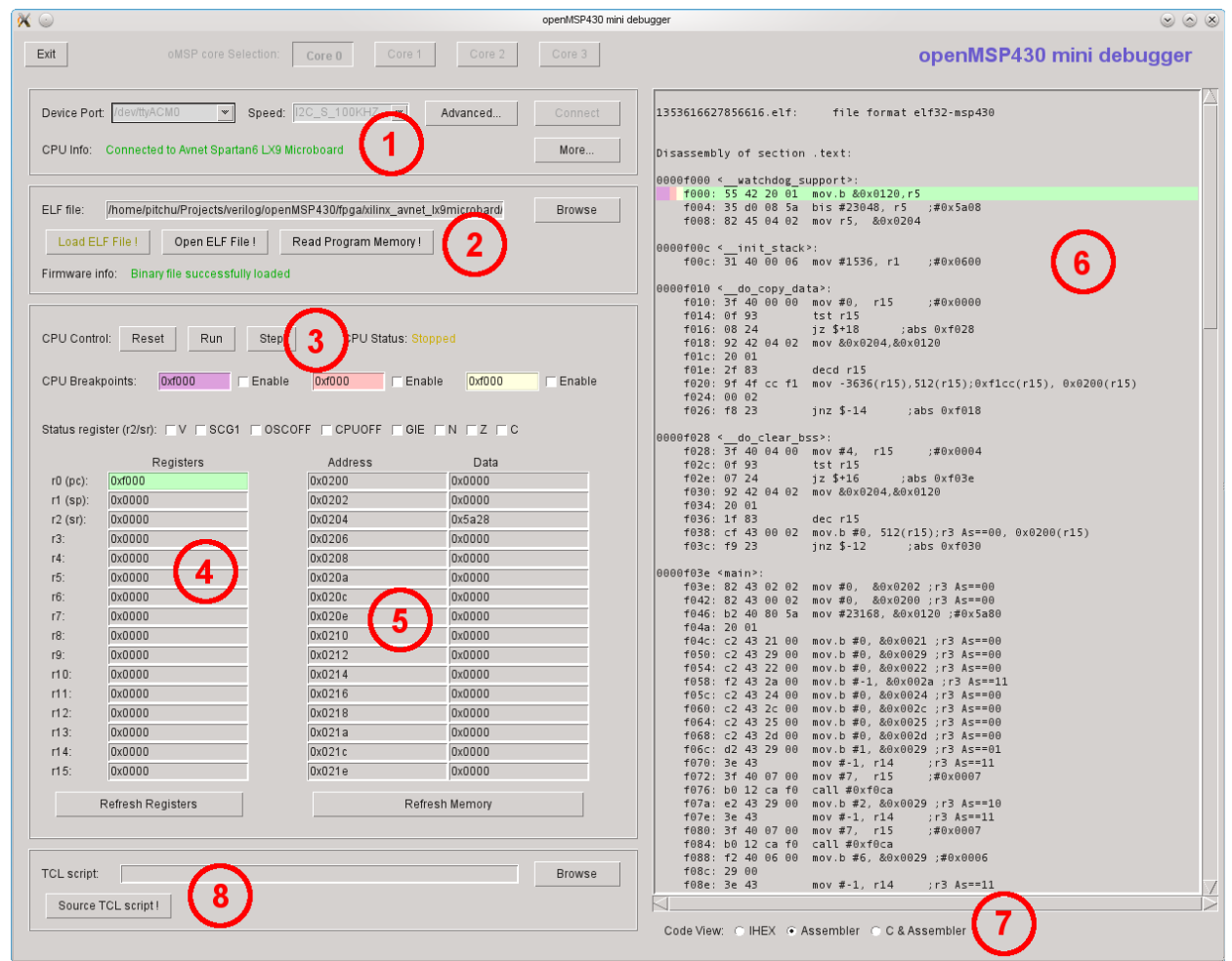

As you can see from the screenshot, it allows the following actions:

- **(1)** Connect to the openMSP430 Serial Debug Interface
- **(2)** Load the program memory with an ELF or Intel-HEX file
- **(3)** Control the CPU: Reset, Stop, Start and Single-Step and Software breakpoints
- **(4)** Read/Write access of the CPU registers
- **(5)** Read/Write access of the whole memory range (program, data, peripherals)
- **(6)** Basic disassembled view of the loaded program (current PC location is highlighted in green, software breakpoints in yellow, pink and violet)
- **(7)** Choose the disassembled view type
- **(8)** Source a custom external TCL script.

# <span id="page-89-0"></span>**4. openmsp430-gdbproxy**

The purpose of this program is to replace the '*msp430-gdbproxy*' utility provided by the mspgcc toolchain.

Typically, a GDB proxy creates a local port for GDB to connect to, and handles the communication with the target hardware. In our case, it is basically a bridge between the RSP communication protocol from GDB and the serial debug interface from the openMSP430.

Schematically the communication flow looks as following:

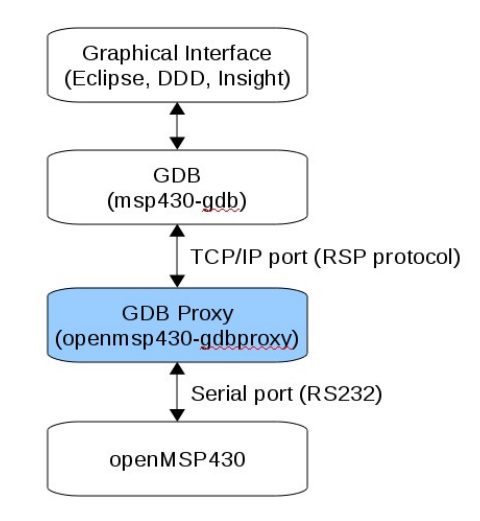

Like the original '*msp430-gdbproxy*' program, '*openmsp430-gdbproxy*' can be controlled from the command line. However, it also provides a simple graphical interface:

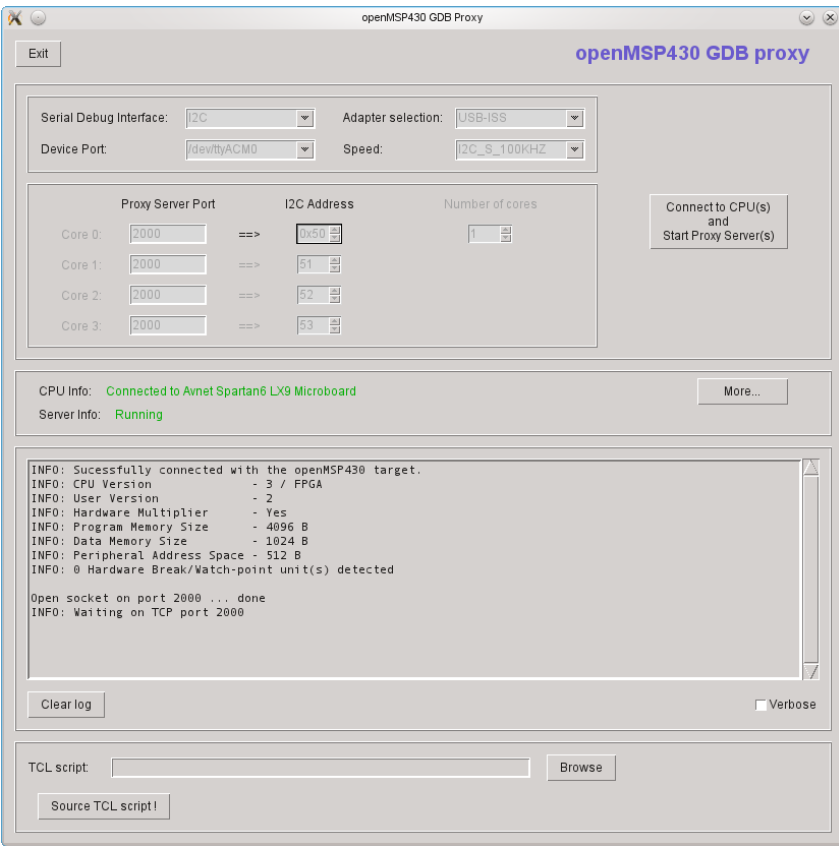

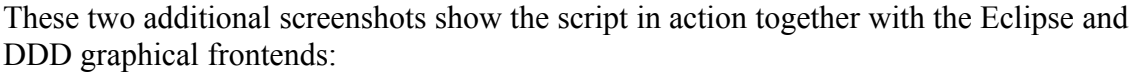

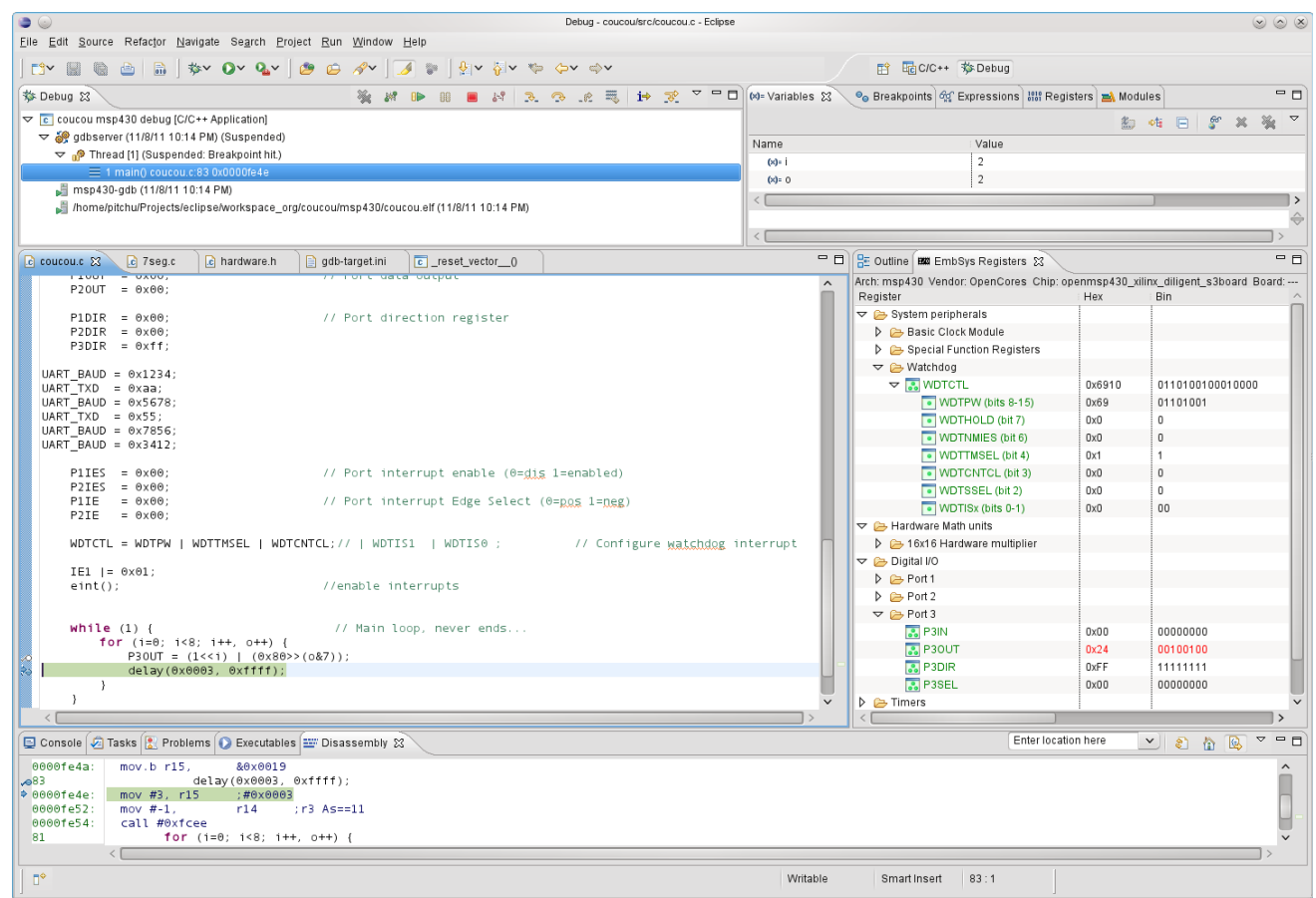

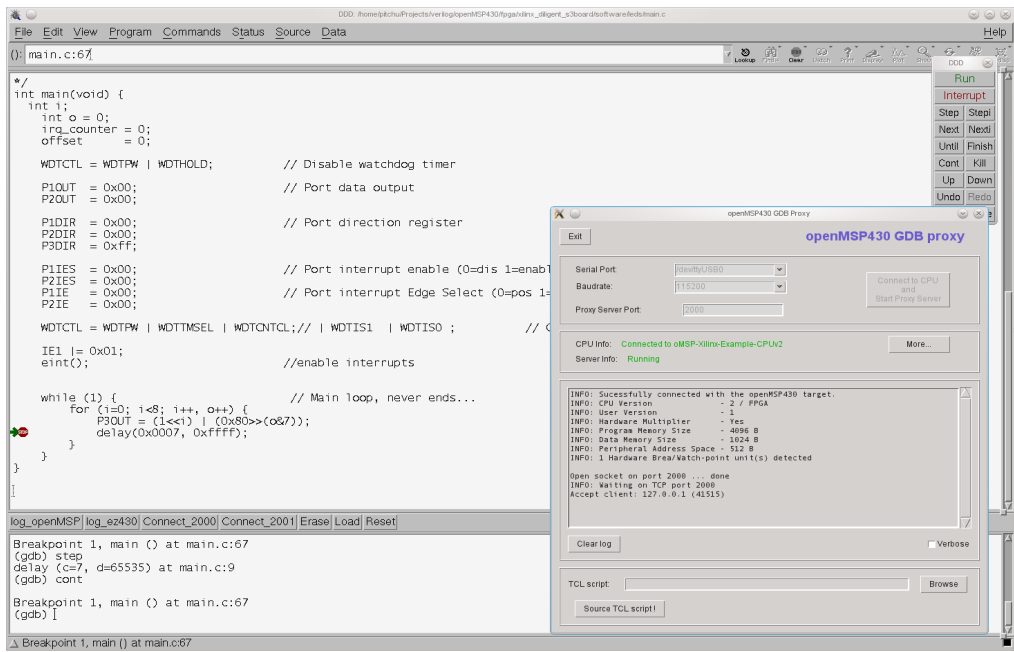

**Tip 1:** There are several tutorials on Internet explaining how to configure Eclipse for the MSP430. As an Eclipse newbie, I found the followings quite helpful (the *msp430 gdbproxy* sections should of course be ignored as we are using our own o*penmsp430 gdbproxy* program :-) ):

- • [A Step By Step Guide To MSP430 Programming Under Linux](http://www.43oh.com/2010/11/a-step-by-step-guide-msp430-programming-under-linux/) (English)
- [MSP430 eclipse helios mspgcc4](http://www.mikrocontroller.net/articles/MSP430_eclipse_helios_mspgcc4_gdb-proxy) (German)

**Tip 2:** You probably want to install this excellent Eclipse plugin (see screenshot above):

- **[EmbSysRegView](https://sourceforge.net/projects/embsysregview/)**

# <span id="page-91-1"></span>**5. MSPGCC Toolchain**

# <span id="page-91-0"></span>**5.1 Compiler options**

The **msp430-gcc** compiler accepts the following MSP430 specific command line parameters (copied from the MSPGCC [manual page\)](http://mspgcc.sourceforge.net/manual/c745.html):

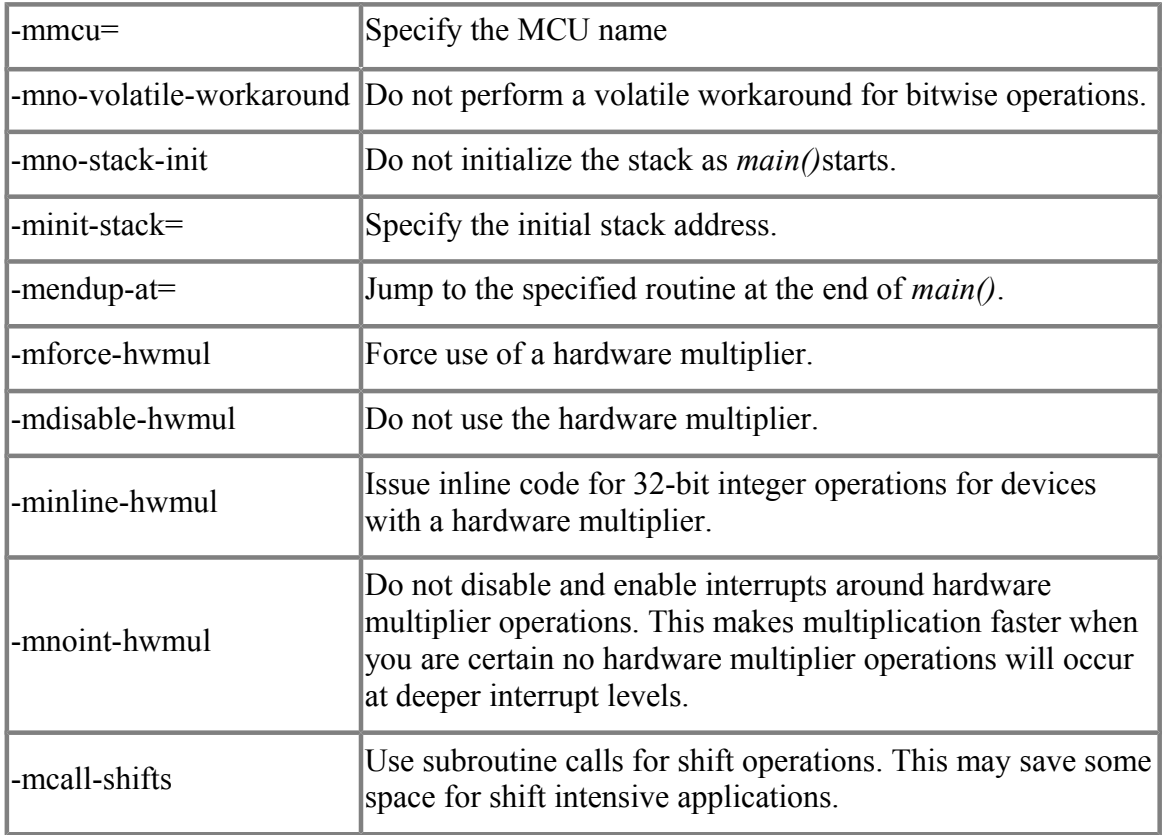

# <span id="page-92-0"></span>**5.2 MCU selection**

The following table aims to help selecting the proper MCU name for the **-mmcu** [option](http://mspgcc.sourceforge.net/manual/c745.html) during the **msp430-gcc** call:

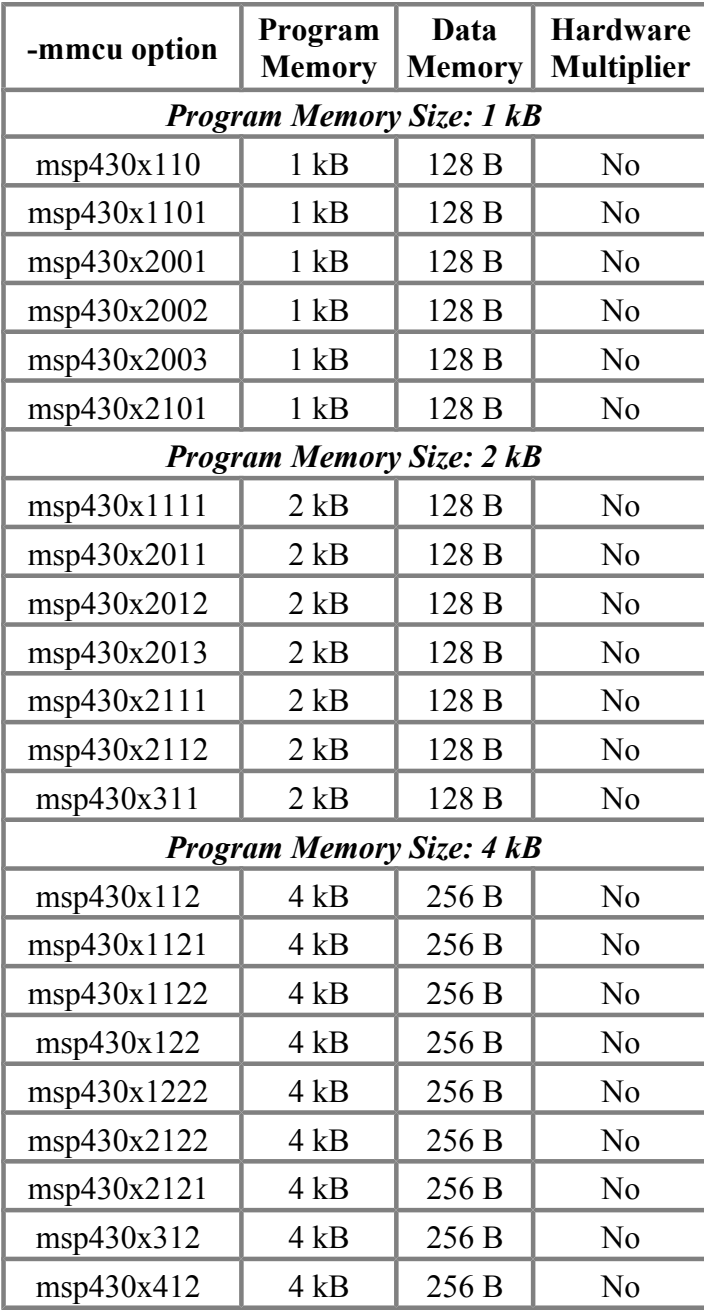

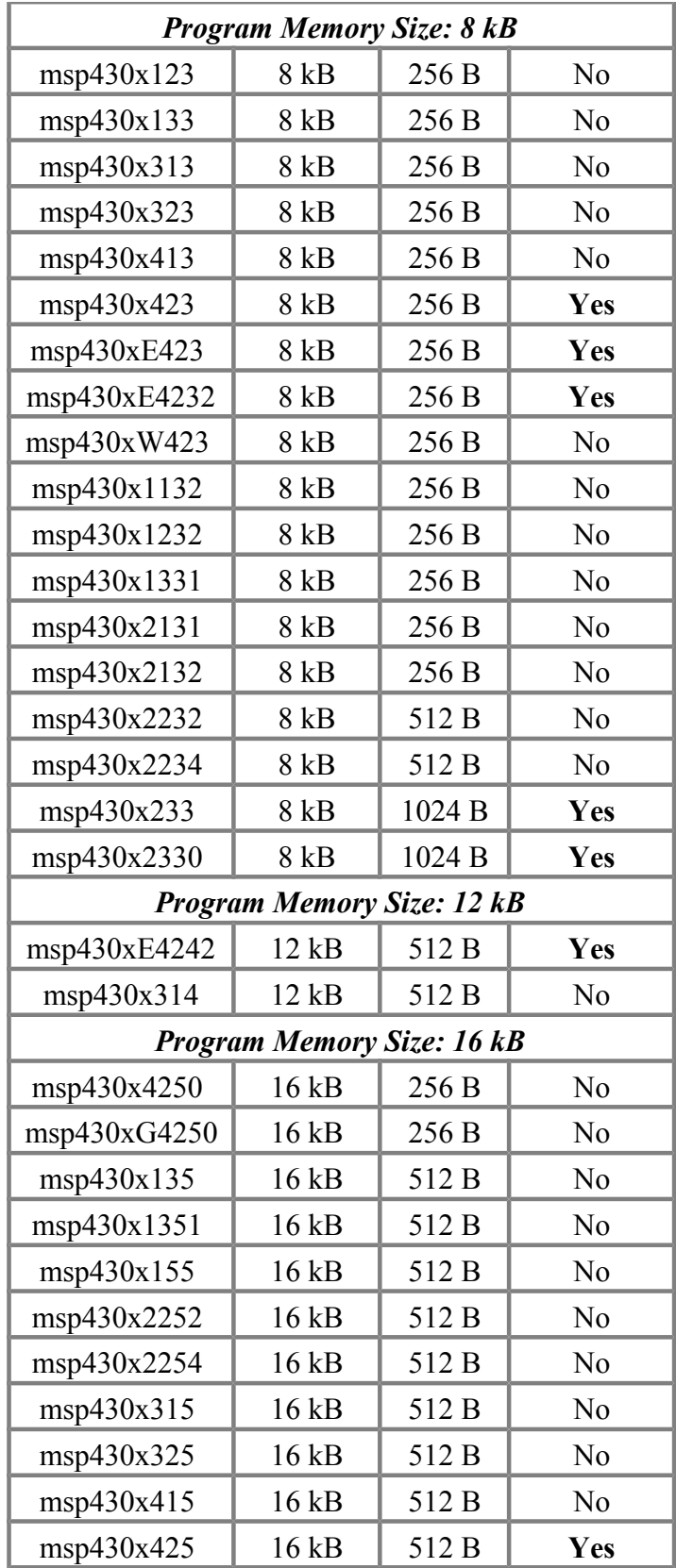

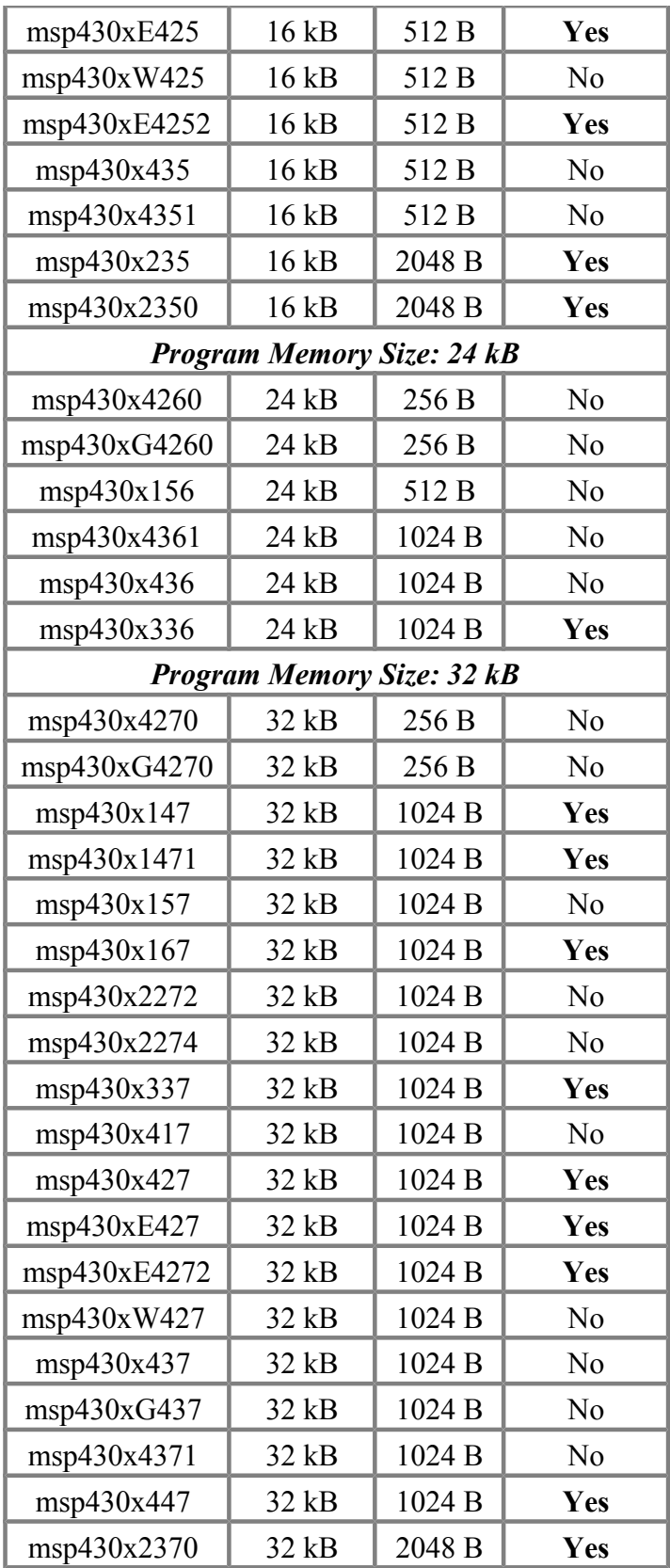

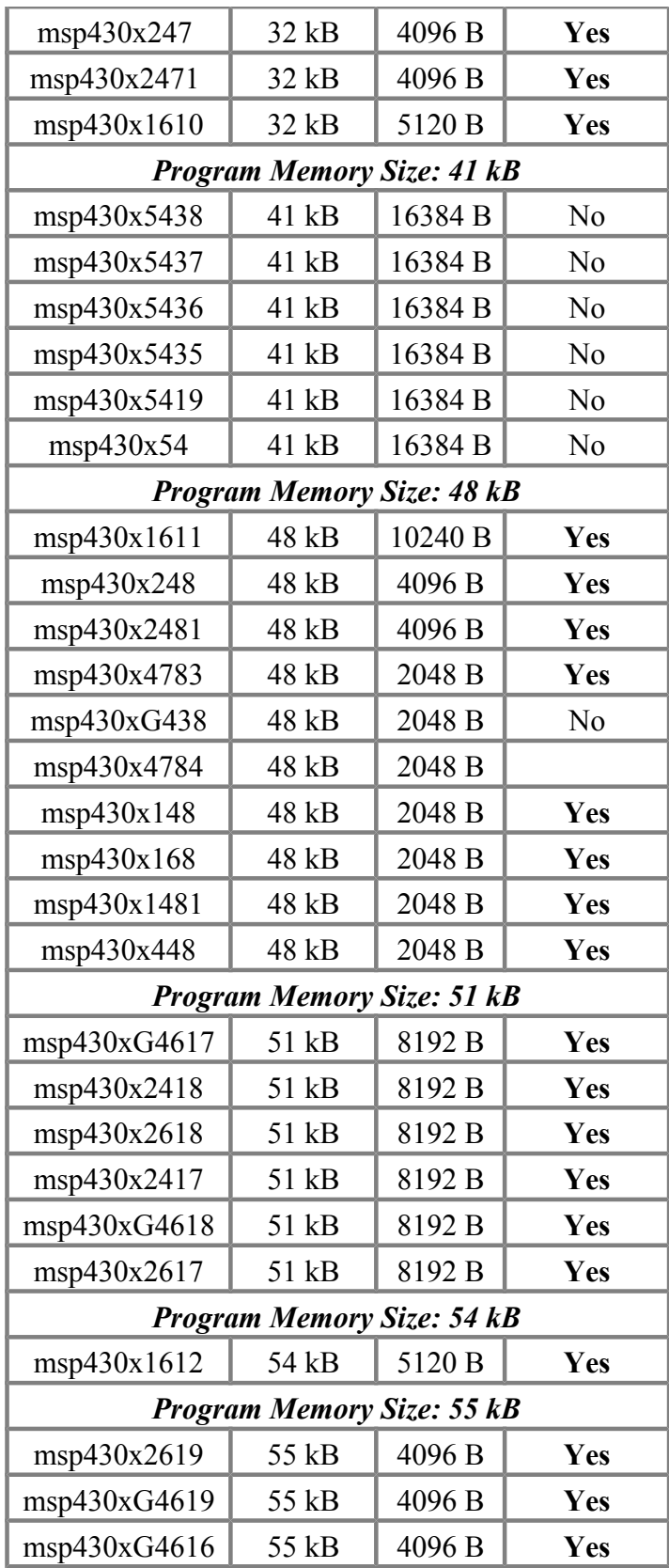

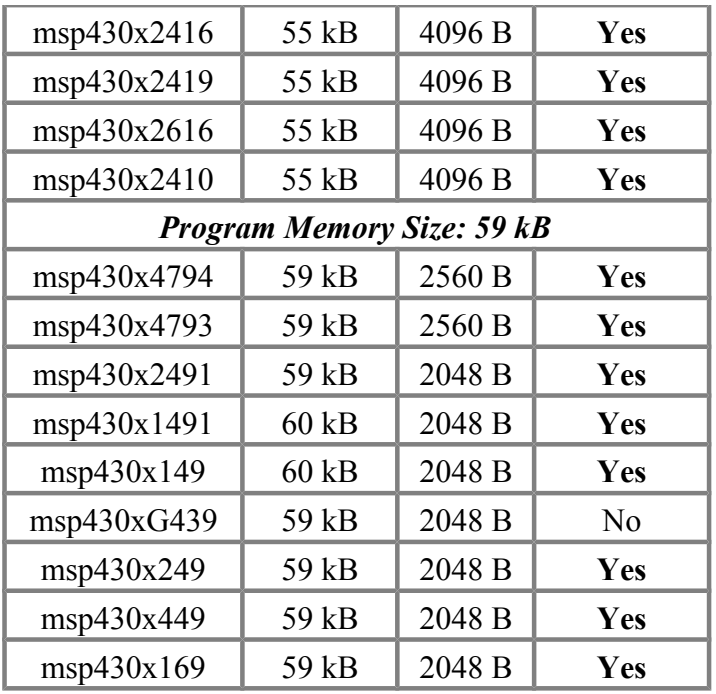

Note: the program memory size should imperatively match the openMSP430 configuration.

### <span id="page-96-0"></span>**5.3 Custom linker script**

The use of the **-mmcu** switch is of course **NOT** mandatory. It is simply a convenient way to use the pre-existing linker scripts provided with the MSPGCC4 toolchain.

However, if the peripheral address space is larger than the standard 512B of the original MSP430 (see the [Advanced System Configuration](#page-11-0) section), a customized linker script **MUST** be provided.

To create a custom linker script, the simplest way is to start from an existing one:

- The MSPGCC(4) toolchain provides a wide range of examples for all supported MSP430 models (see "*msp430/lib/ldscripts/*" sub-directory in the MSPGCC(4) installation directory).
- The openMSP430 project also provide a simple linker script example: [ldscript\\_example.x](http://opencores.org/websvn,filedetails?repname=openmsp430&path=/openmsp430/trunk/core/sim/rtl_sim/src/ldscript_example.x)

From there, the script can be modified to match YOUR openMSP430 configuration:

- In the *text (rx)* section definition, update the *ORIGIN* and *LENGTH* fields to match the *PROGRAM MEMORY* configuration.
- In the *data (rwx)* section definition, update the *ORIGIN* field to match the *PERIPHERAL SPACE* configuration and the *LENGTH* field to match the *DATA MEMORY* configuration.

# **8.**

# **File and Directory Description**

### **Table of content**

- 1. Introduction
- [2. Directory structure: openMSP430 core](#page-98-0)
- [3. Directory structure: FGPA projects](#page-103-0)
	- • [3.1 Xilinx Spartan 3 example](#page-103-0)
	- [3.2 Altera Cyclone II example](#page-106-0)
	- [3.3 Actel ProASIC3 example](#page-108-0)
- • [4. Directory structure: Software Development Tools](#page-111-0)

# <span id="page-98-1"></span>**1. Introduction**

<span id="page-98-0"></span>To simplify the integration of this IP, the directory structure is based on the [OpenCores](http://cdn.opencores.org/downloads/opencores_coding_guidelines.pdf) recommendations.

# **2. Directory structure: openMSP430 core**

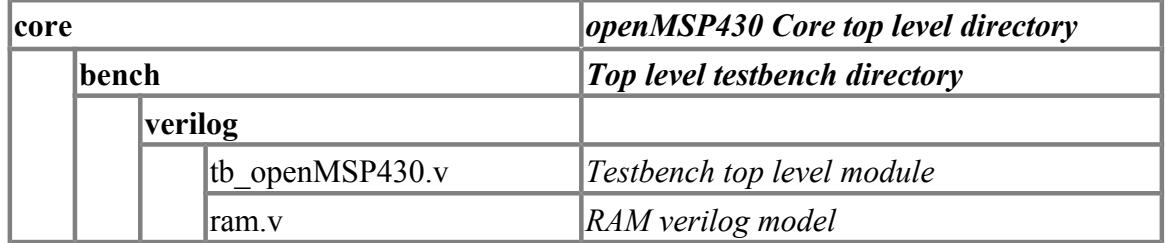

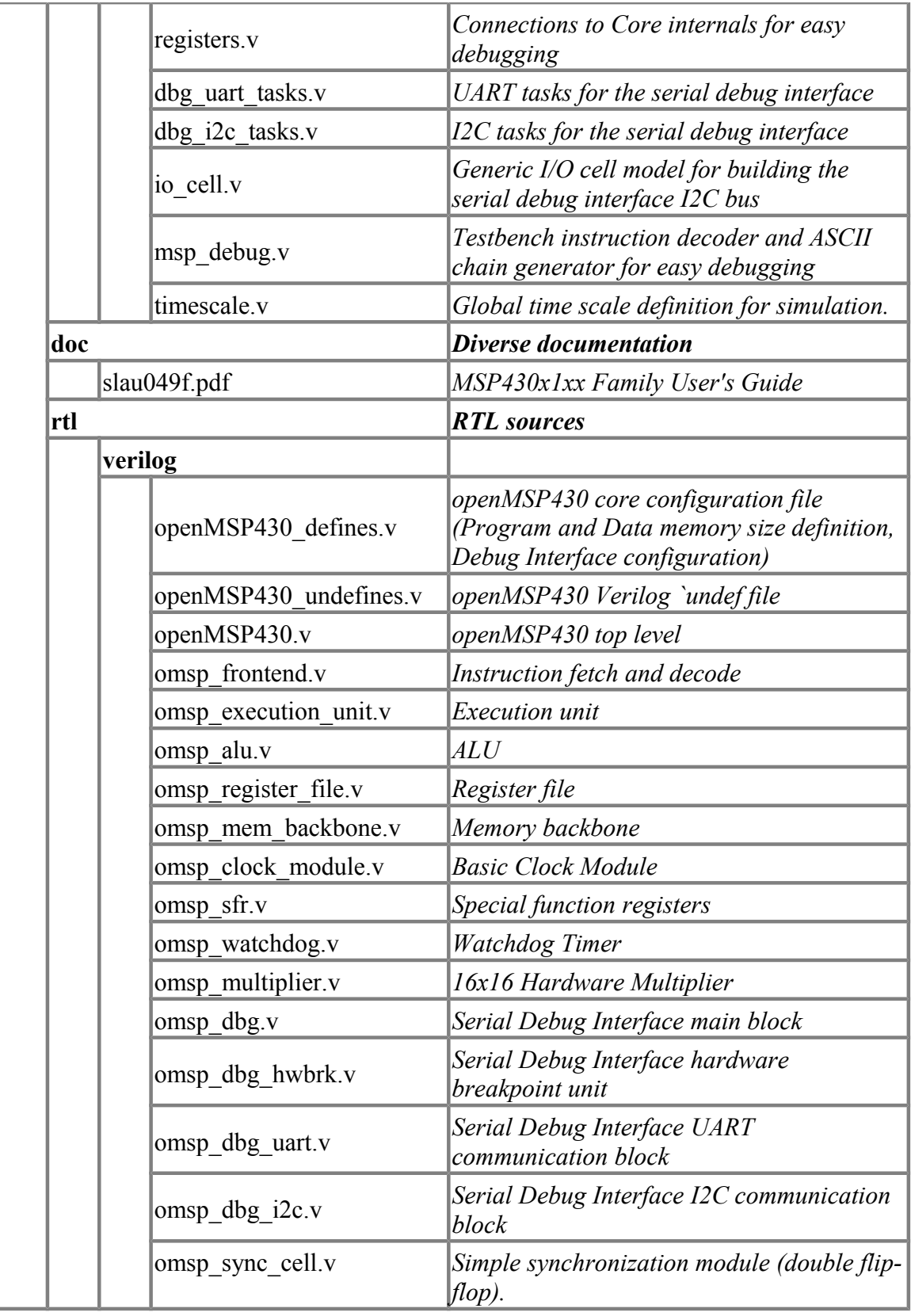

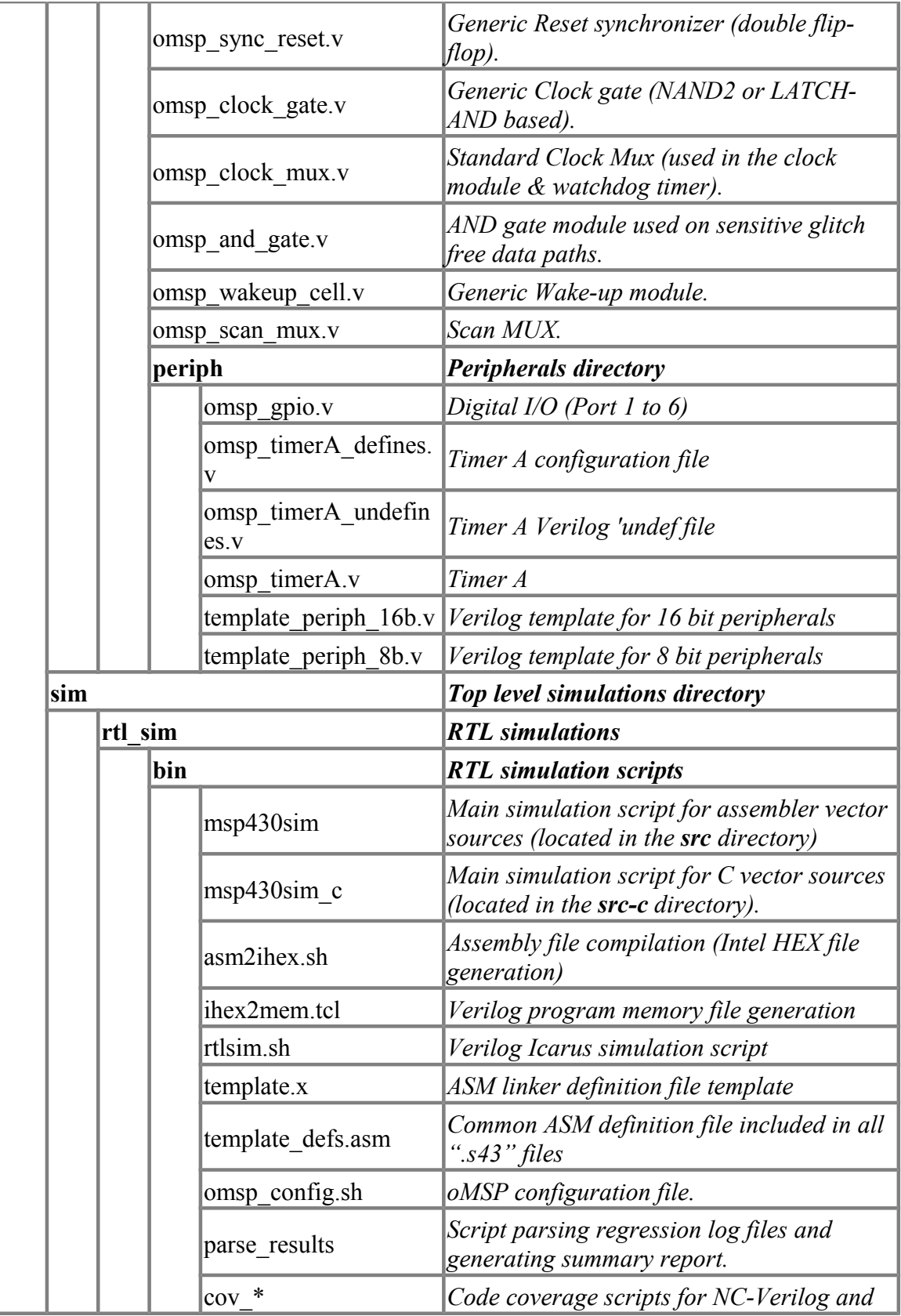

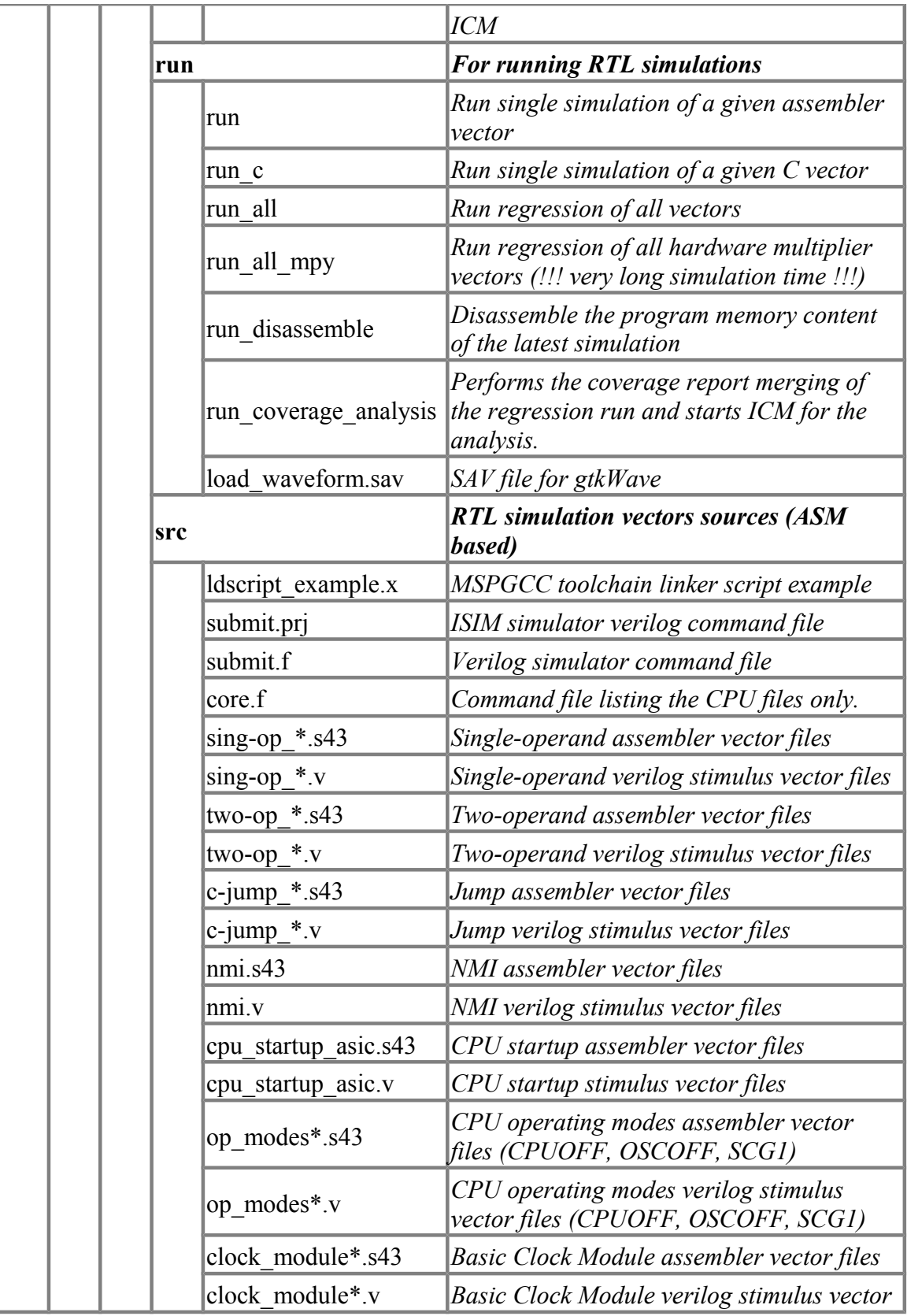

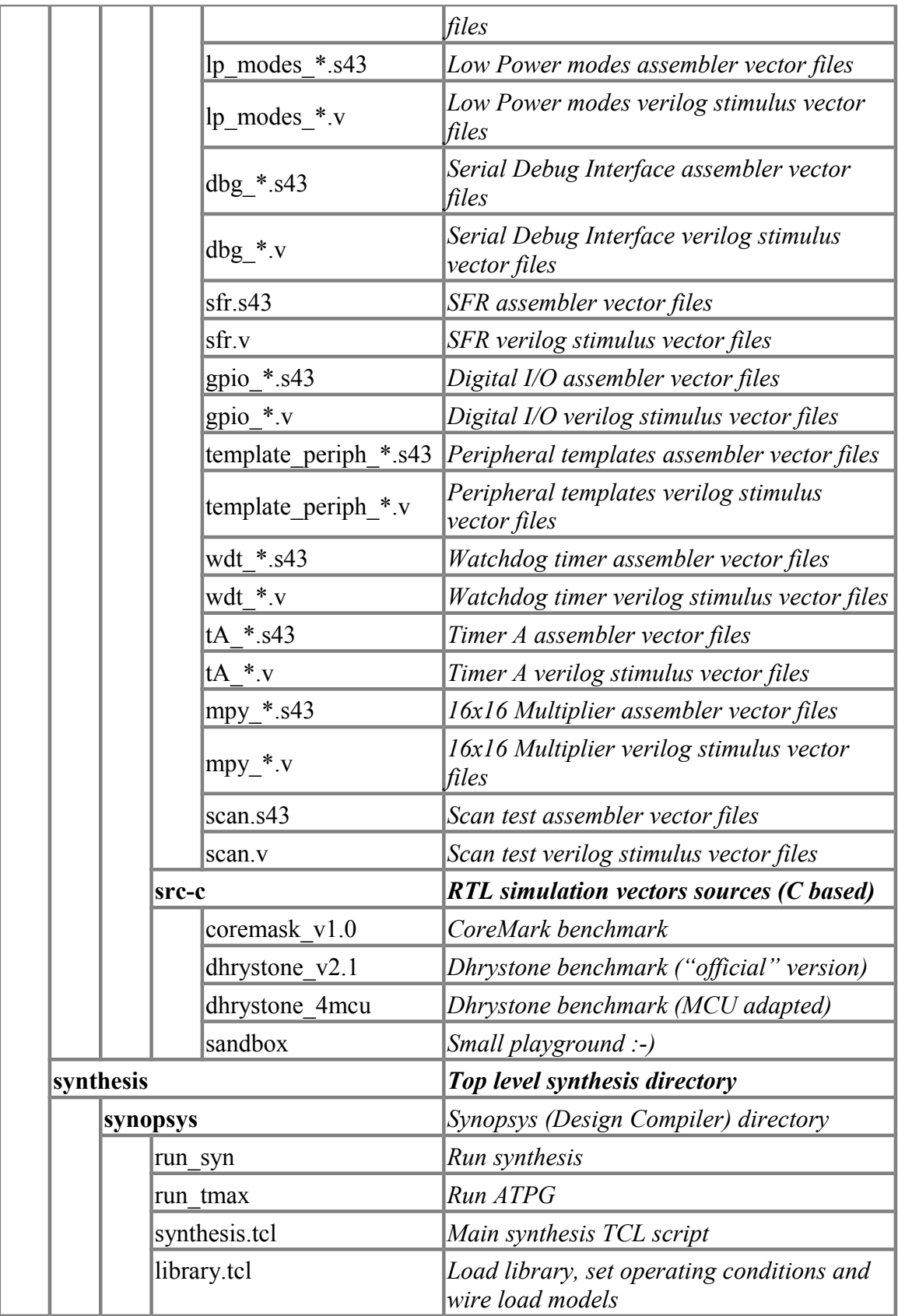

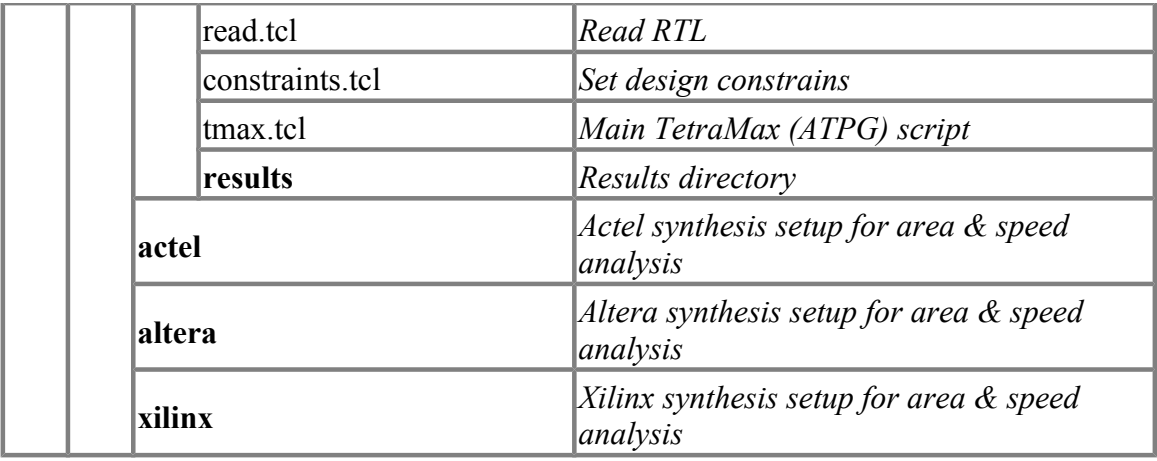

# **3. Directory structure: FGPA projects**

# <span id="page-103-0"></span>**3.1 Xilinx Spartan 3 example**

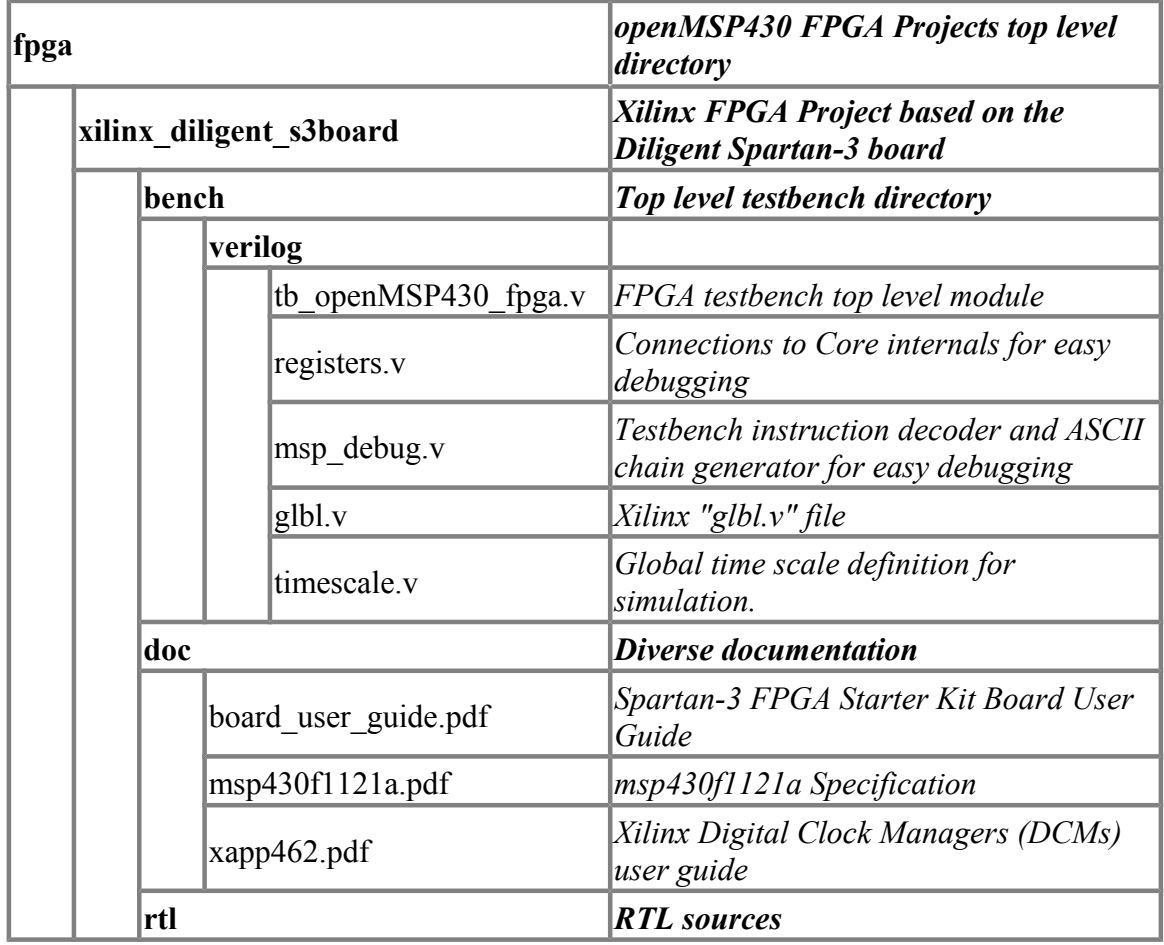

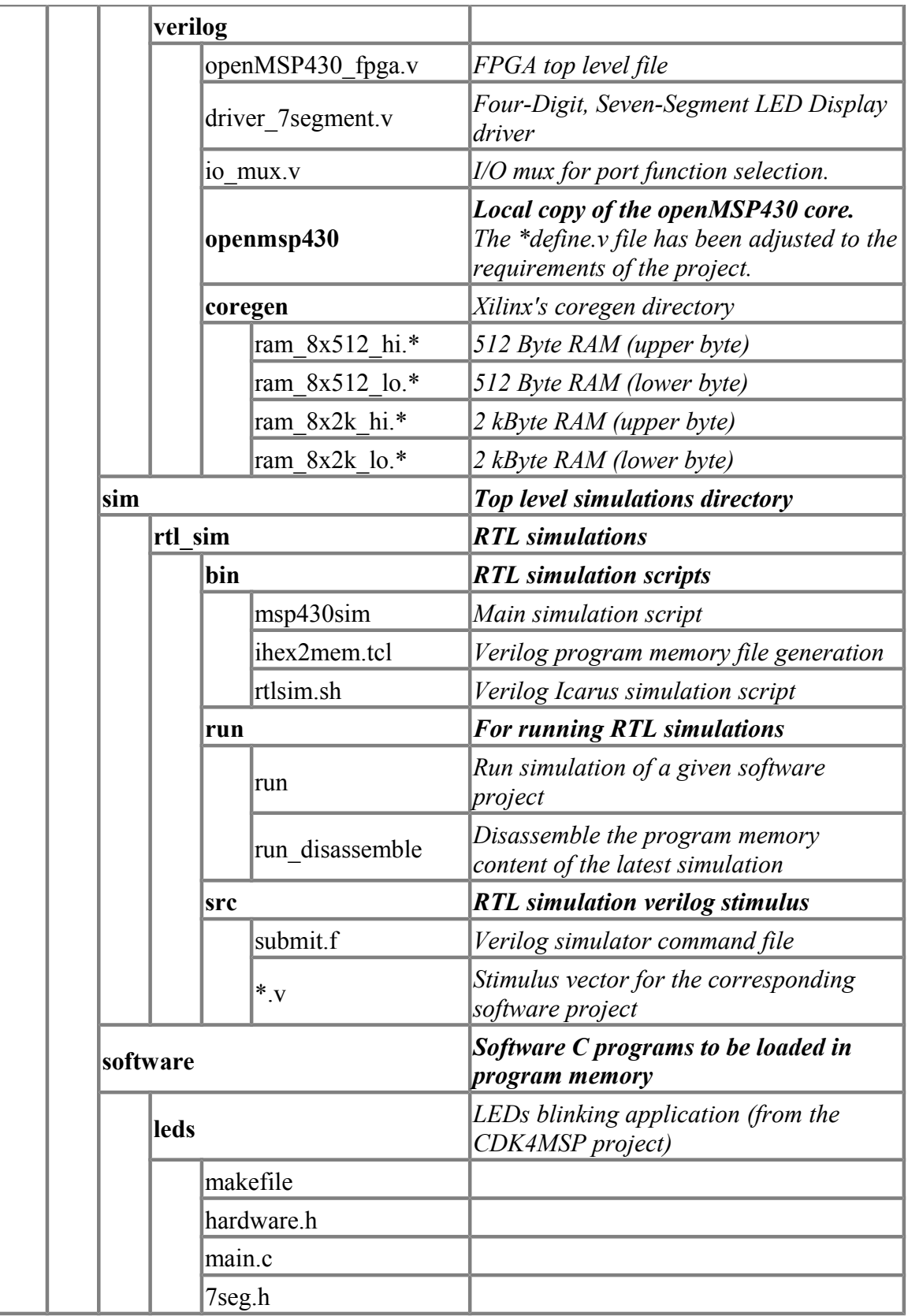

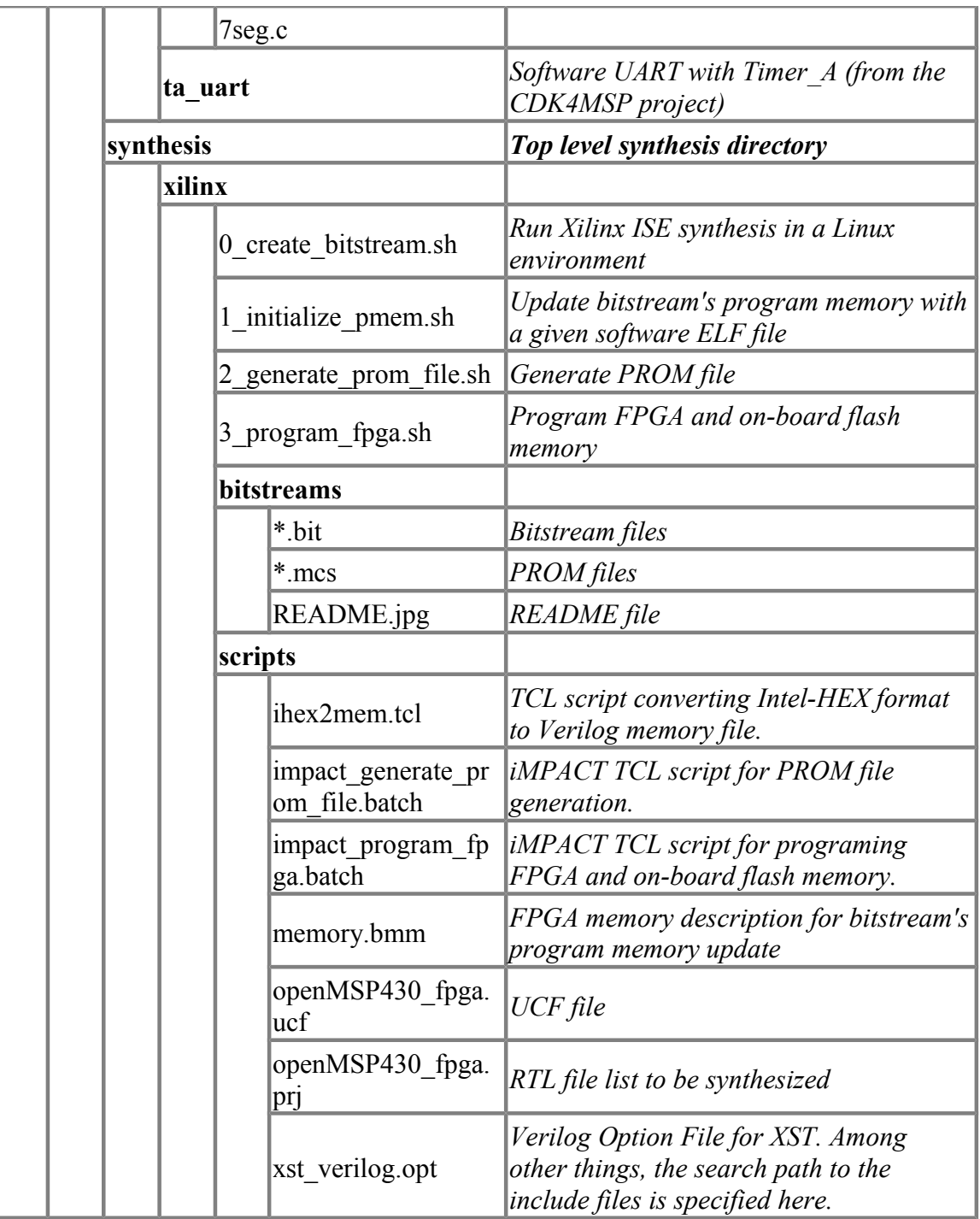

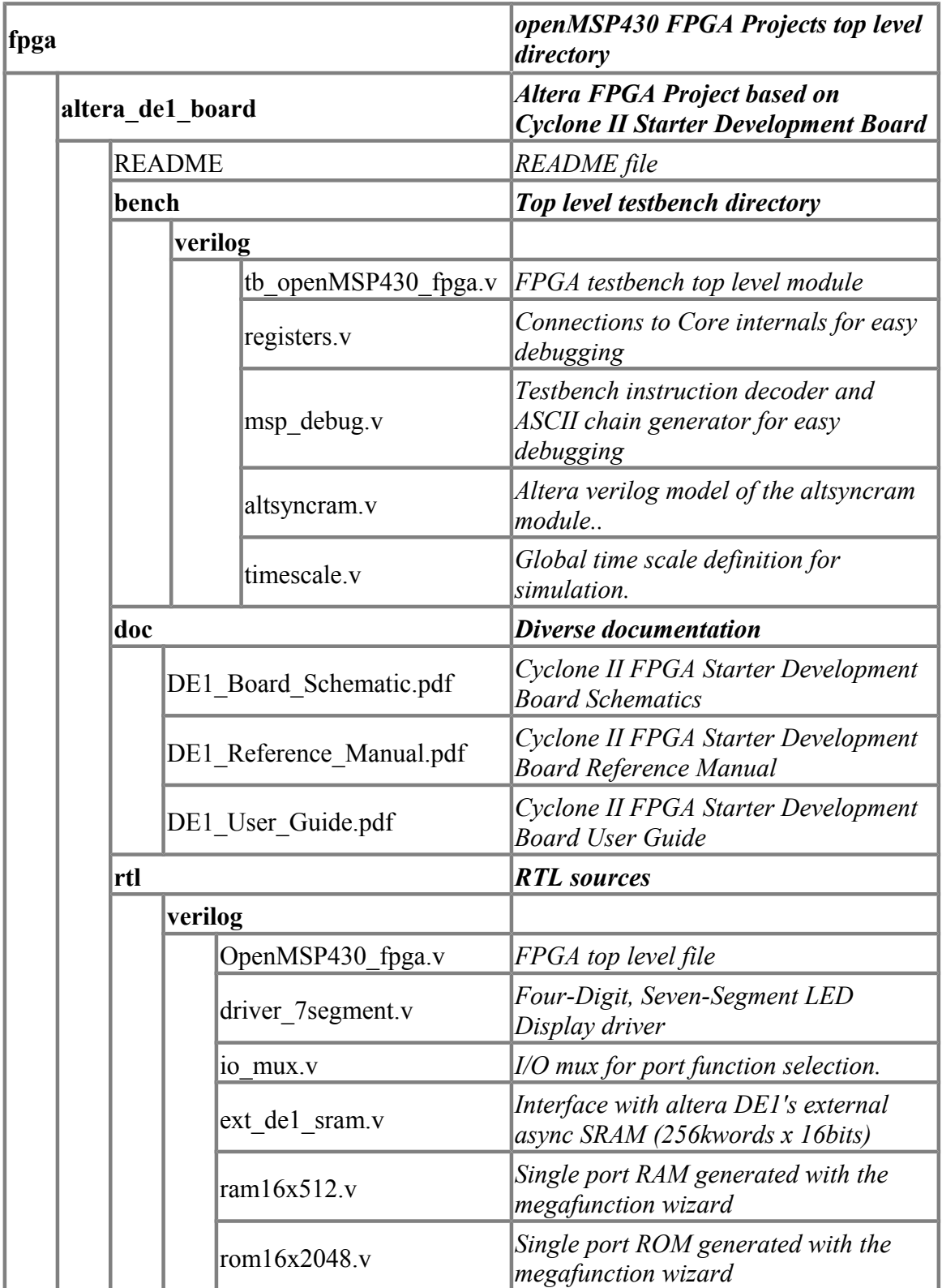

# <span id="page-106-0"></span>**3.2 Altera Cyclone II example**

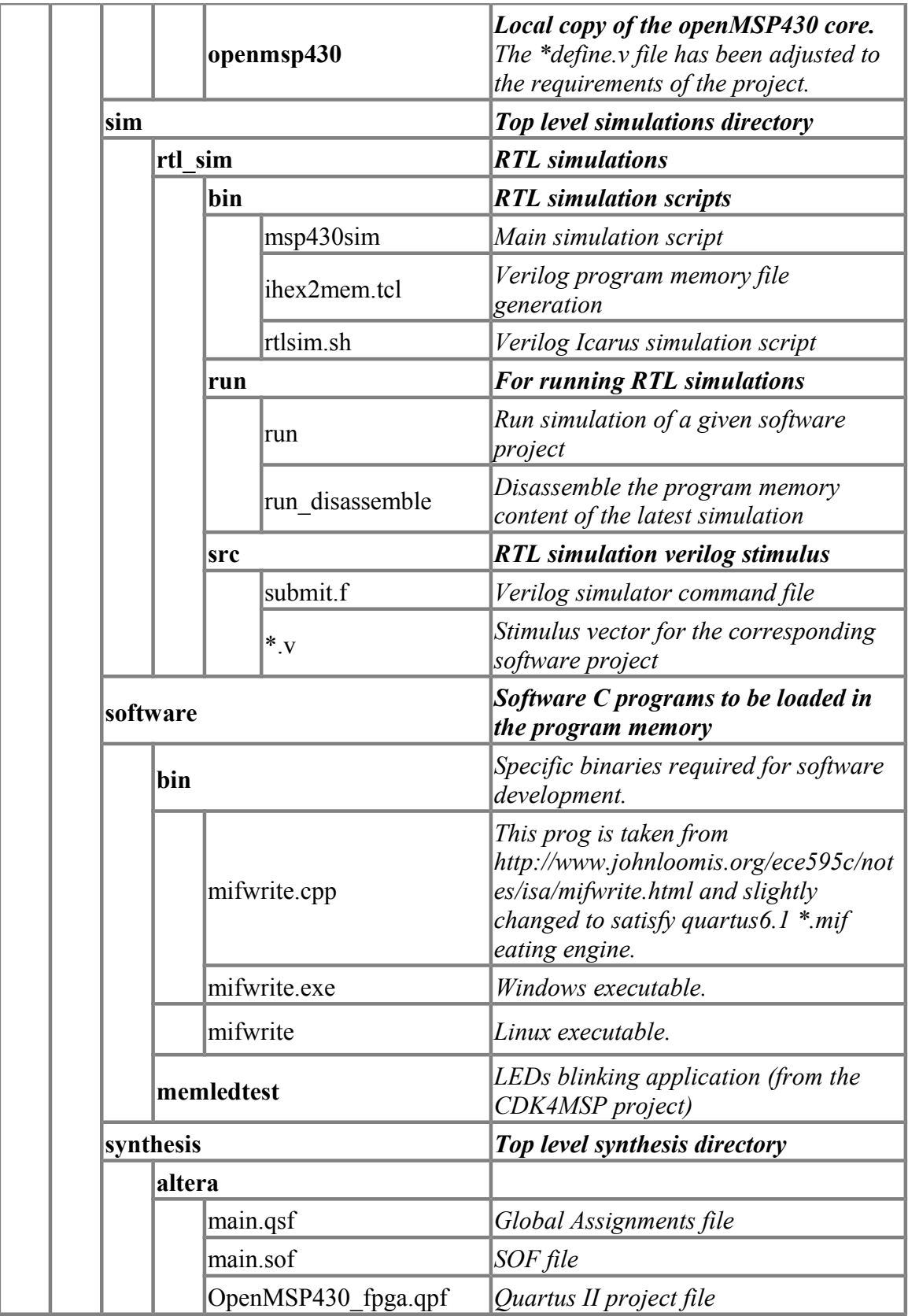
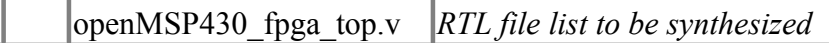

## **3.3 Actel ProASIC3 example**

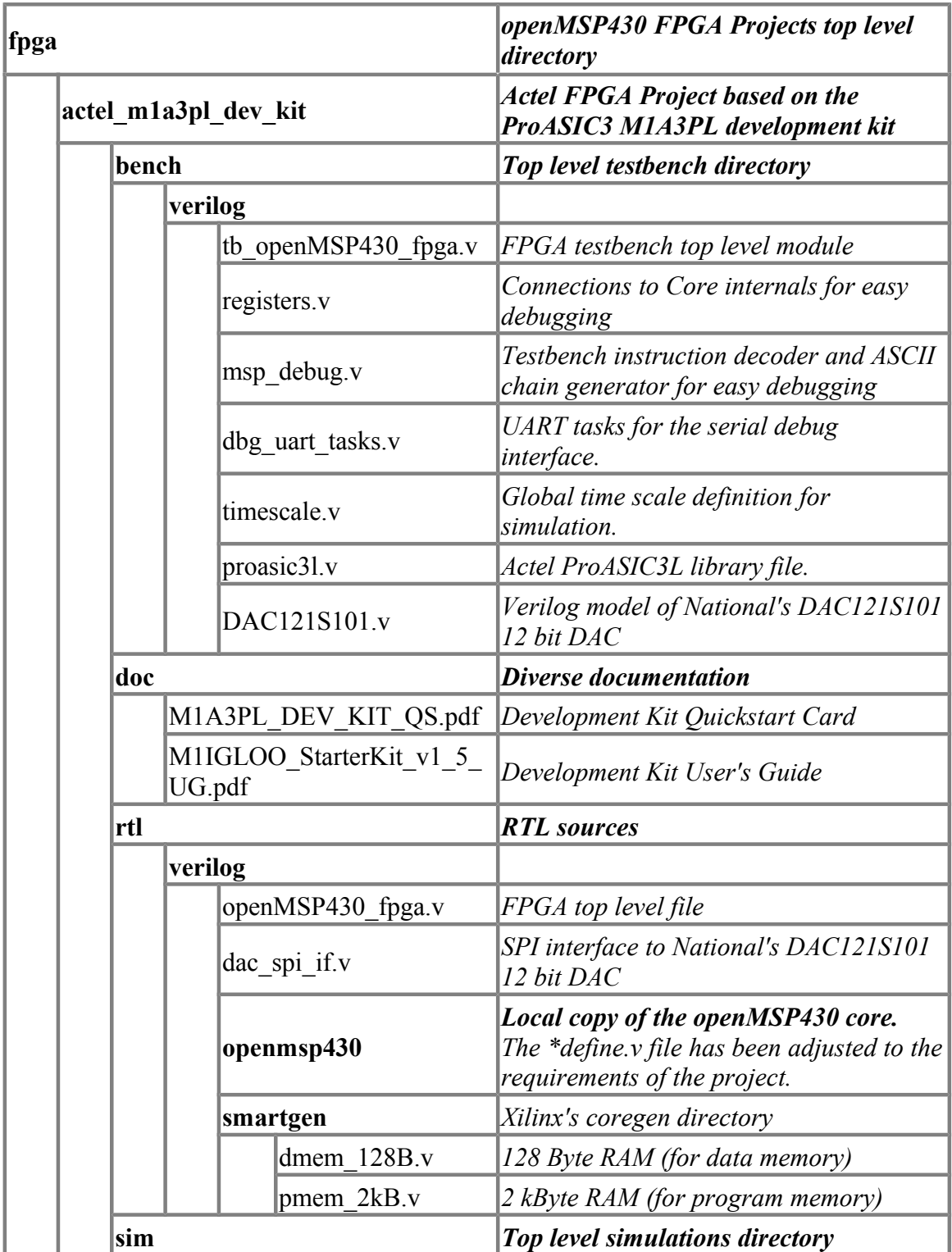

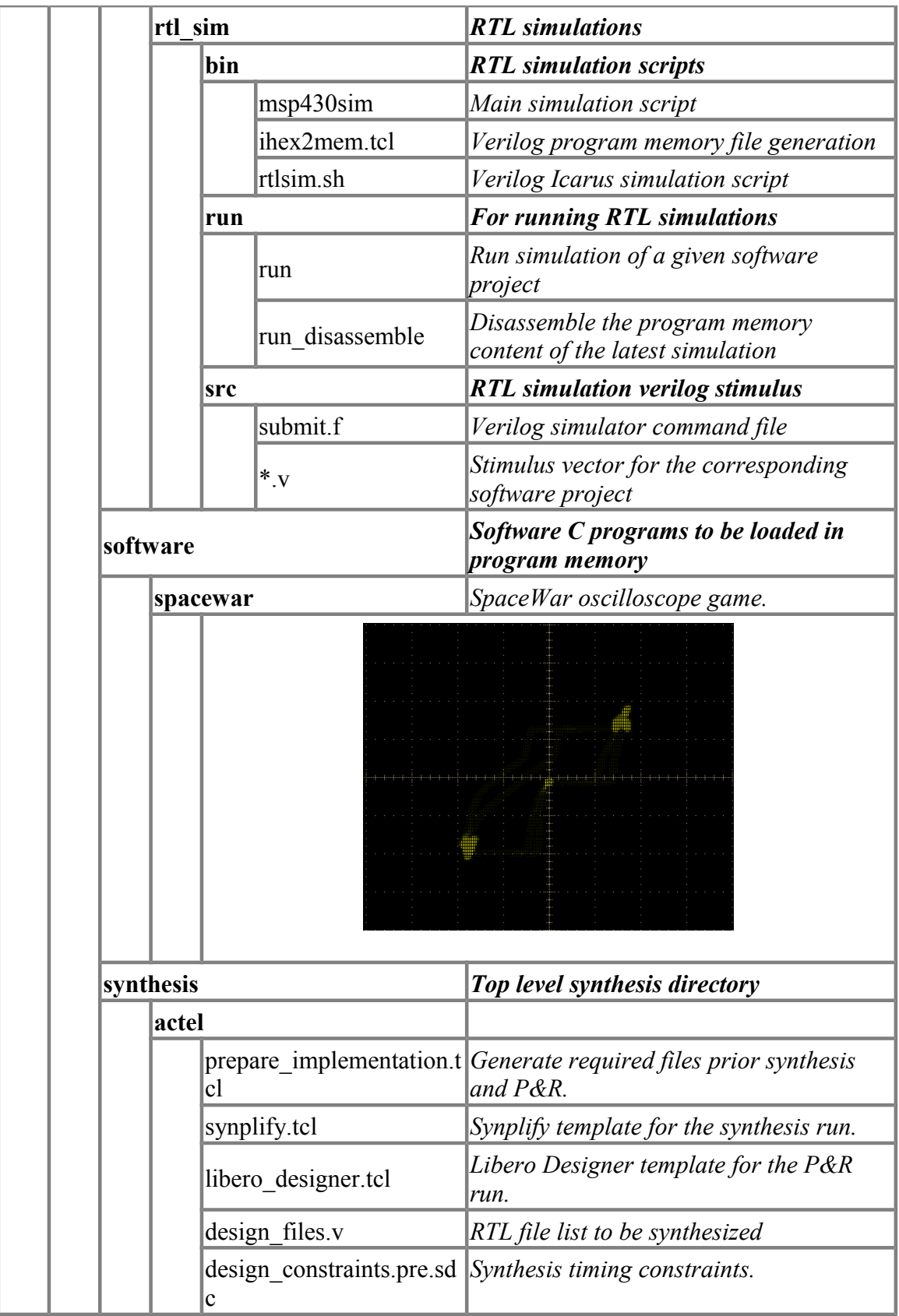

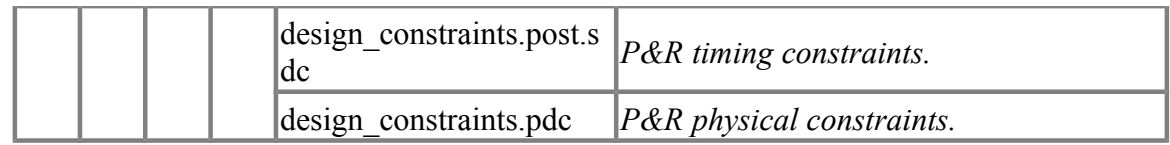

## **4. Directory structure: Software Development Tools**

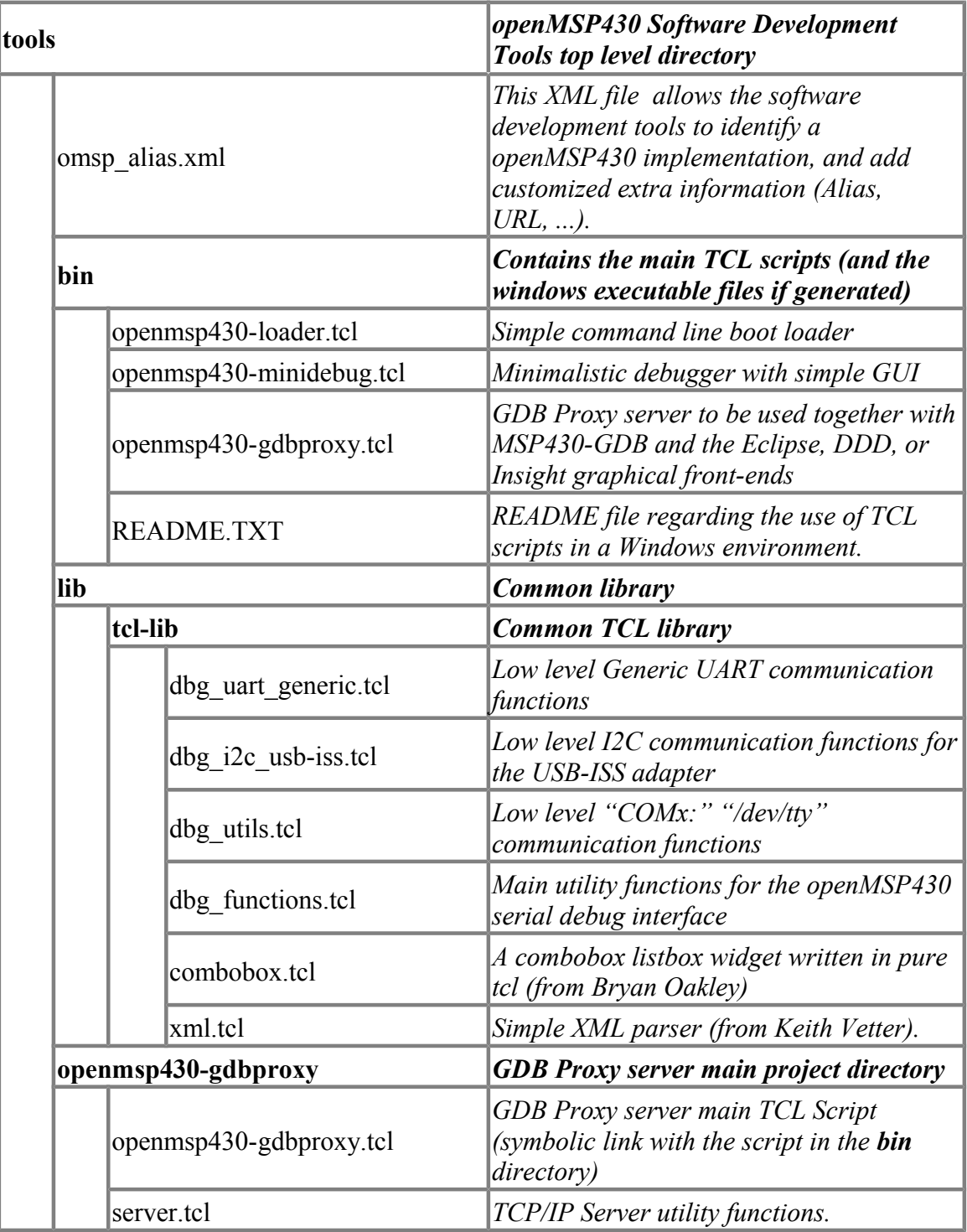

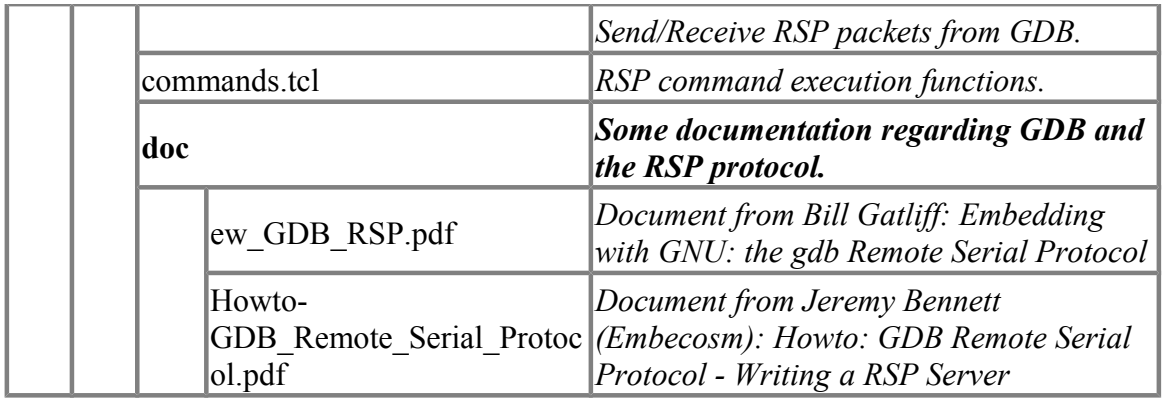